# **ANALISIS ALIRAN CETAKAN INJEKSI TIPE** *TWO PLATE* **DENGAN PRODUK SPESIMEN UJI TARIK DAN UJI IMPAK**

**PROYEK AKHIR**

Laporan akhir ini dibuat dan diajukan untuk memenuhi salah satu syarat kelulusan Diploma III Politeknik Manufaktur Negeri Bangka Belitung

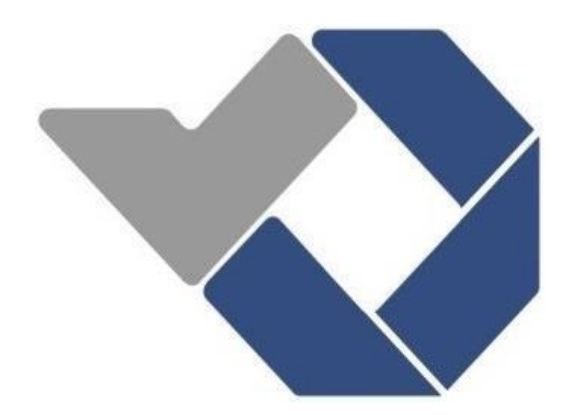

Disusun Oleh : Evan Agusman NIM: 0022009 Raski Irawan NIM: 0022025

# **POLITEKNIK MANUFAKTUR NEGERI BANGKA BELITUNG TAHUN 2023**

#### **LEMBAR PENGESAHAN**

# <span id="page-1-0"></span>**ANALISIS ALIRAN CETAKAN INJEKSI TIPE** *TWO PLATE* **DENGAN PRODUK SPESIMEN UJI TARIK DAN UJI IMPAK**

Oleh: Evan Agusman / 0022025 Raski Irawan / 0022025

Laporan akhir ini telah disetujui dan disahkan sebagai salah satu syarat kelulusan Program Diploma III Politeknik Manufaktur Negeri Bangka Belitung

Menyetujui,

Pengu

(Adhe Anggry, S.S.T., M.T.)

Pembimbing 2 Pembimbing 2

(Muhammad Yunus, S.S.T., M.T.) (Idiar, S.S.T., M.T.)

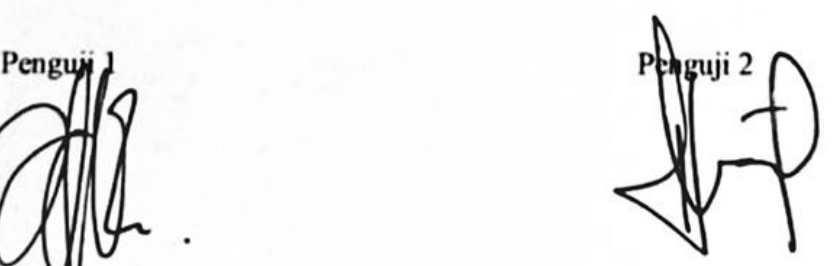

(M. Haritsah A, S.S.T., M.Eng)

ii

#### **PERNYATAAN BUKAN PLAGIAT**

<span id="page-2-0"></span>Yang bertanda tangan dibawah ini:

Nama Mahasiswa 1 : Evan Agusman NPM: 0022009 Nama Mahasiswa 2 : Raski Irawan NPM: 0022025

Dengan Judul : Analisi Aliran Cetakan Injeksi Tipe *Two Plate* dengan Produk Spesimen Uji Tarik dan Impak.

Menyatakan bahwa laporan ini adalah hasil kerja kami sendiri dan bukan merupakan plagiat. Pernyataan ini kami buat dengan sebenarnya dan bila ternyata dikemudia hari tenyata melanggar pernyataan ini, kami bersedia menerima sanksi yang berlaku.

2. Raski Irawan …………………..

Sungailiat, Agutus 2023

Nama mahasisawa

1. Evan Agusman

2. Raski Irawan

Tanda tangan

Nama mahasisawa Tanda tangan

 $\Omega$ 

#### **ABSTRAK**

<span id="page-3-0"></span>Spesimen merupakan salah satu alat yang diperuntukkan dalam pengujian serta penelitian, baik itu pengujian tarik maupun impak, di laboratotorium mekanik Politeknik Manufaktur Negeri Bangka Belitung memiliki cetakan plastik dalam pembuatan produk spesimen menggunakan mesin *injection molding* tetapi penggunaan cetakan tersebut belum optimal dikarenakan parameter proses yang belum ada, diperlukan *software solidwork plastic* untuk mensimulasikan aliran plastik dan menganalisa parameter proses pada cetakan tersebut kemudian dibandingkan dengan *software inventor*. Dalam menyelesaikan masalah ini menggunakan metode pengumpulan data, membuat 3D model, membuat desain aliran dan *layout*, menentukan parameter proses, membuat simulasi aliran dengan *software solidwork plastic*, membuat *mold fill analysis* dengan *software inventor* dan membandingkan hasil simulasi sehingga pemecahan masalah yang dilakukan menjadi terarah. Dengan parameter proses optimal telah didapatkan seperti *fill time* 6,49 s, *melt temperature* 230C, *mold temperature* 40, *injection pressure limit* 26,574 Mpa dan *clamp force* 8,79 *tonne* pada material *polypropylene*(PP) tipe *A. schulman/polyfort FIPP MKF 4025* minim terjadi cacat *shink mark* yaitu sebesar 0,07 mm*.* Terdapat perbandingan yang signifikan dari hasil analisis menggunakan *software solidwork plastic* dan *software inventor (mold fill analysis)* di antaranya yaitu masa dengan rata-rata 4,53 gram dan cacat seperti *weld lines.*

Kata kunci: Simulasi aliran, *solidwork plastic*, spesimen.

#### *ABSTRACT*

<span id="page-4-0"></span>*The specimen is one of the tools intended for testing and research, both tensile and impact testing, in the mechanical laboratory of the Bangka Belitung State Manufacturing Polytechnic has plastic molds for making specimen products using injection molding machines but the use of these molds is not optimal due to the nonexistent process parameters , solidwork plastic software is needed to simulate plastic flow and analyze the process parameters in the mold and then compare it with the inventor's software. In solving this problem using data collection methods, making 3D models, making flow designs and layouts, determining process parameters, making flow simulations with Solidwork Plastic software, making mold fill analysis with Inventor software and comparing simulation results so that the problem solving is focused. The optimal process parameters have been obtained, such as fill time 6.49 s, melt temperature 230°C, mold temperature 40°C, injection pressure limit 26.574 Mpa and clamp force 8.79 tonne on type A polypropylene(PP) material. schulman/polyfort FIPP MKF 4025 has minimal shrink mark defects, which are 0.07 mm. There is a significant comparison from the results of the analysis using solidwork plastic software and software inventor (mold fill analysis), including mass with an average of 4.53 grams and defects such as weld lines.*

Key words*: Flow simulation, solidwork plastics, specimens.*

#### **KATA PENGANTAR**

<span id="page-5-0"></span>Puji serta syukur penulis panjatkan kepada Allah SWT, karena atas berkat serta rahmat- Nya penulis bisa menyelesaikan laporan tugas akhir ini. Sholawat beserta salam penulis ucapkan kepada Nabi besar kita yaitu Rasulullah SAW, yang sudah membawa umat manusia dari masa kegelapan ke masa yang cerah serta penuh ilmu pengetahuan seperti saat ini.

Proyek akhir yang berjudul "Analisis aliran cetakan injeksi tipe *two plate* dengan produk spesimen uji tarik dan impak." yaitu salah satu syarat wajib setiap mahasiswa tingkat akhir guna memenuhi persyaratan pendidikan Diploma III Politeknik Manufaktur Negeri Bangka Belitung dan tujuan dari pembuatan laporan ini yaitu membantu untuk mengarahkan kedepannya dalam memahami proyek akhir yang bakal dibuat. Pada kesempatan ini, penulis ingin mengucapkan rasa terima kasih kepada seluruh pihak yang sudah banyak membantu dalam penyelesaian laporan serta proyek akhir ini kepada:

- 1. Kedua orang tua yang selalu memberikan dukungan, semangat, serta do'a restu kepada penulis selama pengerjaan proyek akhir dan pembuatan laporan ini.
- 2. Bapak I Made Andik Setiawan, M.Eng., Ph.D. selaku direktur Polman Babel.
- 3. Bapak M. Haritsah A, S.S.T., M.Eng. selaku ketua prodi Teknik Perancangan Mekanik dan selaku dosen wali penulis yang telah membimbing dan memotivasi penulis dalam pelaksanaan proyek akhir.
- 4. Bapak Muhammad Yunus, S.S.T., M.T. selaku dosen wali dan dosen pemimbing 1 penulis di Polman Babel yang mempercayakan proyeknya kepada kami, serta telah banyak membantu dalam penyelesaian proyek akhir.
- 5. Bapak Idiar, S.S.T., M.T. dosen pembimbing dua penulis di Polman Babel.
- 6. Ibu Adhe Anggry, S.S.T., M.T., Bapak M. Haritsah A, S.S.T., M.Eng. selaku dosen penguji proyek akhir mahasiswa.
- 7. Para dosen Polman Babel yang telah memberikan ilmunya kepada penulis.

8. Teman-teman seperjuangan terutama untuk jurusan teknik mesin, yang telah berbagi pengetahuan dan memberi support kepada penulis selama menyelesaikan proyek akhir dan pembuatan laporan ini.

Penulis sangat menyadari jika laporan proyek akhir ini jauh dari kata sempurna, terutama dalam pemaparan isi maupun proses simulasi yang telah dilakukan karena keterbatasan waktu serta hambatan yang penulis hadapi. Oleh sebab itu, penulis sangat mengharapkan kritik serta saran yang bersifat membangun dari pembaca agar lebih baik kedepannya. Besar harapan penulis semoga karya tulis ini bisa memberikan manfaat serta motivasi bagi pembaca khususnya dan baik bagi perkembangan ilmu pengetahuan.

Sungailiat, Agustus 2023

Penulis

## **DAFTAR ISI**

### Halaman

<span id="page-7-0"></span>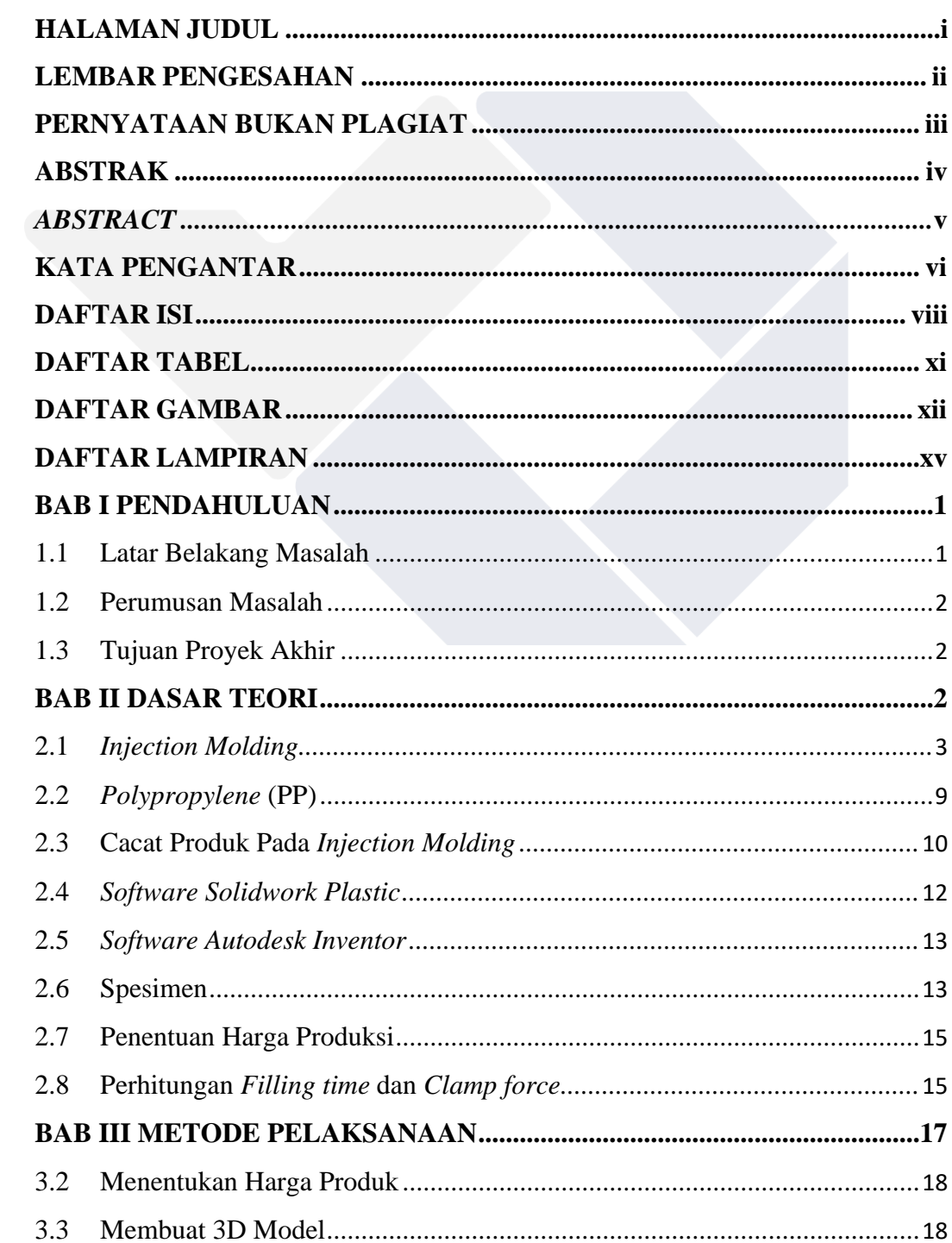

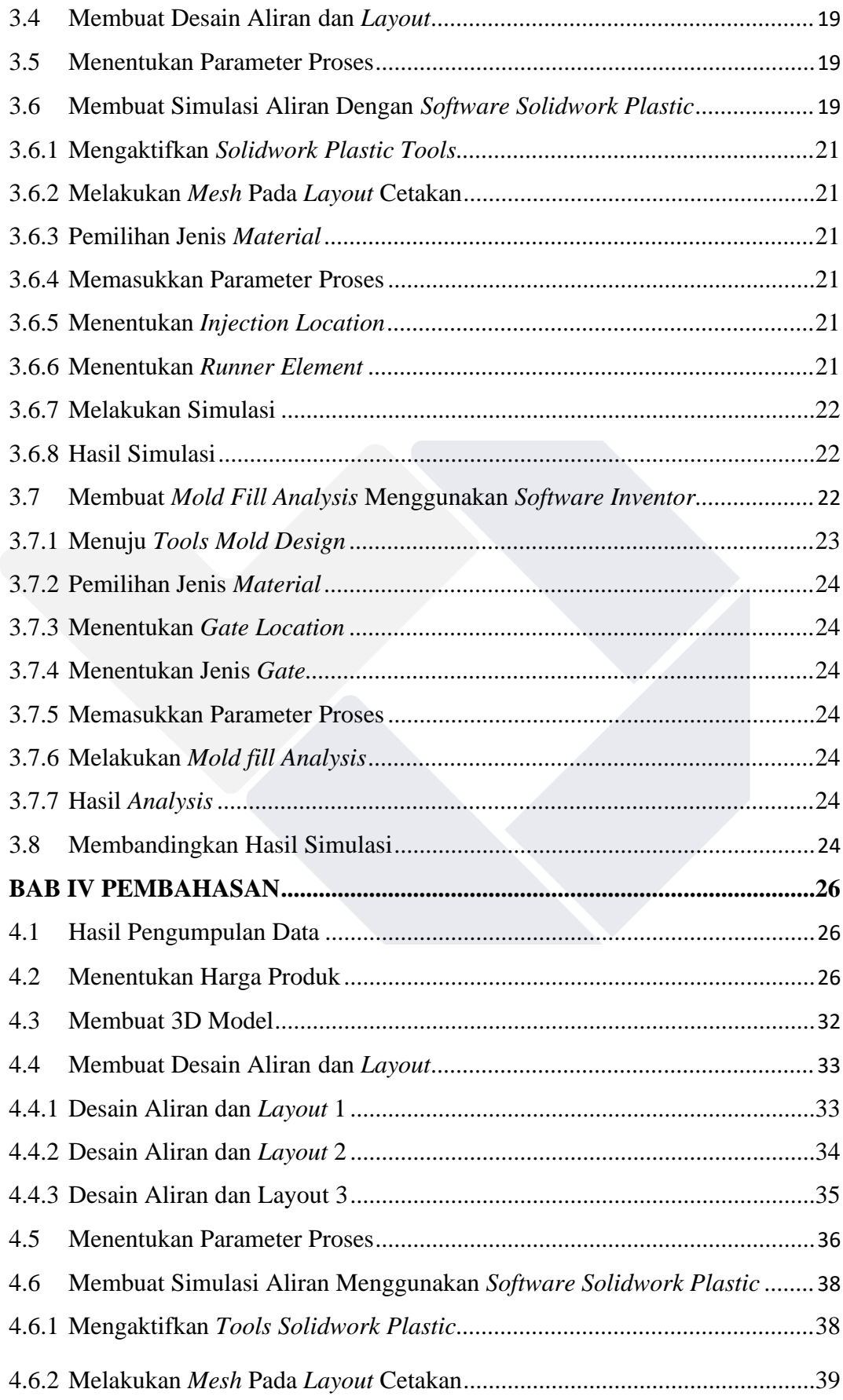

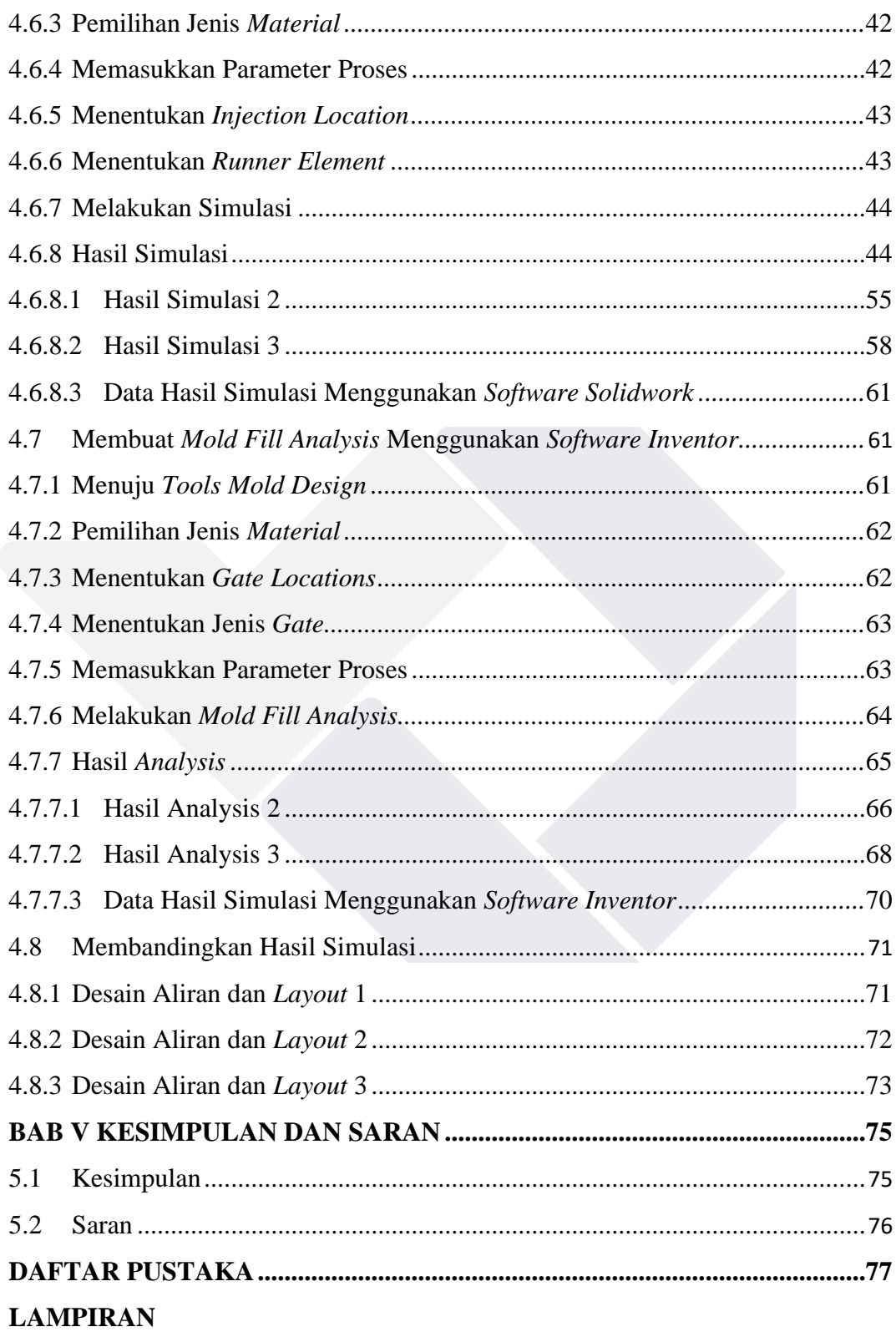

## **DAFTAR TABEL**

<span id="page-10-0"></span>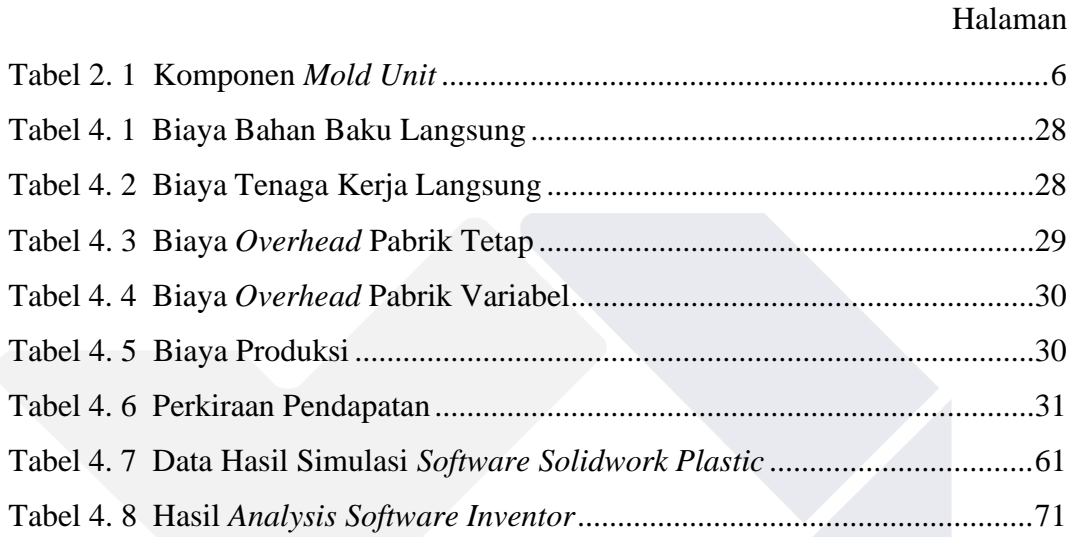

### **DAFTAR GAMBAR**

<span id="page-11-0"></span>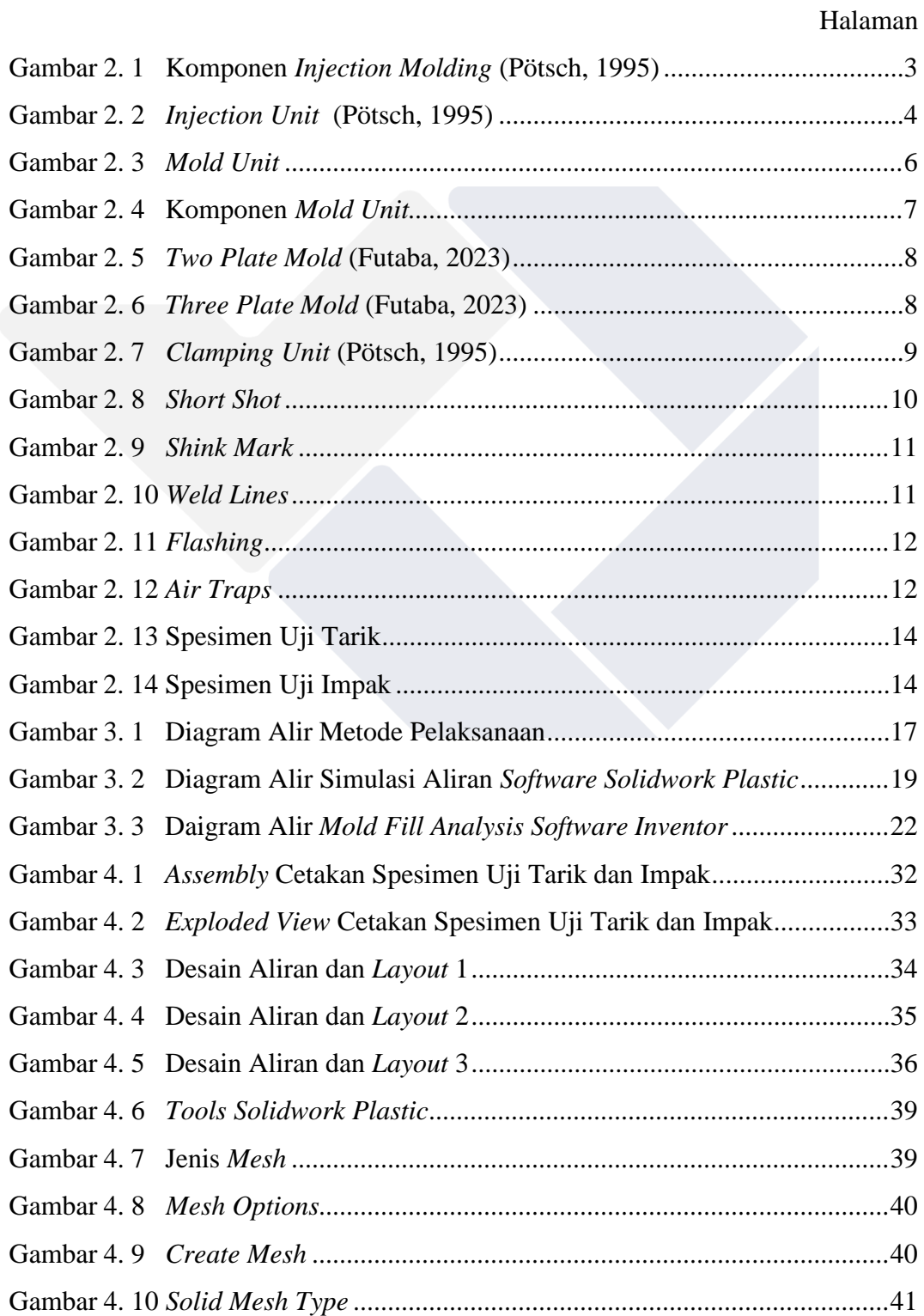

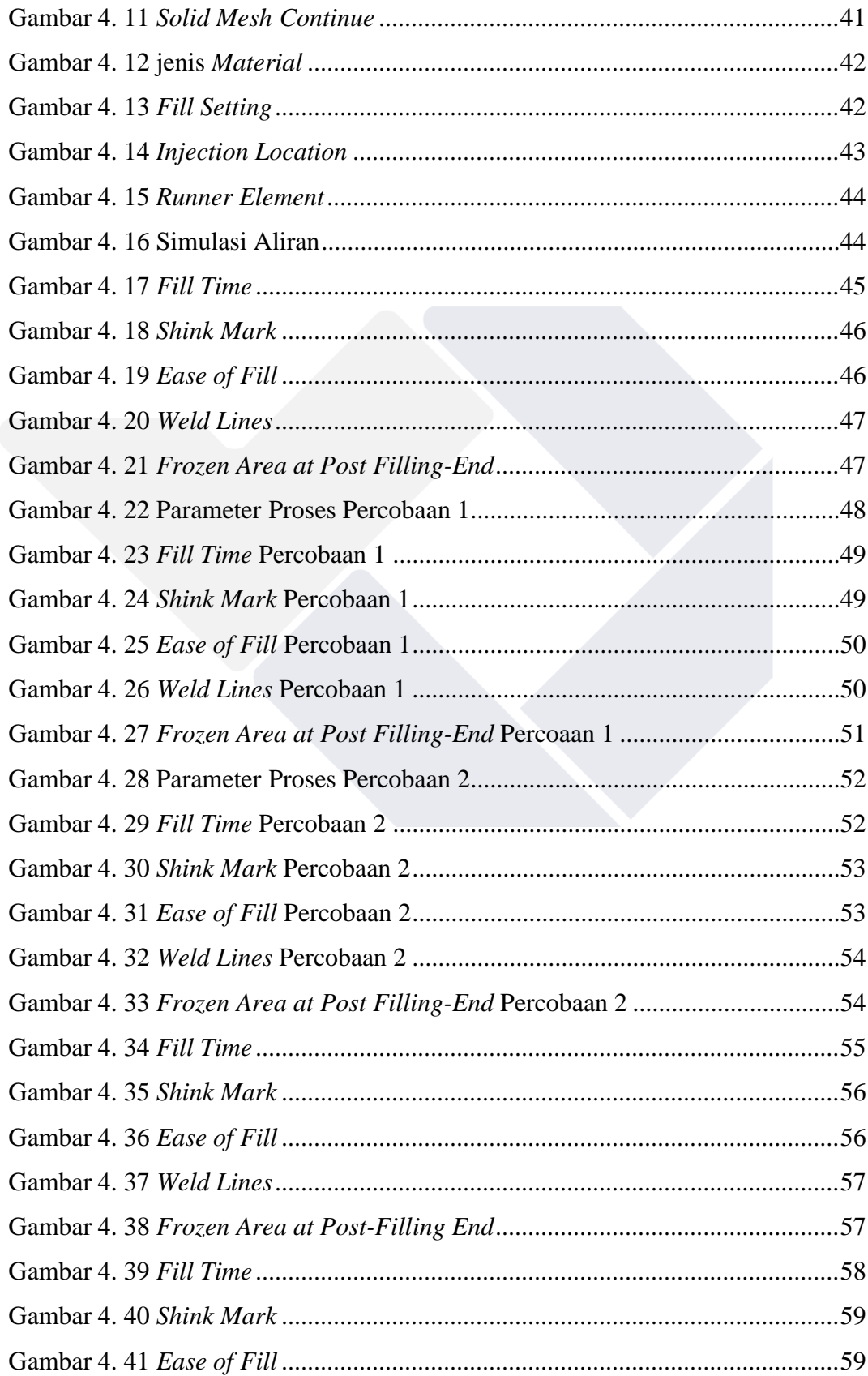

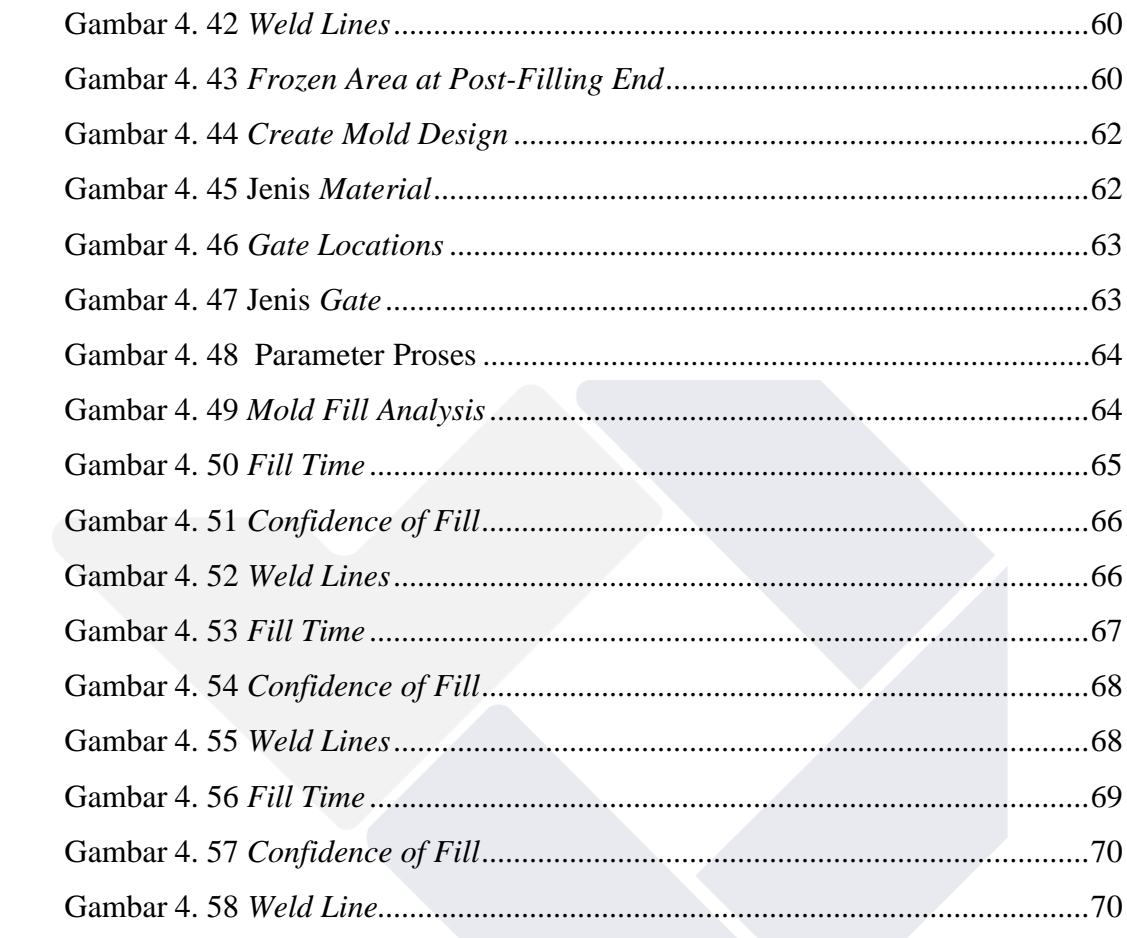

## **DAFTAR LAMPIRAN**

<span id="page-14-0"></span>Lampiran 1 : Daftar riwayat hidup

Lampiran 2 : Desain cetakan spesimen uji tarik dan impak

Lampiran 3: Data mesin arburg 420C golden edition dan data *material* plastik *polypropylene* (PP)

# **BAB I PENDAHULUAN**

#### <span id="page-15-1"></span><span id="page-15-0"></span>**1.1 Latar Belakang Masalah**

Pada tahun 1862 plastik pertama kali dibuat oleh Alexander Parkes dengan bahan selulosa atau parkesine. Pada Tahun 1907, Leo Baeklend seorang ahli kimia berasal dari New York berhasil membuat bahan sintetis pertama dan secara umum bahan plastik tersebut digunakan dan dikembangkan pada Tahun 1975 yang diperkenalkan oleh Montgomery Ward, Jordan Marsh, J.C. Penny, Sears dan tokohtokoh besar lainnya (Marpaung, 2009). Plastik merupakan salah satu bahan yang sangat sering kita jumpai dikehidupan saat ini, hampir disetiap barang menggunakan bahan plastik. Disamping itu Indonesia berada di peringkat kedua dunia pembuangan sampah plastik ke laut sebanyak 0,52 Kg sampah tiap orang maupun tiap hari nya atau setara dengan 3,22 MMT per taun (janbeck et al). berdasarkan kemampuan untuk didaur ulang terdapat beberapa jenis produk plastik dengan kode-kode tertentu. Produk plastik yang sudah pernah digunakan akan diolah lagi melalui proses daur ulang untuk memperoleh material plastik dengan butiran baru seperti biji/pelet, karena penggunaan plastik yang sangat serbaguna dibutuhkan ilmu pengetahuan dan teknologi untuk menghasilkan produk plastik yang berkualitas. Salah satu upaya yang cukup efektif untuk pengelolaan produk plastik adalah melalui *plastic injection proces*.

Saat ini Polman Babel sudah memiliki Mesin *injection molding* Arburg 420C Golden edition serta cetakan spesimen uji tarik dan impak dan mesin zhwick yang digunakan untuk penelitian dosen seperti pengujian tarik, pengujian kekuatan dan lain sebagainya serta untuk pendidikan, tetapi penggunaan cetakan tersebut belum optimal, dikarenakan parameter proses cetakan spesimen belum ada. Hal ini bisa menjadi peluang besar untuk mendapatkan parameter yang optimal pada cetakan spesimen uji tarik dan impak melalui proses simulasi menggunakan *software solidwork plastic* dan melakukan perbandingan analisis terkait hasil simulasi menggunakan *software inventor (mold fill analysis).*

Dengan adanya parameter proses optimal pada cetakan spesimen tersebut, cacat yang terjadi seperti *sink mark* pada produk spesimen uji tarik dan impak lebih minim sehingga produk yang dihasilkan memenuhi standart.

#### <span id="page-16-0"></span>**1.2 Perumusan Masalah**

Perumusan masalah dalam proyek akhir ini berdasarkan latar belakang masalah yaitu sebagai berikut :

- 1. Bagaimana cara mendapatkan parameter proses optimal yang minim terjadi cacat *shink mark* menggunakan *software solidwork plastic*?
- 2. Bagaimana cara membuat desain aliran dan *layout* yang lebih optimal minim terjadi cacat *shink mark* dari desain aliran dan *layout* yang sudah ada?
- 3. Bagaimana cara membandingkan hasil simulasi menggunakan *software solidwork plastic* dan *software inventor (mold fill analysis)*?

#### <span id="page-16-1"></span>**1.3 Tujuan Proyek Akhir**

Tujuan dalam pengerjaan proyek akhir ini berdasarkan perumusan masalah yaitu sebagai berikut :

- *1.* Melakukan simulasi aliran cetakan spesimen iji tarik dan impak menggunakan *software solidwork plastic* untuk mendapatkan parameter proses optimal yang minim terjadi cacat *shink mark.*
- *2.* Membuat desain aliran dan *layout* yang lebih optimal minim terjadi *shink mark* dari desain aliran dan *layout* yang sudah ada.
- *3.* Membandingkan hasil simulasi antara *software solidwork plastic* dengan *software autodesk inventor (mold fill analysis).*

# **BAB II DASAR TEORI**

#### <span id="page-17-0"></span>*2.1 Injection Molding*

Secara umum *injection molding* merupakan suatu metode dalam pembentukan produk atau benda menggunakan *material* plastik dengan beragam bentuk serta ukuran tertentu yang mendapatkan perlakuan panas dan pemberian tekanan menggunakan alat berupa *mold* atau biasa disebut cetakan. *Injection molding* memiliki beberapa keunggulan yaitu, kapasitas produksi yang tinggi, sisa dalam penggunaan material sedikit, dan tenaga kerja yang minimal, selain itu, penggunaan material dapat diolah dalam satu kali proses dan pada umumnya tidak perlu melakukan proses *finishing*. Sedangkan kekurangannya yaitu, biaya perawatan alat yang tinggi, serta perancangan produk atau benda harus mempertimbangkan pembuatan desain cetakannya untuk meminimalisir cacat pada produk.

Pada proses *injection molding* terdapat beberapa komponen yang penting yaitu, bagian *plasticating*/*injection unit, mold unit, clamping unit, tempering system,* dan *control system* seperti yang ditunjukkan pada Gambar 2.1. Berikut penjelasan mengenai beberapa komponen dari proses *injection molding* sebagai berikut.

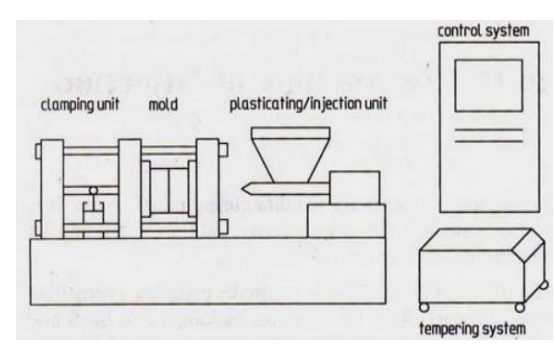

<span id="page-17-1"></span>Gambar 2. 1 Komponen *Injection Molding* (Pötsch, 1995)

#### *1. Plasticating/Injection Unit*

Pada *injection unit* terdapat tiga fungsi utama, yang pertama untuk memanaskan dan melelehkan material plastik yang akan masuk kedalam *hopper,* yang kedua setelah material plastik tersebut meleleh kemudian diinjeksikan kedalam cetakan dan fungsi yang terakhir yaitu untuk memberikan tekanan selama proses pendinginan produk plastik tersebut. Dari ketiga fungsi pada *injection unit* itu juga mendukung untuk bergerak kedepan dan kebelakang pada saat behubungan dengan cetakan dan memutuskan hubungan pada *nozzle* dengan tekanan yang tepat. Dapat dilihat pada gambar 2.2 *injection unit* sebagai berikut:

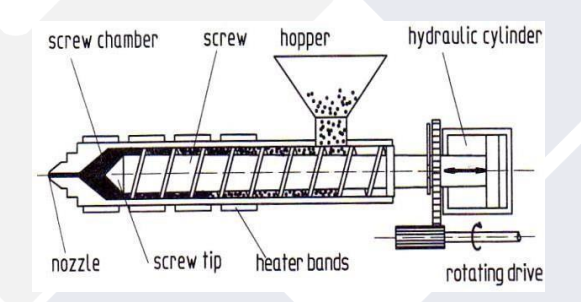

Gambar 2. 2 *Injection Unit (Pötsch, 1995)*

<span id="page-18-0"></span>Dari gambar yang ditunjukkan tersebut terdapat tujuh bagian pada *injection unit* yaitu sebagai berikut:

*a) Hopper*

*Hopper* digunakan untuk menampung material plastik berupa biji atau pelet sebelum masuk kedalam *barrel.* Umumnya *hopper* memiliki sebuah jendela yang digunakan oleh operator untuk memeriksa material plastik. Untuk menjaga kelembaban pada material plastik, digunakan tempat khusus yang berfungsi untuk mengatur kelembaban, karena apabila kandungan air terlalu besar dapat menyebabkan hasil injeksi yang kurang maksimal.

*b) Motor dan Rotating Drive (Transision Gear Unit)*

*Motor* memiliki fungsi untuk menghasilkan daya untuk memutar *screw* pada *barrel*, sedangkan *rotating drive* berfungsi untuk memindahkan daya yang dimiliki motor kedalam *screw* dan mengatur tenaga yang disalurkan sehingga tidak terjadi pembebanan yang terlalu besar.

#### *c) Cylinder Screw Chamber*

*Cylinder screw chamber* berfungsi untuk menjaga putaran pada *screw* agar tetap konsisten, sehingga menghasilkan tekanan dan kecepatan yang konstan pada proses injeksi berlangsung serta mempermudah gerakan s*crew* .

*d) Barrel Tempering*

*Barrrel tempering* merupakan bagian yang menjaga aliran pada material plastik ketika dipanasi oleh *heater* sebelum masuk ke *nozzle.*

*e) Screw*

*Screw* berfungsi untuk mengalirkan/mendorong material plastik dari *hopper* yang telah dipanaskan oleh *heater* menju *nozzle.*

*f) Nonreturn Valve*

*Valve* berfungsi untuk menjaga aliran pada material plastik yang telah meleleh agar tidak kembali pada saat *screw* berhenti berputar.

*g) Nozzle*

*Nozzle* merupakan proses terakhir pada *plasticating/injection* berlangsung. Pada *nozzle* terjadi perputaran silinder antara *sprue bushing* yang terletak pada *mold*/cetakan. Jika dibutuhkan, silinder tersebut tertutup pada saat proses plasticating berlangusng dan pada saat pendinginan.

*2. Mold Unit*

*Mold* (cetakan) merupakan suatu bagian terpisah dari mesin *injection molding* dan suatu rongga tempat material plastik meleleh yang membentuk benda atau produk yang akan dibuat setelah proses pendinginan seperti yang ditunjukkan pada Gambar 2.3. Secara garis besar terdapat dua bagian utama pada *mold* unit yaitu bagian *core* dan *cavity. Cavity* adalah bagian *mold* yang berhubungan dengan *nozzle* pada mesin, sedangkan *core* adalah bagian *mold* yang berhubungan dengan *ejector* atau bagian yang digunakan untuk melepas produk setelah proses pendinginan. Selain itu pada *mold* unit juga terdapat bagian yang disebut pelat bergerak (*moving plate*) dan pelat diam (*fix plate*).

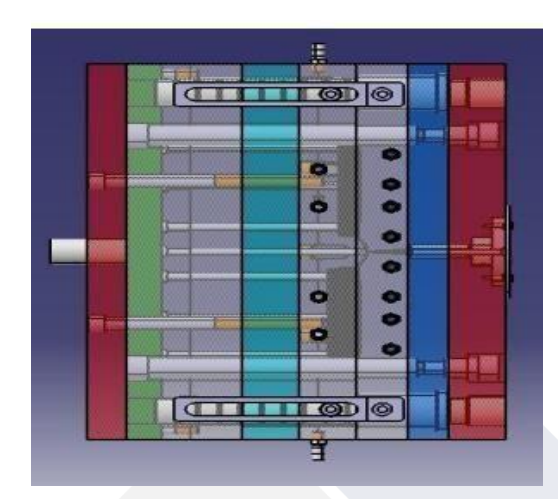

Gambar 2. 3 *Mold Unit* (Ali khaerul mufid, 2017)

<span id="page-20-1"></span>Di dalam *mold* terdapat beberapa komponen-komponen utama yang dapat dilihat pada Tabel 2.1 dan Gambar 2.4.

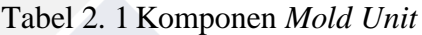

<span id="page-20-0"></span>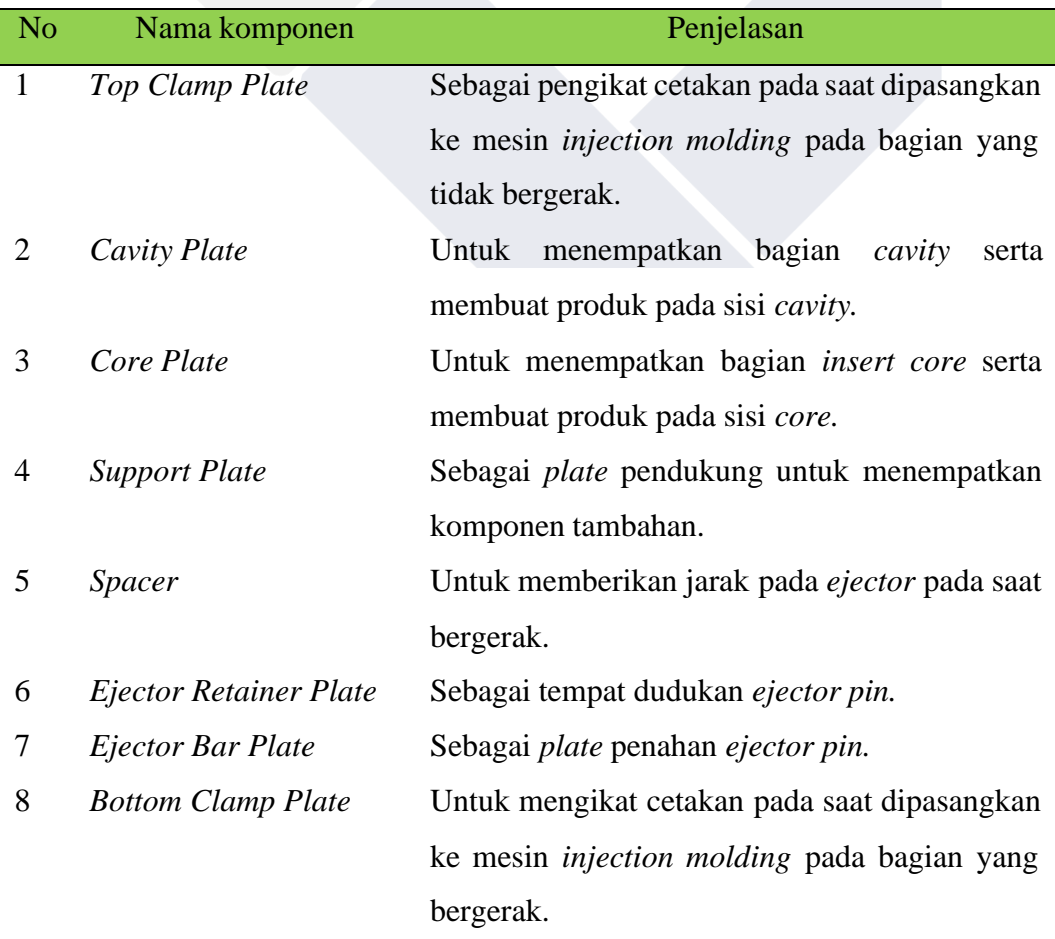

| N <sub>o</sub> | Nama komponen        | Penjelasan                                      |
|----------------|----------------------|-------------------------------------------------|
| 9              | Core dan Cavity      | Sebagai rongga tempat terbentuknya material     |
|                |                      | plastik.                                        |
| 10             | <b>Locating Ring</b> | Komponen yang berfungsi untuk mengarahkan       |
|                |                      | nozzle dari mesin menuju sprue bush pada        |
|                |                      | cetakan.                                        |
| 11             | Sprue Bush           | Sebagai tempat masuknya cairan plastik dari     |
|                |                      | nozzle menuju rongga terbentuknya material      |
|                |                      | plastic.                                        |
| 12             | Guide Pin            | Sebagai penepat antara core dan cavity agar     |
|                |                      | posisinya tidak bergeser.                       |
| 13             | Guide Bush           | Sebagai bantalan pada guide pin.                |
| 14             | <b>Sprue Puller</b>  | Berfungsi<br>untuk memastikan<br>tidak<br>sprue |
|                |                      | tertinggal di dalam sprue bush.                 |
| 15             | Ejector              | Berfungsi untuk mendorong produk agar keluar    |
|                |                      | setelah cetakan terbuka.                        |
| 16             | <b>Return Pin</b>    | Komponen yang berfungsi sebagai pembalik        |
|                |                      | ejector plate yang dibantu oleh spring serta    |
|                |                      | penghubung antara ejector plate dengan core     |
|                |                      | plate.                                          |
| 17             | <b>Bolt</b>          | Sebagai elemen pengikat antara plate.           |

Tabel 2.1 Komponen *mold unit* (lanjutan)

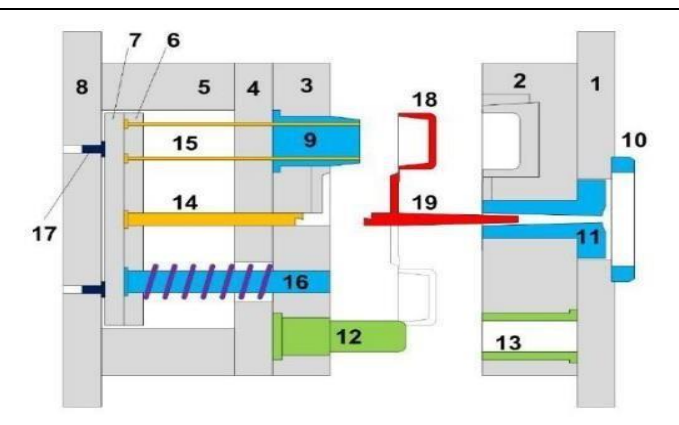

<span id="page-21-0"></span>Gambar 2. 4 Komponen *Mold Unit* (Hadi Wijaya, 2009)

Berdasarkan jenisnya, secara umum *mold* dibagi menjadi dua antara lain sebagai berikut:

1. *Two Plate Mold* : Merupakan salah satu jenis *mold* atau cetakan yang memiliki dua bukaan dan pada umumnya menggunakan *side gate* dan terdiri dari *moving plate* dan *fix plate* seperti yang ditunjukkan pada Gambar 2.5.

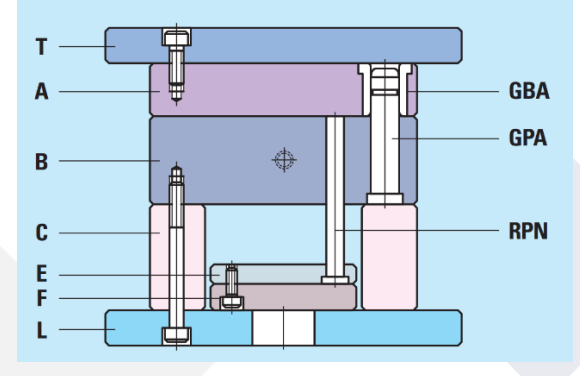

Gambar 2. 5 *Two Plate Mold (Futaba, 2023)*

<span id="page-22-0"></span>2. *Three Plate Mold* : Merupakan salah satu jenis *mold* atau cetakan yang memiliki tiga bukaan yaitu bukaan pertama untuk memutuskan *gate* antara produk dan *runner*, bukaan kedua untuk melepaskan *runner* yang terdiri dari *sprue* dan *gate* dan bukaan ketiga yaitu untuk melepaskan produk dari cetakan dan pada umumnya menggunakan *pin point gate* seperti yang ditunjukkan pada Gambar 2.6.

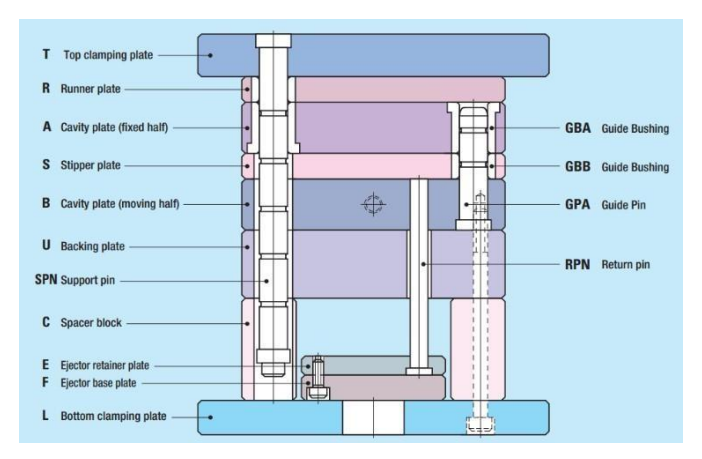

<span id="page-22-1"></span>Gambar 2. 6 *Three Plate Mold (Futaba, 2023)*

#### *3. Clamping Unit*

*Clampung Unit* merupakan salah satu komponen dari *injection molding* yang berfungsi untuk mengatur panjang langkah gerakan *molding* saat dibuka dan ditutup serta mengatur panjang *ejector* harus bergerak. Pada *clamping* unit terdapat tiga macam yang umunya dipakai yaitu, *mechanism toggle clamp*, *mechanism hydraulic clamp*, dan *hydraulic servo motor* seperti yang ditunjukkan pada Gambar 2.7.

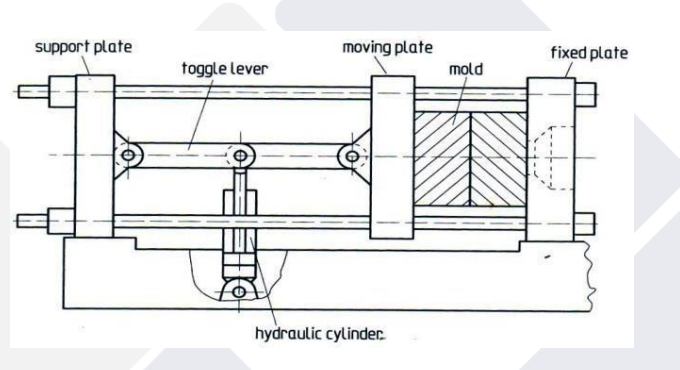

Gambar 2. 7 *Clamping Unit* (Pötsch, 1995)

#### <span id="page-23-1"></span>*4. Tempering System*

*Tempering system* merupakan komponen yang berfungsi untuk mengatur *temperature*, waktu, dan tekanan pada saat proses *injection* berlangsung. Komponen ini sangatlah penting karena dapat mempengaruhi kualitas dari produk plastik.

*5. Control System*

*Control System* merupakan alat yang berfungsi untuk menjaga proses pada *injection* agar tetap terkendali sesuai prosedur. Pada *control system* hal yang harus diperhatikan yaitu *temperature plasticating/injection unit*, dan *mold* pada saat menutup serta tekanan pada saat fase *injection* dan *clamping*.

#### <span id="page-23-0"></span>*2.2 Polypropylene* **(PP)**

*Polypropylene* merupakan salah satu jenis plastik yang memiliki sifat yang hampir sama dengan jenis plastik PE. Jenis plastik ini dapat diolah dalam suhu tinggi dan memiliki sifat yang kuat dan ringan dengan daya tembus uap yang

rendah, ketahanan yang baik terhadap lemak dan cukup mengkilap (Winarno dan Jenie, 1983). Jenis plastik PP biasanya digunakan pada sedotan, makanan ringan, kantong obat dan lain-lain. Selain itu *temperature* leleh pada plastik ini mencapai 220-290 $\rm{°C}$  dan masa jenis sebesar 0,9 g/cm<sup>3</sup>.

#### <span id="page-24-0"></span>*2.3* **Cacat produk pada** *injection molding*

Dalam proses produksi plastik dengan mesin injeksi *molding* tidak terlepas dari cacat produk, berikut beberapa permasalahan yang sering dijumpai pada produk hasil injeksi antara lain sebagai berikut:

*1. Short shot*

*Short shot* merupakan cacat produk yang tidak sempurna ditandai dengan tidak penuhnya material plastik pada saat pembentukan seperti Gambar 2.8. *Short shot* biasanya terjadi karena waktu *filling injection* yang kurang.

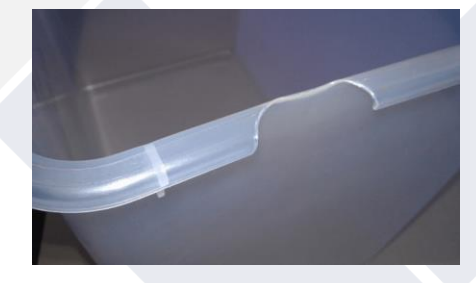

Gambar 2. 8 *Short Shot*

<span id="page-24-1"></span>*(Sumber : https://tokoplas.com/blog/plastic/short-shot-dan-cara-mengatasinya)*

*2. Shink mark*

*Shink mark* adalah cacat produk plastik pada injeksi *molding* yang membentuk lekukan yang dimana jika dibandingkan dengan bagian yang lain ada yang masuk kedalam seperti yang ditunjukkan pada Gambar 2.9. Faktor yang mempengaruhi cacat pada *shink mark* yaitu *melt temperature* yang begitu tinggi, *injection pressure* yang rendah, *mold temperature*, dan *filling time.*

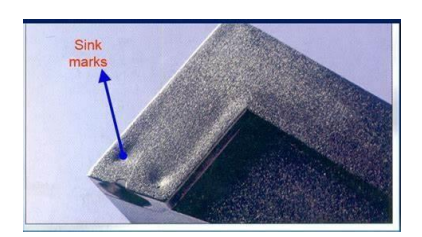

Gambar 2. 9 *Shink Mark (Sumber : https://tokoplas.com/blog/plastic/jenis-cacat-produk-plastik)*

<span id="page-25-0"></span>*3. Weld lines*

*Weld lines* merupakan cacat yang terjadi apabila *material* plastik mengalir melewati cetakan yang terdapat lubang kemudian aliran tersebut terbelah menjadi dua arah dan pada akhirnya menyatu kembali yang menimbulkan garis pada permukaan pertemuan tersebut seperti yang ditunjukkan pada Gambar 2.10.

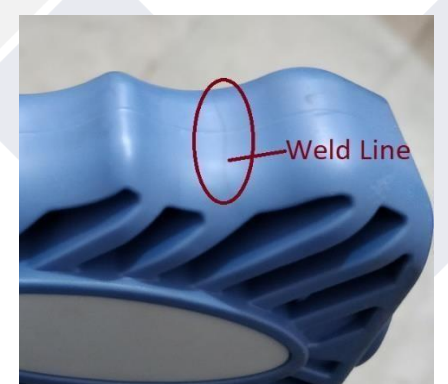

Gambar 2. 10 *Weld Lines*

<span id="page-25-1"></span>*(Sumber : [http://www.smlease.com/entries/plastic-design/defects-in-injection](http://www.smlease.com/entries/plastic-design/defects-in-injection-)molding/)*

*4. Flashing*

*Flashing* adalah cacat pada produk plastik yang ditandai dengan adanya tumpahan *material* yag melebihi *cavity* yang mengakibatkan *material* lebih pada sisi produk seperti yang ditunjukkan pada Gambar 2.11.

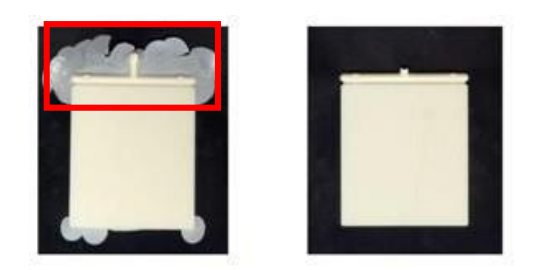

# Gambar 2. 11 *Flashing*

<span id="page-26-1"></span>*(Sumber : [http://normaarea.blogspot.com/2016/06/jenis-jenis-defect-ng-dalam](http://normaarea.blogspot.com/2016/06/jenis-jenis-defect-ng-dalam-)industri.html)*

*5. Air traps*

*Air traps* merupakan cacat produk yang terjadi dimana terdapat udara yang terjebak pada saat proses injeksi berlangsung seperti yang ditunjukkan pada Gambar 2.12.

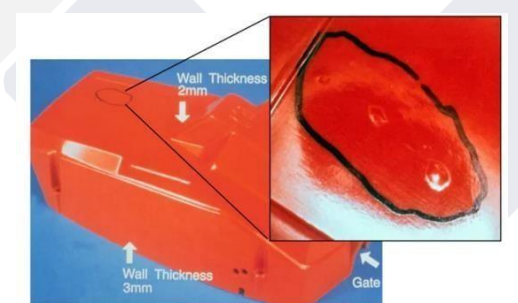

Gambar 2. 12 *Air Traps*

<span id="page-26-2"></span>*(Sumber : http[s://www.injectionmoldingcnc.com/blog/20-common-injection](http://www.injectionmoldingcnc.com/blog/20-common-injection-)molding-defects-and-their-solutions)*

#### <span id="page-26-0"></span>*2.4 Software Solidwork Plastic*

*Software solidwork* didirikan pada tahun 1993 oleh Jon Hirschtick dan diperkenalkan pada tahun 1995. *Software solidwork* merupakan salah satu *software* CAD yang dibuat oleh *dassault systemes* yang bertujuan untuk merancang bagian/part dari permesinan yang berupa perakitan dalam tampilan 3D untuk maupun 2D untuk gambar proses permesinan. Pada software tersebut terdapat fiturfitur pendukung seperti *solidwork plastic, solidwork CAM, solidwork MBD, solidwork electrical* dan sebagainya.

*Solidwork plastic* merupakan fitur tambahan yang digunakan untuk mensimulasikan aliran plastik pada proses injeksi serta memprediksi cacat seperti *shink mark*, *weld lines*, *air traps* dan lain sebagainya terkait produk pada rongga cetakan, selain itu juga dapat digunakan untuk mencari parameter proses yang sesuai pada aliran plastik dengan bentuk tertentu.

#### <span id="page-27-0"></span>*2.5 Software Autodesk Inventor*

*Autodesk Inventor* merupakan salah satu *software* CAD (*Computer Aided Design*) yang memiliki kemampuan untuk proses dalam pembuatan objek 3D secara visual, *drafting* dan simulasi. Terdapat salah satu fitur yang dimiliki oleh *software autodesk inventor* yaitu *mold fill analysis. Mold fill analyisis* merupakan fitur yang diperuntukkan untuk menganalisis cetakan plastik seperti cacat diantaranya *weld lines* dan *air traps* yang terdapat pada produk rongga cetakan.

#### <span id="page-27-1"></span>*2.6* **Spesimen**

Spesimen merupakan alat yang digunakan dalam pengujian. Terdapat beberapa jenis spesimen dalam pengujian diantaranya yaitu spesimen uji tarik dan uji impak, spesimen uji tarik yaitu pengujian yang dilakukan untuk mengetahui sifat meknais suatu material sedangkan uji impak merupakan pengujian yang dilakukan untuk mengetahui ketahanan suatu material, baik terhadap beban lentur maupun pukulan yang dipengaruhi oleh *temperature*. Dalam spesimen juga terdapat standart yang telah ditentukan baik itu bentuk maupun ukuran, salah satu standart spesimen uji tarik yaitu ISO 2073 tipe A1 atau ISO 527-2 tipe 1A seperti yang ditunjukkan pada gambar 2.13 dan spesimen uji impak juga mempunyai standart tersendiri salah satu diantaranya yaitu ASTM D 6110 seperti yang ditunjukkan pada Gambar 2.14.

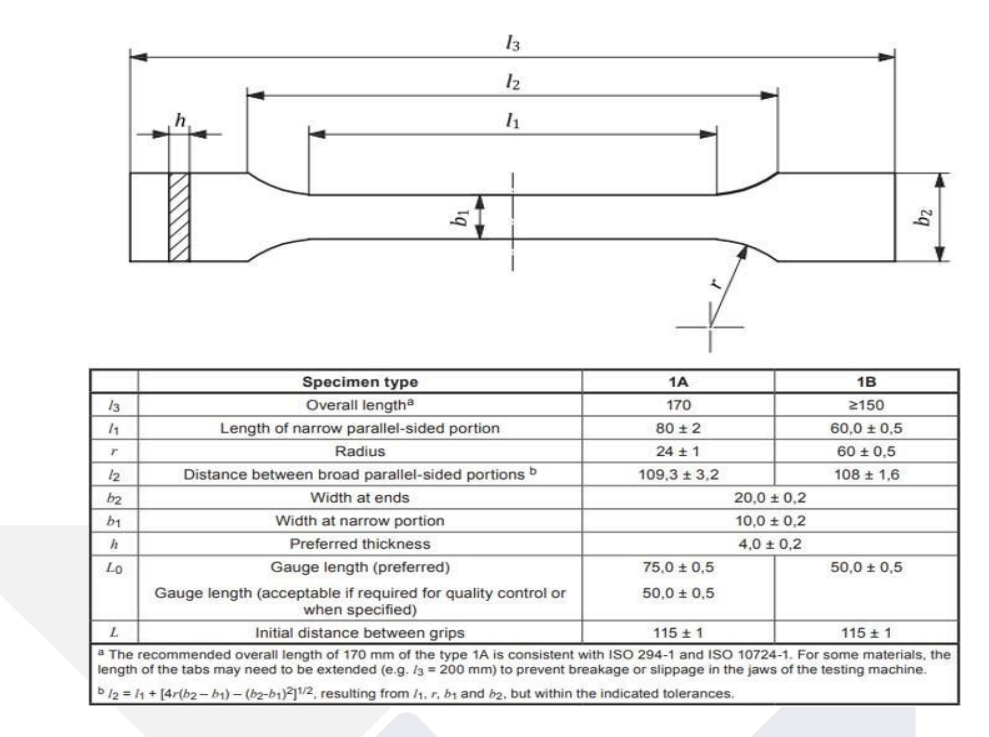

### <span id="page-28-0"></span>Gambar 2. 13 Spesimen Uji Tarik

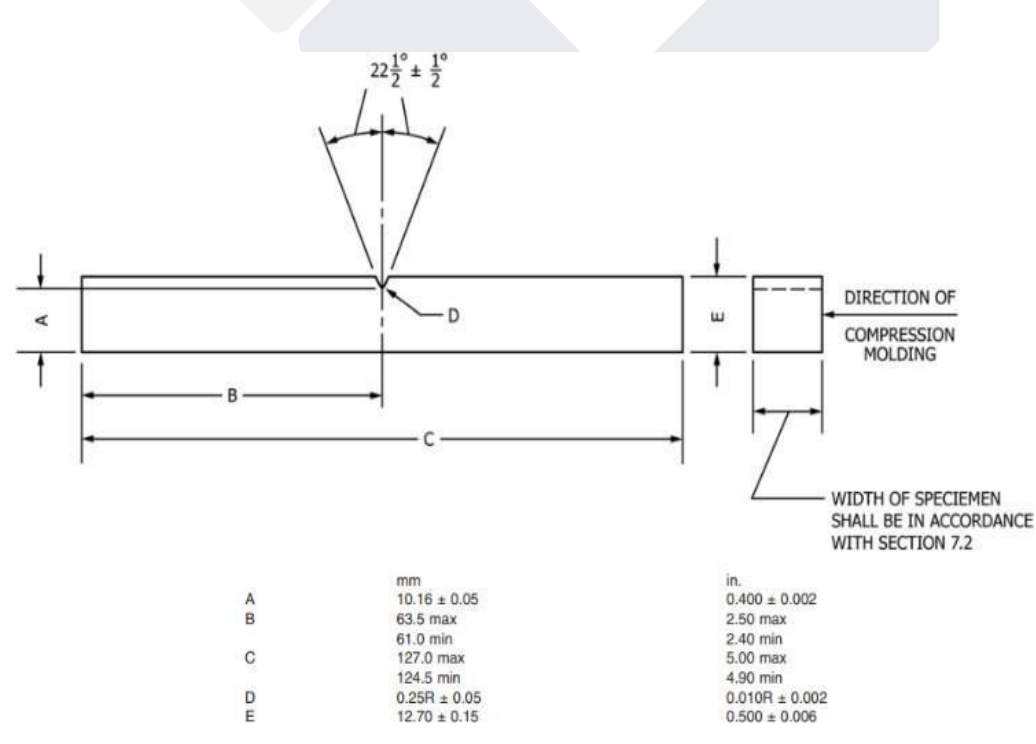

<span id="page-28-1"></span>Gambar 2. 14 Spesimen Uji Impak

#### <span id="page-29-0"></span>*2.7* **Penentuan Harga Produksi**

Harga prdouksi merupakan sejumlah uang atau jasa dari nilai tukar konsumen atas manfaat-manfaat keguanaan produk atau jasa tersebut (Kotler dan Amstrong, 2010). Harga jual atau prdouksi yang akan ditetapkan pada produk hendaknya dapat menutupi biaya yang dikeluarkan jual dan harus menghasilkan keuntungan atau laba sesuai dengan target. Salah satu metode dalam menentukan harga produksi atau jual yaitu dengan *metode cost plus pricing.*

*Cost plus pricing* merupakan cara untuk menentukan harga prdouksi yang dilakukan dengan menambahkan keutungan pada jumlah biaya yang dikeluarkan pada proses pemasaran dan produksi. Harga produksi atau jual dengan *metode cost plus pricing* dapat dihitung dengan rumus:

"Harga produksi= Taksiran biaya penuh + keutungan yang diinginkan".

Perhitungan dalam menentukan taksiran biaya dapat dilakukan dengan 2 cara pendekatakan yaitu *full costing* dan *variabel costing*. Pada pendekatan *full costing* dasar dalam menentukan harga produksi dapat melalui biaya bahan baku, tenaga kerja langsung, *overhead* pabrik (variabel dan tetap), administrasi dan umum, serta pemasaran (Sunarto dan Nadylah, 2014). Sedangkan pendekatan *variabel costing* taksiran biaya yang digunakan sebagai dasar menentukan harga produksi dapat melalui baiaya bahan baku, tenaga kerja langsung, overhead pabrik variable, administrasi dan umum, serta pemasaran (Sunarto dan Nadylah, 2014).

#### <span id="page-29-1"></span>*2.8* **Perhitungan** *Filling time* **dan** *Clamp force*

*Filling time* merupakan waktu yang diperlukan *material* plastik untuk mengisi rongga pada cetakan pada saat proses injeksi berlangsung. Waktu pengisian termasuk salah satu pengaturan parameter proses yang dapat diatur dari mesin injeksi. Terdapat perhitungan dalam menentukan *filling time* yaitu sebagai berikut:

 $\text{TF} = \frac{Vs \dots}{R}$ (2.1) Vf

Keterangan  $= -Tf =$  Filling time atau waktu pengisian

- Vs = Volume pengisian
- Vf = *Volumetric flow*

*Clamp force* merupakan gaya yang dibutuhkan pada mesin injeksi untuk menahan kedua bagian cetakan agar tidak terbuka pada saat pembentukan atau saat proses injeksi berlangsung. *Clamp force* juga termasuk salah satu pengaturan parameter proses pada mesin injeksi dan besar *clamp force* dapat dihitung dengan rumus sebagai berikut:

Besar *clamp force* = ...................(2.2) 1000

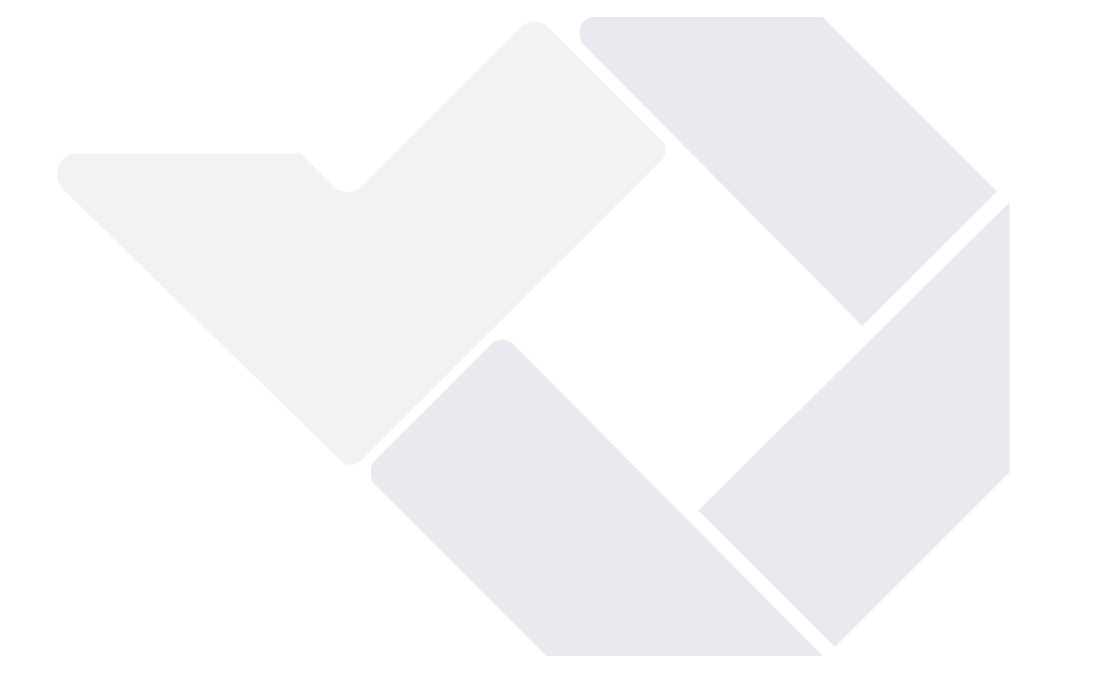

# **BAB III METODE PELAKSANAAN**

<span id="page-31-0"></span>Prosedur studi yang digunakan pada tugas akhir ini bisa dilihat pada diagram alir yang ditunjukkan pada Gambar 3.1.

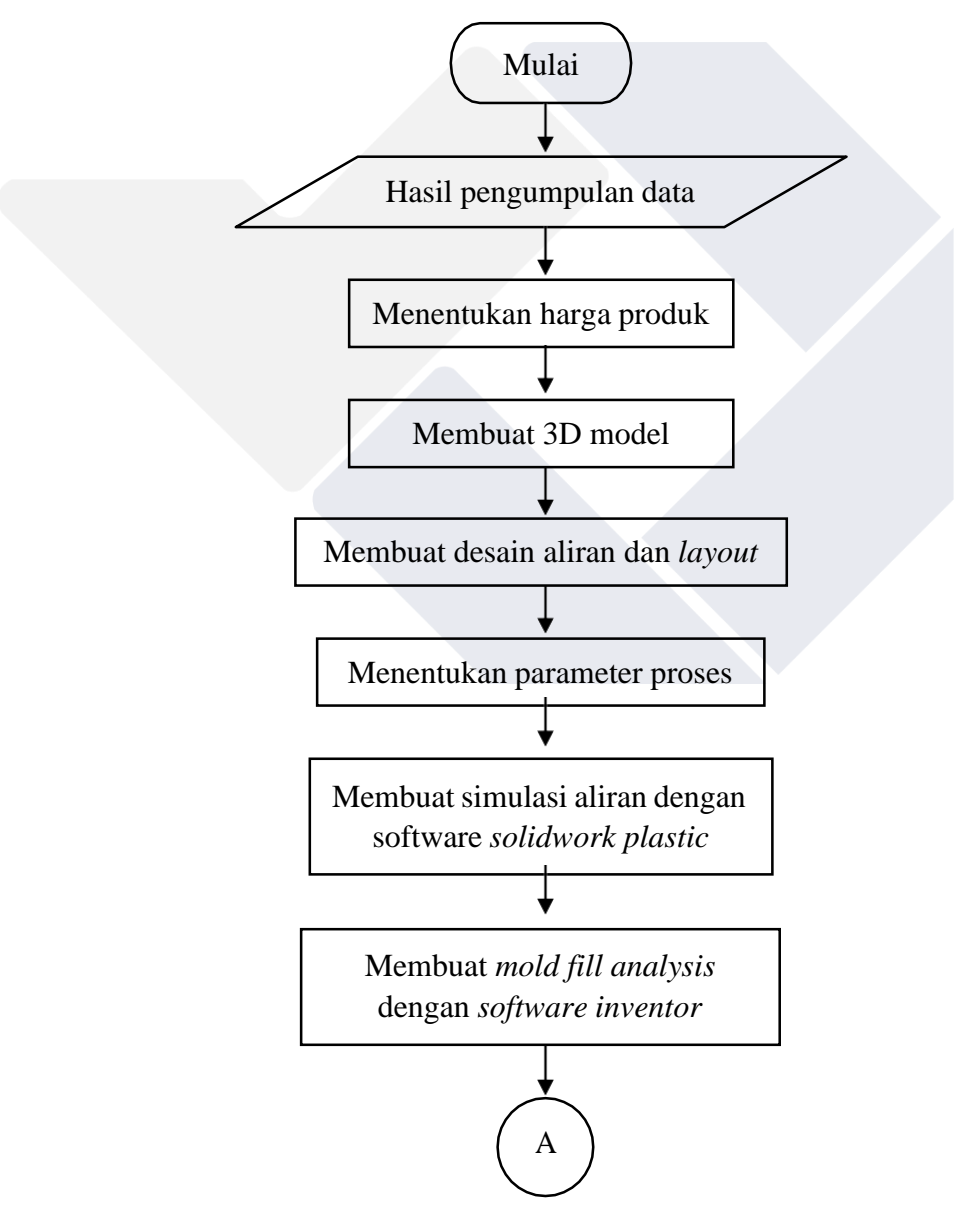

<span id="page-31-1"></span>Gambar 3. 1 Diagram alir metode pelaksanaan

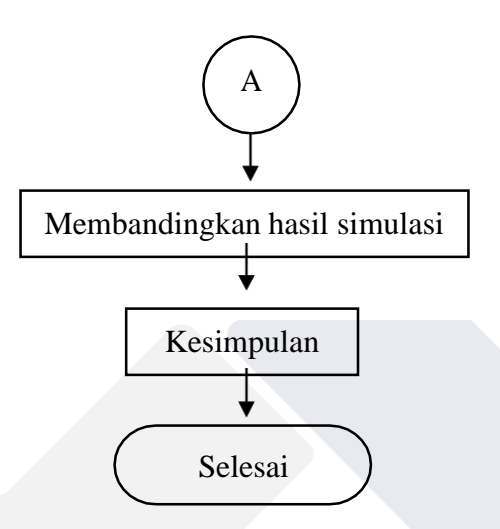

Gambar 3. 1 Diagram alir metode pelaksanaan (lanjutan)

#### **3.1 Hasil Pengumpulan Data**

Hasil pengumpulan data yang telah dilakukan terkait simulasi aliran cetakan spesimen uji tarik dan impak pada saat sebelum melakukan seminar proposal proyek akhir, baik itu secara studi literatur, melakukan bimbingan dan konsultasi. Diantaranya yaitu data pada mesin Arburg 420 Golden Edition, data *material* yang akan digunakan, dan desain cetakan spesimen uji tarik dan impak.

#### <span id="page-32-0"></span>**3.2 Menentukan Harga Produk**

Menentukan harga produk merupakan kegiatan untuk menentukan berapa harga pada produk spesimen uji tarik dan impak menggunakan *metode cost plus pricing*.

#### <span id="page-32-1"></span>**3.3 Membuat 3D Model**

Pada tahap ini membuat 3D model cetakan spesimen uji tarik dan impak berupa *assembly* dan menampilkan *exploded view* yang dimana menggunakan *software solidwork*. Dalam membuat 3D model cetakan ini menggunakan desain cetakan spesimen uji tarik dan impak yang sudah ada sehingga pembaca lebih memahami bentuk cetakan tersebut.

#### <span id="page-33-0"></span>*3.4* **Membuat Desain Aliran dan** *Layout*

Tahap selanjutnya yang dilakukan yaitu membuat desain aliran dan *layout* menggunakan *layout* cetakan yang sudah ada berdasarkan hasil pengumpulan data, selain itu juga membuat dua desain aliran dan *layout* berdasarkan standart spesimen yang akan dijadikan perbandingan untuk optimasi *layout* cetakan yang sudah ada.

#### <span id="page-33-1"></span>**3.5 Menentukan Parameter Proses**

Setelah itu menentukan parameter proses awal yang akan digunakan pada pembuatan simulasi menggunakan *software solidwork plastic* yang sesuai berdasarkan hasil pengumpulan data dan melakukan perhitungan mengenai parameter *filling time* dan *clamp force limit*. Terdapat beberapa parameter proses yang akan ditentukan yaitu *filling time, melt temperature, mold temperature, injection pressure limit,* dan *clamp force limit.*

#### <span id="page-33-2"></span>*3.6* **Membuat Simulasi Aliran Dengan** *Software Solidwork Plastic*

Langkah selanjutnya yaitu melakukan simulasi aliran menggunakan desain *layout* yang sudah ada dengan parameter proses awal, jika terdapat hasil simulasi yang kurang optimal seperti cacat *shink mark* maka selanjutnya akan menentukan parameter proses yang optimal berdasarkan riset dan menggunakan parameter proses yang optimal untuk mensimulasikan dua desain aliran dan *layout* berikutnya.

Berikut diagram alir untuk membuat tahapan simulasi aliran pada cetakan spesimen uji tarik dan impak menggunakan *software solidwork plastic* seperti yang ditutunjukkan pada Gambar 3.2.

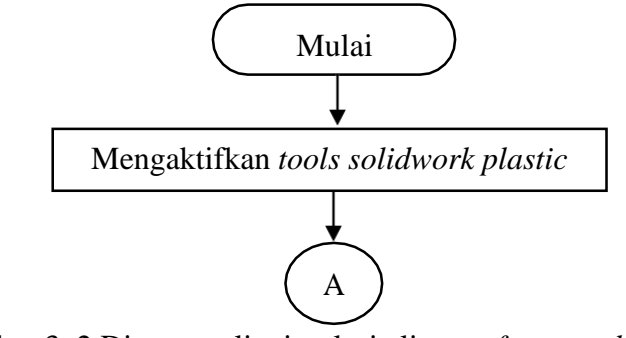

<span id="page-33-3"></span>Gambar 3. 2 Diagram alir simulasi aliran *software solidwork plastic*

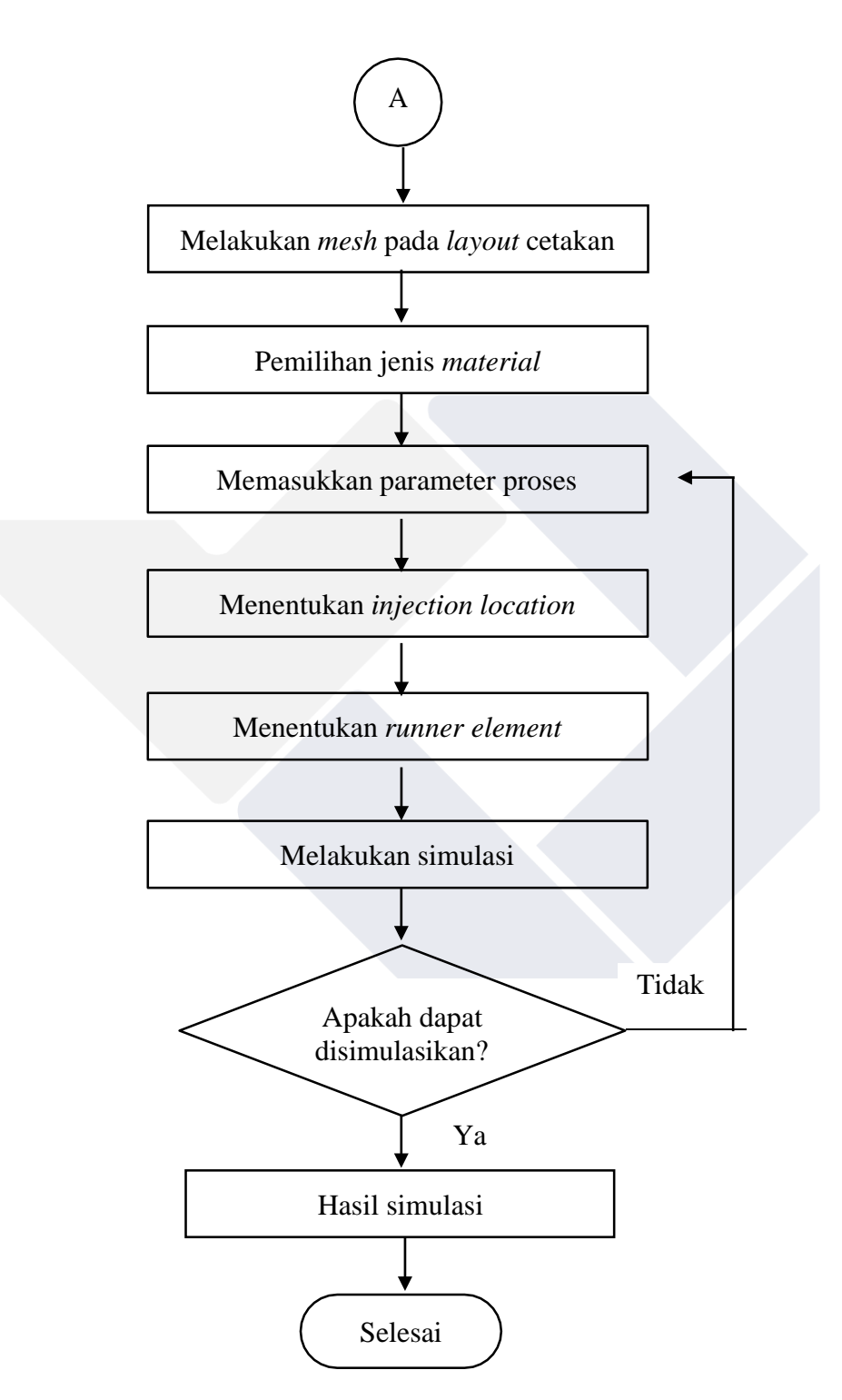

Gambar 3. 2 Diagram alir simulasi aliran *solidwork plastic* (lanjutan)

#### <span id="page-35-0"></span>*3.6.1* **Mengaktifkan** *Solidwork Plastic Tools*

Pada tahap ini yaitu mengaktifkan *tools solidwork plastic* yang akan digunakan untuk melakukan simulasi aliran terkait *layout* spesimen uji tarik dan impak.

#### <span id="page-35-1"></span>*3.6.2* **Melakukan** *Mesh* **Pada** *Layout* **Cetakan**

Pada tahap ini melakukan *mesh* pada *layout* cetakan. Dalam *solidwork plastic* terdapat beberapa pengaturan sebelum melakukan simulasi diantaranya yaitu *mesh*, *mesh* merupakan tingkat akurasi yang mempengaruhi kualitas hasil simulasi, semakin kecil ukuran yang terdapat pada elemen *mesh* maka semakin baik hasil simulasi yang didapatkan.

#### <span id="page-35-2"></span>*3.6.3* **Pemilihan Jenis** *Material*

Pada tahap ini memasukkan jenis *material* yang digunakan dalam pembuatan simulasi aliran. Dalam hal ini *material* yang akan digunakan yaitu *polypropylene* (PP).

#### <span id="page-35-3"></span>*3.6.4* **Memasukkan Parameter Proses**

Pada tahap ini memasukkan parameter proses awal yang telah ditentukan berdasarkan hasil pengumpulan data maupun proses perhitungan diantaranya yaitu *filling time, clamp force, injection pressure, mould temperature,* dan *melt temperature.*

#### <span id="page-35-4"></span>*3.6.5* **Menentukan** *Injection Location*

Pada tahap ini yaitu menentukan *injection location* yang tepat pada *layout* cetakan spesimen uji tarik dan impak, pengaturan ini sangat penting untuk simulasi aliran yang akan dijalankan.

#### <span id="page-35-5"></span>*3.6.6* **Menentukan** *Runner Element*

Pada tahap ini menentukan *runner element* berdasarkan *layout* cetakan yang telah dibuat yang bertujuan untuk menegetahui *runner* pada cetakan spesimen
uji tarik dan impak tersebut.

## *3.6.7* **Melakukan Simulasi**

Pada tahap ini menjalankan simulasi aliran terhadap *layout* cetakan spesimen uji tarik dan impak.

#### *3.6.8* **Hasil Simulasi**

Tahap terakhir dalam pembuatan simulasi aliran yaitu akan memaparkan hasil simulasi berdasarkan parameter proses yang telah ditentukan diantaranya yaitu hasil dari *output* masa dan volume produk serta hasil simulasi seperti *fill time, shink mark, ease of fill, weld lines,* dan *frozen area at post-filling end*.

## *3.7* **Membuat** *Mold Fill Analysis* **Menggunakan** *Software Inventor*

Membuat *mold fill analysis* menggunakan parameter yang optimal dari hasil simulasi yang telah dilakukan dengan *software solidwork plastic* dengan tiga desain aliran dan *layout.*

Diagram alir untuk membuat tahapan *mold fill analysis* pada cetakan spesimen uji tarik dan impak menggunakan *software inventor* seperti yang ditunjukkan pada Gambar 3.3.

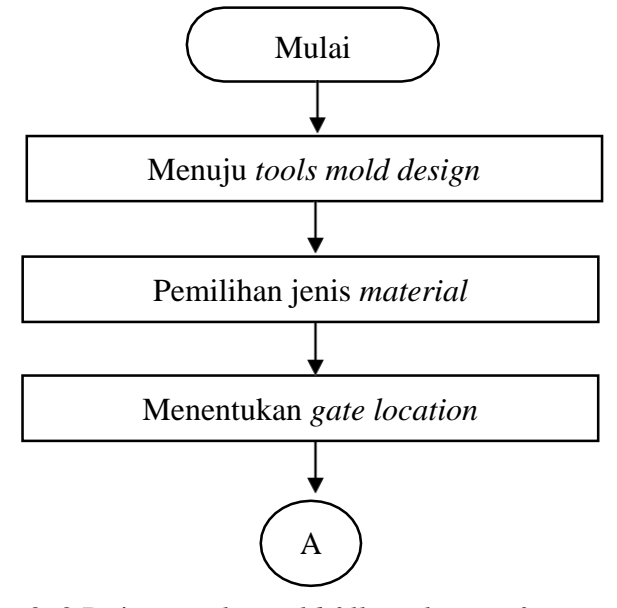

Gambar 3. 3 Daigram *alir mold fill analysis software inventor*

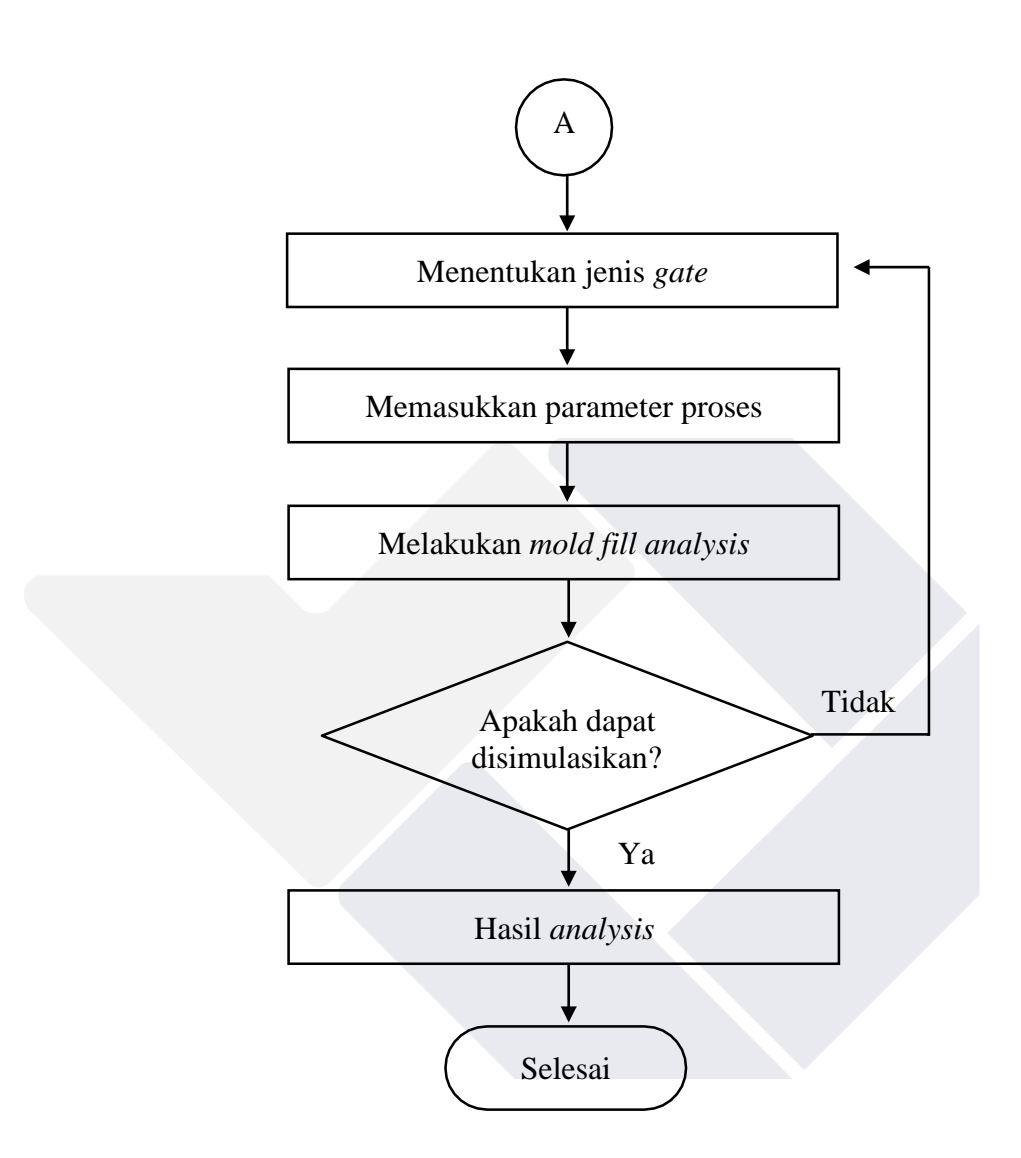

Gambar 3. 3 Diagram alir *mold fill analysis software inventor* (lanjutan)

# *3.7.1* **Menuju** *Tools Mold Design*

Langkah awal sebelum melakukan *mold fill analysis* simulasi aliran *menggunakan software inventor* yaitu menuju *tools mold design* yang digunakan sebagai metode pendekatan dalam menganalisa proses plastik mengisi rongga cetak.

# *3.7.2* **Pemilihan Jenis** *Material*

Pada tahap ini menentukan jenis *material* yang digunakan dalam pembuatan *mold fill analysis.* Dalam hal ini *material* yang akan digunakan yaitu *polypropylene* (PP).

#### *3.7.3* **Menentukan** *Gate Location*

Pada tahap ini yang akan dilakukan adalah menentukan posisi *gate* pada *layout* cetakan spesimen uji tarik dan impak.

#### *3.7.4* **Menentukan Jenis** *Gate*

Pada tahap ini menentukan jenis *gate* yang akan digunakan pada saat proses *mold fill analysis*. Dalam hal ini jenis *gate* yang digunakan yaitu *sprue gate.*

# *3.7.5* **Memasukkan Parameter Proses**

Pada tahap ini memasukkan parameter proses yang optimal berdasarkan hasil simulasi yang telah dilakukan dengan *software solidwork plastic.*

## *3.7.6* **Melakukan** *Mold fill Analysis*

Pada tahap ini menjalankan *mold fill analysis* terhadap *layout* cetakan spesimen uji tarik dan impak.

#### *3.7.7* **Hasil** *Analysis*

Tahap terakhir dalam pembuatan *mold fill analysis* yaitu memaparkan hasil *analysis* dari tiga desain aliran dan layout cetakan spesimen uji tarik dan impak berdasarkan parameter proses yang optimal diantaranya yaitu hasil dari *output* masa dan volume produk serta hasil simulasi seperti *fill time, confidence of fill,* dan *weld lines.*

#### **3.8 Membandingkan Hasil Simulasi**

Pada tahap ini membandingkan hasil simulasi aliran yang dilakukan di *software solidwork plastic* dengan hasil *analysis* yang dilakukan menggunakan *software inventor*. Adapaun hasil yang akan dibandingkan antara lain *fill time, confidence of fill, weld lines, mass,* dan *volume.*

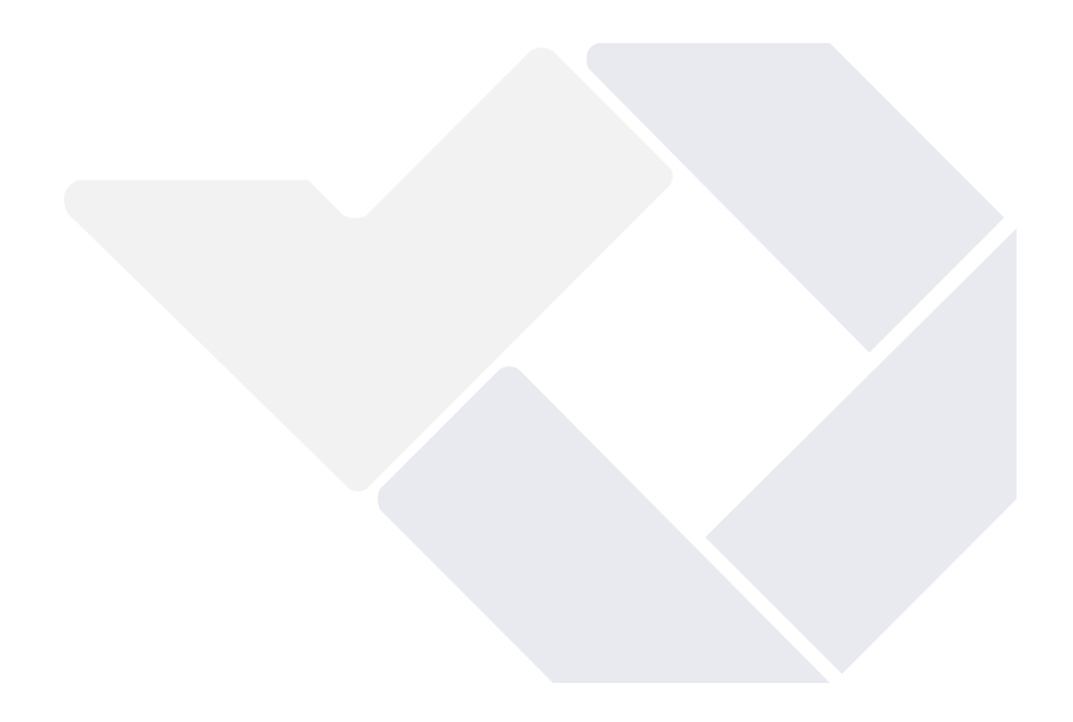

# **BAB IV**

# **PEMBAHASAN**

# **4.1 Hasil Pengumpulan Data**

Hasil pengumpulan data terkait pengerjaan proyek akhir ini yaitu sebagai berikut :

1. Data Mesin Arburg 420 Golden Edition.

Data mesin Arburg 420C Golden Edition yang akan jadikan acuan dalam menentukan parameter proses yang akan digunakan diantaranya *injection pressure* 2000 bar (max) dan *clamp force* 1000 kN (max) dapat dilihat pada halaman Lampiran 3.

## *2.* Data *Material*

Data mengenai material plastik *polypropylene*(PP) yang akan digunakan pada proses simulasi menggunakan *software solidwork plastic* diantaranya yaitu *melt temperature* 220-290C, *mould temperature* 20-80C dan masa jenis *material* 0,9 g/cm<sup>3</sup> dapat dilihat pada halaman Lampiran 3.

#### 3. Desain Cetakan Spesimen Uji Tarik dan Impak

Terkait data desain cetakan spesimen uji tarik dan impak yang berupa gambar *draft* yang menjadi acuan dalam membuat simulasi aliran akan dilampirkan pada halaman Lampiran 2.

#### **4.2 Menentukan Harga Produk**

Dalam menentukan harga produk spesimen uji tarik dan impak perlu dilakukan perhitungan, yang pertama yaitu jumlah pemakaian bahan baku perhari dalam hal ini jumlah waktu kerja yaitu 6 jam 30 menit atau 23,400 detik, berat total produk spesimen uji tarik dan impak yaitu sebesar 39,6 gram, dan *cycle time* 54

detik, dapat dihitung jumlah pemakaian bahan baku perhari yaitu sebegai berikut:

− Jumlah waktu kerja $(\det)x$  berat  $\mathit{product}(g)$ Cycle time(det)  $-\frac{23,400 \times 39,6}{54} = 17,16$  kg

Jadi total pemakaian jumlah bahan baku perhari yaitu sebesar 17,16 kg.

Setelah melakukan perhitungan terkait jumlah pemakaian bahan baku perhari selanjutnya yaitu melakukan perhitungan total penggunaan listrik perbulan yang dimana daya pada mesin injeksi seperti *drive power of the hydrolic pump* sebesar 15 kW, *Heading zones* sebesar 5,8 kW, *installed nozzle heating power* yaitu sebesar 0,6 kW, dan *total connected load* sebesar 23,9 kW, jadi total daya pada mesin injeksi yaitu sebesar 45,3 kW dan tarif listrik yang digunakan yaitu golongan I3 dengan daya diatas 200 kVA seharga Rp 1114,74 per kWh. Dapat dihitung total penggunaan listrik perbulan yaitu sebagai berikut :

- Total daya pada mesin injeksi *x* tarif listrik

- 45,3 Kw *x* 1114,74 kWh
- 50.497,722/hari
- Rp 1.009.954/bulan

Jadi total penggunaan listrik perbulan yaitu sebesar Rp 1.009.954.

Setelah melakukan perhitungan terkait penggunaan listrik perbulan selanjutnya yaitu melakukan perhitungan total produksi sehari, dalam hal ini bahan baku perhari yaitu sebesar 17,160 gram dan berat total produk spesimen uji tarik dan impak sebesar 39,6 gram. Dapat dihitung total produk sehari yaitu sebagai berikut :

-
$$
\frac{bahan baku perhari}{massa produk}
$$
\n- 
$$
\frac{17,160 g}{39,6}
$$
 = 433 produk/hari atau 8,660 produk/bulan gram

Jadi total prdouksi sehari produk spesimen uji tarik dan impak yaitu sebanyak 433 produk atau 8,660 produk perbulan.

Selanjutnya menentukan biaya bahan baku langsung, biaya tenaga kerja langsung, biaya *overhead* pabrik (tetap dan variabel), biaya produksi tetap dan perkiraan pendapatan yaitu sebagai berikut :

1. Biaya Bahan Baku Langsung

Berikut biaya yang dikeluarkan dalam bahan baku langusung baik itu jumlah pemakaian bahan baku perhari, jumlah bahan baku perbulan, harga satuan dan biaya bulanan selama 20 hari dapat dilihat pada Tabel 4.1.

| <b>Bahan Baku</b> | Jumlah            | Jumlah            | Harga Satuan | Biaya      |
|-------------------|-------------------|-------------------|--------------|------------|
| Langsung          | Pemakaian         | Pemakaian         | (Rp)         | Bulanan 20 |
| (Kg)              | <b>Bahan Baku</b> | <b>Bahan Baku</b> |              | Hari (Rp)  |
|                   | Perhari (kg)      | Perbulan (kg)     |              |            |
|                   |                   |                   |              |            |
| Polypropylene     | 17,16             | 343,2             | 10,000       | 3.432.000  |
| Total Biaya       |                   |                   |              | 3.432.000  |
| <b>Bahan Baku</b> |                   |                   |              |            |
| Langsung          |                   |                   |              |            |

Tabel 4. 1 Biaya Bahan Baku Langsung

Jadi total biaya bahan baku langsung yang dikeluarkan berdasarkan Tabel 4.1 yaitu sebesar Rp 3.432.000.

## 2. Biaya Tenaga Kerja Langsung

Dalam menentukan baiaya tenaga kerja perbulan, disini menggunakan acuan UMR Bangka Belitung seperti yang ditunjukkan pada Tabel 4.2.

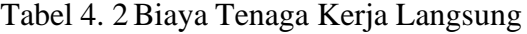

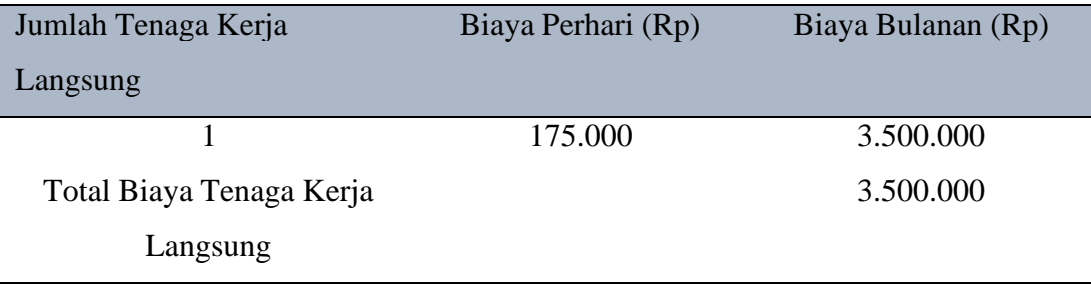

Jadi biaya yang dikeluarkan untuk 1 tenaga kerja langsung selama 1 Bulan yaitu sebesar Rp 3.500.000 berdasarkan acuan UMR Bangka Belitung atau biaya perhari untuk 1 tenaga kerja langsung sebesar Rp 175.000 dapat dilihat pada Tabel 4.2.

## 3. Biaya *Overhead* Pabrik

Tabel 4.4. Adapun biaya *overhead* pabrik diantaranya yaitu *overhead* pabrik tetap maupun *overhead* pabrik variabel seperti yang ditunjukkan pada Tabel 4.3 dan

| Jenis Biaya               | Jumlah Jenis   | Total Biaya (Rp) |  |  |
|---------------------------|----------------|------------------|--|--|
| <b>Mould Base</b>         | 1              | 23.450.000       |  |  |
| <b>Insert Cavity</b>      | $\mathbf{1}$   | 12.500.000       |  |  |
| <b>Locating Ring</b>      | $\mathbf{1}$   | 2.000.000        |  |  |
| Spure Bush                | $\mathbf{1}$   | 1.200.000        |  |  |
| Ejector Pin               | 4              | 1.500.000        |  |  |
| Spure Puller Type Z       | $\mathbf{1}$   | 1.500.000        |  |  |
| Nipple (Quick-Fitting     | $\mathbf{1}$   | 1.000.000        |  |  |
| Joint)                    |                |                  |  |  |
| O-ring STD                | 16             | 300.000          |  |  |
| Penutup Lubang Colling    | 16             | 700.000          |  |  |
| (Tapered Thread Plug)     |                |                  |  |  |
| Bolt (Hexagon socket head | 6              | 400.00           |  |  |
| cap screws) M8            |                |                  |  |  |
| Eye Bolts M12             | $\overline{4}$ | 500.000          |  |  |
| Water Hoses (Hot-Water    | $\mathbf{1}$   | 400.000          |  |  |
| Tube)                     |                |                  |  |  |
| Jumlah                    |                | 45.450.000       |  |  |
| <b>PPN 10%</b>            |                | 4.545.000        |  |  |
| Total                     |                | 49.995.000       |  |  |

Tabel 4. 3 Biaya *Overhead* Pabrik Tetap

Jadi total biaya *overhead* pabrik tetap yang dikeluarkan berdasarkan Tabel 4.3 yaitu sebesar Rp 49.995.000.

| Jenis Biaya          | Jumlah jenis    | Total Biaya (Rp) |
|----------------------|-----------------|------------------|
| Listrik              |                 | 1.009.954        |
| Majun                | $20 \text{ kg}$ | 120.000          |
| Silicone spray       | 4 pcs           | 84.000           |
| Mold clear           | 4 pcs           | 220.000          |
| Total Biaya Overhead |                 | 1.433.954        |
| Pabrik Variabel      |                 |                  |

Tabel 4. 4Biaya *Overhead* Pabrik Variabel

Jadi total biaya *overhead* pabrik variabel yang dikeluarkan berdasarkan Tabel 4.4 yaitu sebesar Rp 1.433.954 .

# 4. Biaya produksi tetap

Biaya produksi tetap yang dikeluarkan dari biaya bahan baku langsung, biaya tenaga kerja langsung, biaya *overhead* tetap, dan biaya *overhead* variabel yang dapat dilihat pada Tabel 4.5.

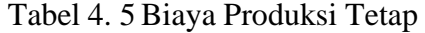

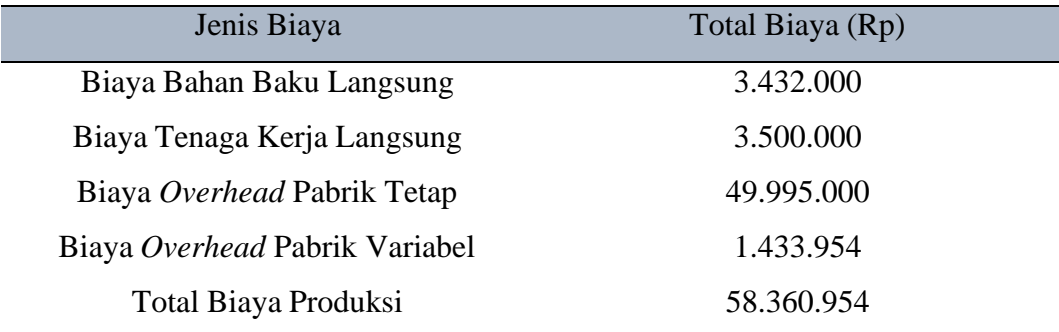

Jadi total biaya produksi tetap yang dikeluarkan berdasarkan Tabel 4.5 yaitu sebesar Rp 58.360.954.

Untuk mendapatkan harga pokok produksi yaitu menggunakan metode *cost plus pricing* yaitu sebagai berikut:

Harga Pokok Produksi = Total Biaya Produksi Total Produksi Sebulan

 $=\frac{Rp \ 58.360.954}{9.669}$ 8.660

 $=$  Rp 6.739

Harga jual produk dapat dihitung dengan menjumlahkan total biaya produksi dengan laba yang ditetapkan sebesar 30% kemudian dibagi dengan total produk selama sebulan. Perhitungannya sebagai berikut:

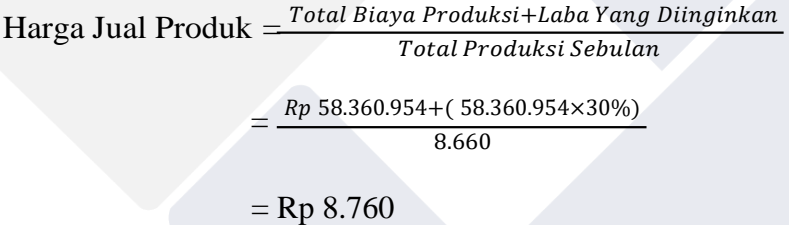

Keuntungan yang didapatkan dari hasil penjualan produk spesimen uji tarik dan uji impak dapat dilihat pada Tabel 4.6.

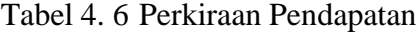

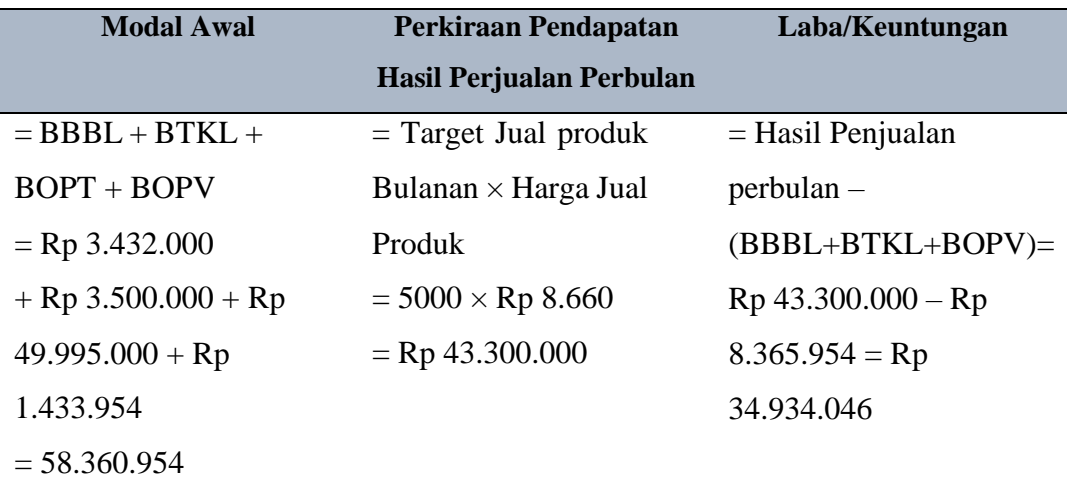

Dari perhitungan yang telah dilakukan pada Tabel 4.6 keuntungan yang diperoleh yaitu sebesar Rp 34.934.046 dengan harga jual 2 produk spesimen uji tarik dan 2 prduk spesimen uji impak sebesar Rp 8.760, untuk menutup modal awal Rp 58.360.954 membutuhkan waktu 1 bulan 7 hari dari keuntungan perbulan.

## **4.3 Membuat 3D Model**

Berikut hasil dari pembuatan 3D model cetakan spesimen uji tarik dan impak yang suda ada berdasarkan hasil pengumpulan data berupa gambar *draft* yang dibuat dalam bentuk *assembly* dapat dilihat pada Gambar 4.1 dan tampilan *exploded view* atau bukaan semua komponen serta nama bagian dari cetakan tersebut yang ditunjukkan pada Gambar 4.2.

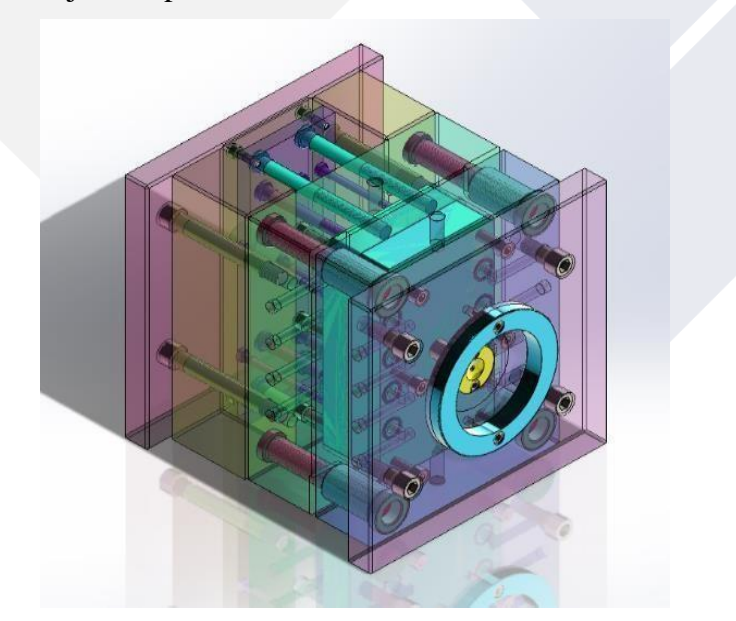

Gambar 4. 1*Assembly* Cetakan Spesimen Uji Tarik dan Impak

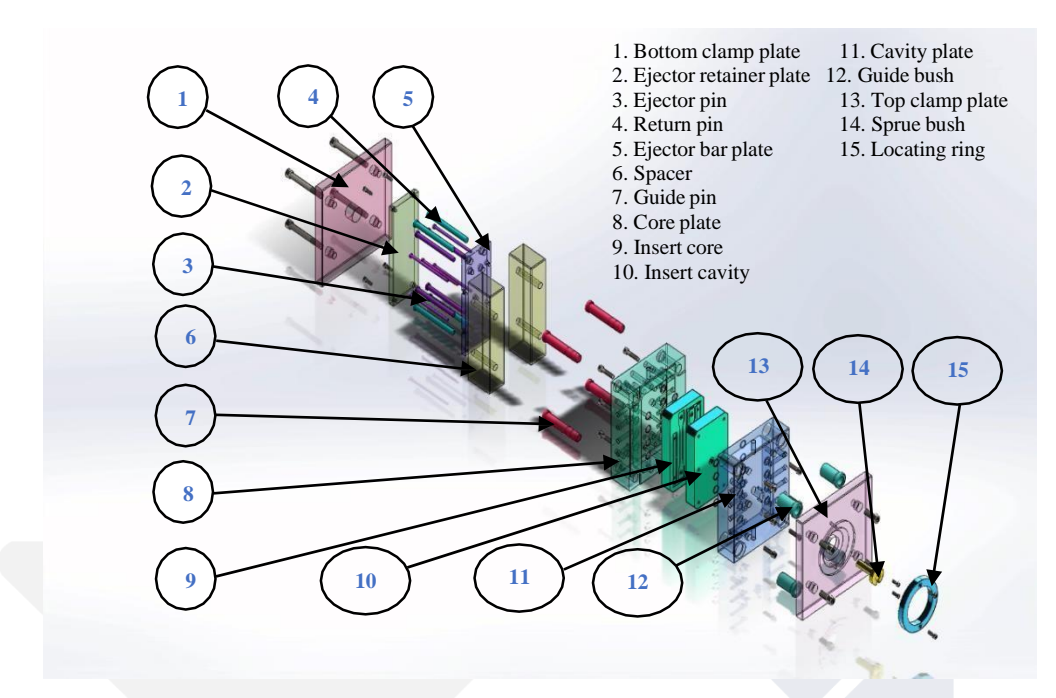

Gambar 4. 2 *Exploded View* Cetakan Spesimen Uji Tarik dan Impak

# *4.4* **Membuat Desain Aliran dan** *Layout* **4.4.1 Desain Aliran dan** *Layout* **1**

Desain aliran dan *layout* 1 spesimen uji tarik dan impak yang sudah ada berdasarkan hasil pengumpulan data berupa gambar *draft* yang menggunakan aliran dengan penampang *runner* berupa *parabolic runner* dengan bentuk dan ukuran yang ditunjukkan pada *section* dapat dilihat pada Gambar 4.3 dan *gate* yang digunakan berjenis *film gate* dengan lebar 1 mm dan panjang 18 mm pada spesimen uji tarik dan panjang *gate* 10 mm pada spesimen uji impak seperti yang ditunjukkan pada *detail* X dapat dilihat pada Gambar 4.3. Dalam hal ini bentuk *layout* yang dibuat berdasarkan acuan ASTM D 3641–02 seperti yang ditunjukkan pada Gambar 4.3.

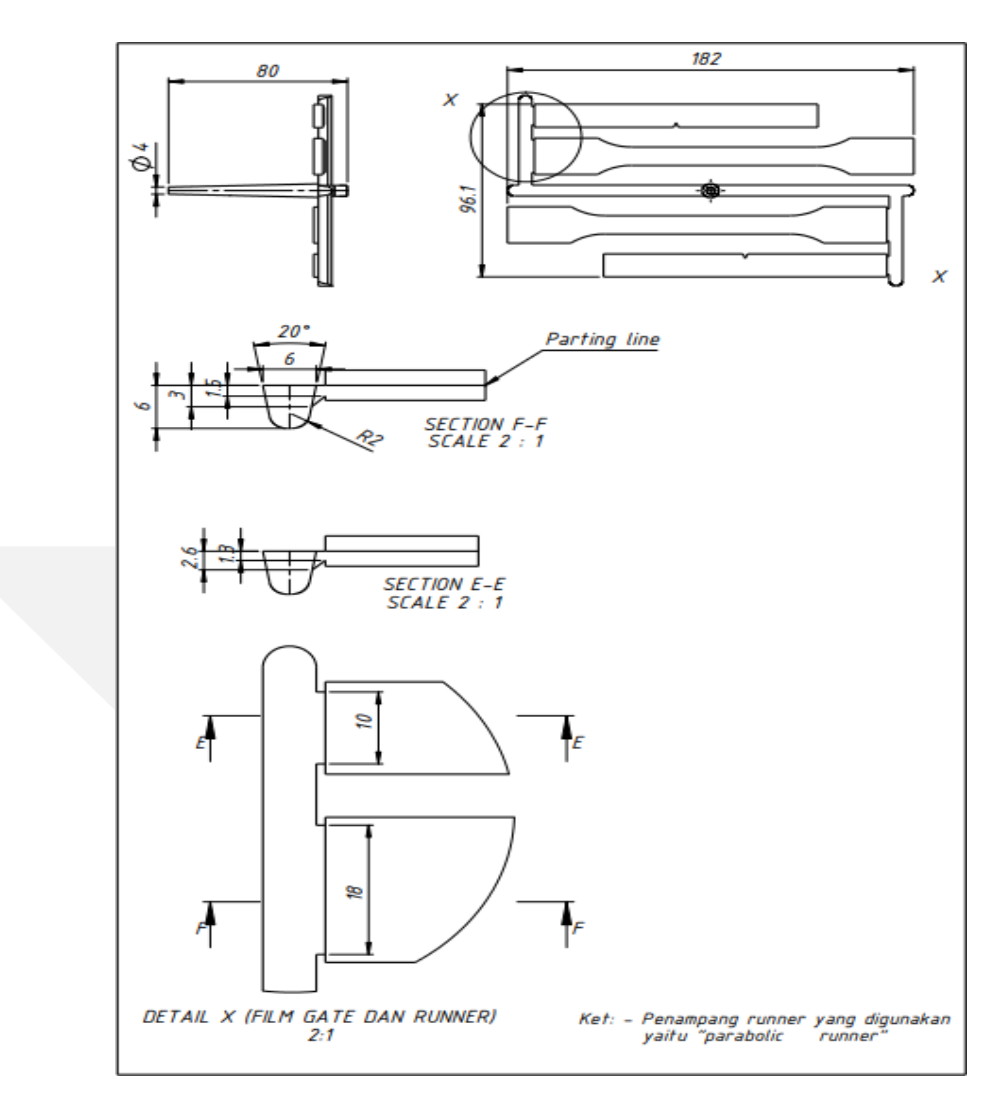

Gambar 4. 3 Desain Aliran dan *Layout* 1

## **4.4.2 Desain Aliran dan** *Layout* **2**

Desain aliran dan *layout* 2 yang telah dibuat menggunakan aliran dengan penampang *runner* berupa *parabolic runner* dengan bentuk dan ukuran yang ditunjukkan pada *section* E dapat dilihat pada Gambar 4.4 dan *gate* yang digunakan berjenis *film gate* dengan lebar 1 mm dan panjang 20,2 mm pada spesimen uji tarik dan panjang *gate* 12,85 mm pada spesimen uji impak seperti yang ditunjukkan pada *detail* A dan B dapat dilihat pada Gambar 4.4. Dalam hal ini bentuk *layout* dan bentuk *runner* yang hampir menyerupai segitiga dibuat berdasarkan acuan ASTM D-955 seperti yang ditunjukkan pada Gambar 4.4.

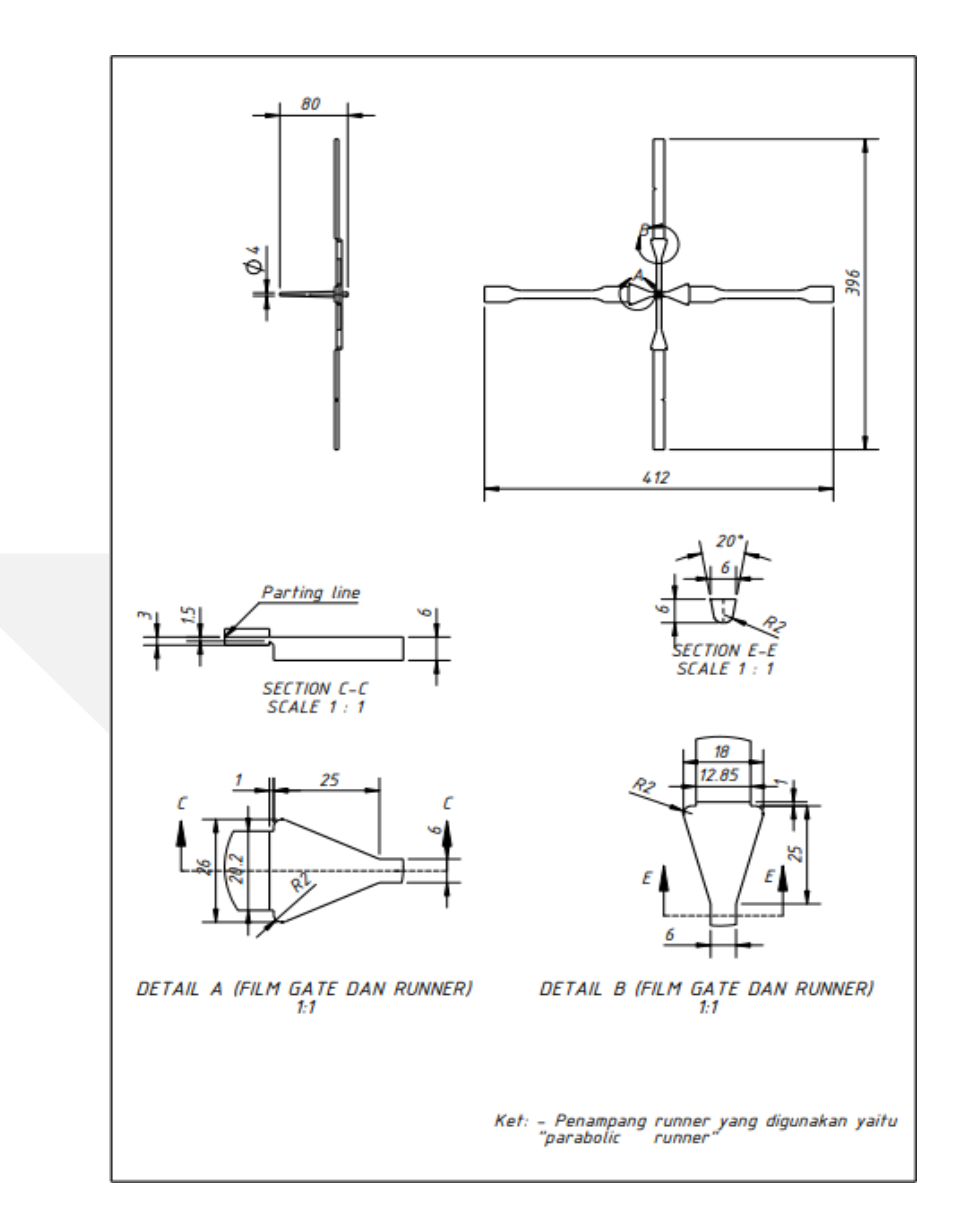

Gambar 4. 4 Desain Aliran dan *Layout* 2

## **4.4.3 Desain Aliran dan** *Layout* **3**

Desain aliran dan *layout* 3 yang telah dibuat menggunakan aliran dengan penampang *runner* berupa *parabolic runner* dengan bentuk dan ukuran yang ditunjukkan pada *section* dapat dilihat pada Gambar 4.5 dan *gate* yang digunakan berjenis *film gate* seperti yang ditunjukkan pada *detail* A dan B dengan lebar gate 1 mm dan panjang 18 mm pada spesimen uji tarik dan panjang *gate* 10 mm pada spesimen uji impak dapat dilihat pada Gambar 4.5. Dalam hal ini bentuk *layout*

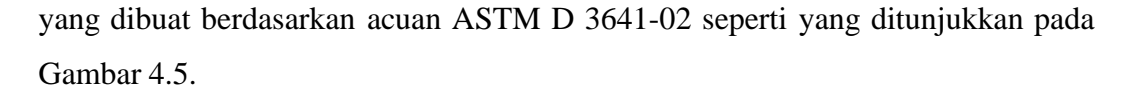

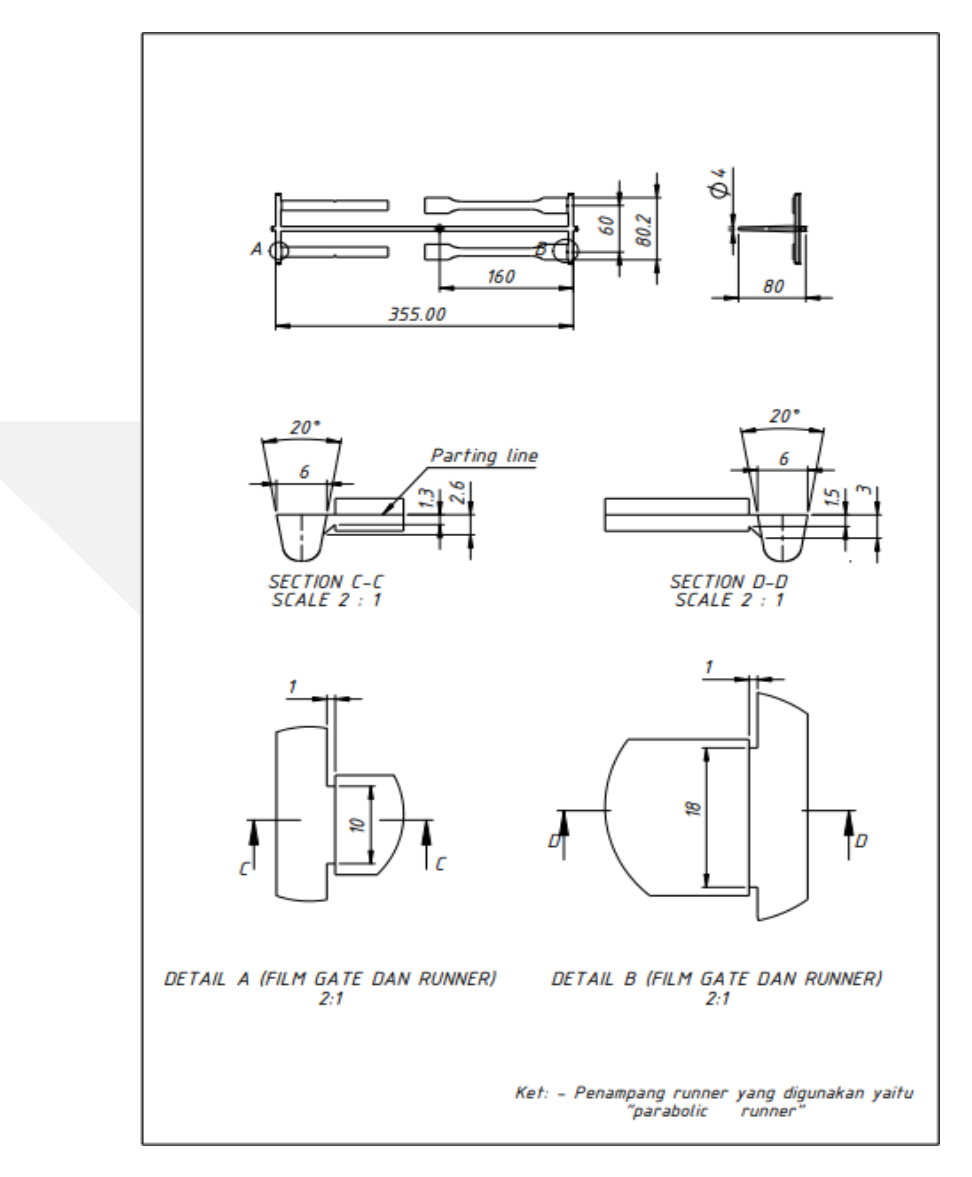

Gambar 4. 5 Desain Aliran dan *Layout* 3

## **4.5 Menentukan Parameter Proses**

Terdapat beberapa parameter proses awal yang akan tentukan dalam melakukan simulasi aliran diantaranya yaitu *melt temperature* sebesar 250°C, *mold temperature* sebesar 50°C, *injection pressure limit* sebesar 200 MPa yang ditentukan berdasarkan acuan dari hasil pengumpula data terkait jenis material dan data mesin, selain itu juga akan melakukan perhitungan mengenai *filling time* dan

# *clamp force limit.*

Perhitungan dalam menentukan besar *clamp force* dan *filling time* pada parameter proses awal adalah sebagai berikut:

*1.* Perhitungan Besar *Clamp Force*

Ukuran spesimen berdasarkan srtandart ISO 20753 type A1 (spesimen uji tarik) dengan panjnag 170 mm dan lebar 20,2 mm serta ASTM D 6110 (spesimen uji impak) dengan panjang 127 mm dan lebar 12,85 mm, jumlah *cavity* pada spesimen uji tarik dan impak yaitu 4 *cavity*.

Perhitungan besar *clamp force*:

Total luas penampang area produk spesimen uji tarik.

- Panjang x lebar x jumlah *cavity*
- 17 cm x 2,02 cm x 2
- $-68.68$  cm<sup>2</sup>

Total luas penampang area produk spesimen uji impak.

- Panjang x lebar x jumlah *cavity*
- 12,7 cm x 1,285 cm x 2
- $-32.639$  cm<sup>2</sup>

Total keseluruhan luas penampang spesimen uji tarik dan impak.

- Total luas penampang area produk spesimen uji tarik + Total luas penampang area produk spesimen uji impak

- 
$$
68,68 \text{ cm}^2
$$
 + 32,639 cm<sup>2</sup>=101,319 cm<sup>2</sup>

Besar *clamp force* dihitung berdasarkan persamaan 2.2.

- Total luas penampang pada produk x injection presure 1000 -  $\frac{101,319 \text{ cm}^2 \times 200 \text{ MPa}}{1000}$  = 20,26 *tons*  $\approx$  20 *tons* 

Jadi besar *clamp force* yang akan digunakan pada parameter proses awal yaitu sebesar 20 tons atau 193,13 kN

#### *2.* Perhitungan *Filling Time*

Dalam menentukan *filling time* ada beberpa hal yang harus diperhatikan diantaranya yaitu berat jenis *material* plastik *polypropylene* (bjlm) sebesar 0,9

g/cm<sup>3</sup> , berat total produk (wm) sebesar 39,59 gram, dan kapasitas *plasticating mesin* (pc) yaitu 60 kg/jam atau 16,7 gram/detik. Dalam hal ini perhitungan *filling time* berdasarkan persamaan 2.1.

Perhitungan *filling time* atau waktu pengisian:

- Volume material plastic (Vs)  
\n- Vs = 
$$
\frac{wm}{bjm}
$$
  
\n=  $\frac{39.59 \text{ gram}}{0.9 \text{ g/cm3}}$   
\n= 43.9 cm<sup>3</sup>  
\n- Volumetric flow (Vf)  
\n- Vf =  $\frac{pc}{bjm}$   
\n=  $\frac{16.7 \text{ gram/detik}}{0.9 \text{ gram/cm3}}$   
\n= 18.55 cm<sup>2</sup>/detik  
\n- Tf =  $\frac{Vs}{Vf}$   
\n=  $\frac{43.9 \text{ cm3}}{18.55 \text{ cm}^2/\text{detik}}$   
\n= 2.36 detik

Jadi *filling time* yang akan digunakan pada pengaturan parameter proses awal yaitu 2,36 detik.

# *4.6* **Membuat Simulasi Aliran Menggunakan** *Software Solidwork Plastic 4.6.1* **Mengaktifkan** *Tools Solidwork Plastic*

Pada tahap ini yaitu menampilkan *tools solidwork plastic* yang akan digunakan ke tahap-tahap berikutnya dalam simulasi aliran dengan mengklik *options* dipojok kanan kemudian pilih *Add-ins…* setelah itu centang bagian *Solidwork plastic* seperti yang ditunjukkan pada Gambar 4.6.

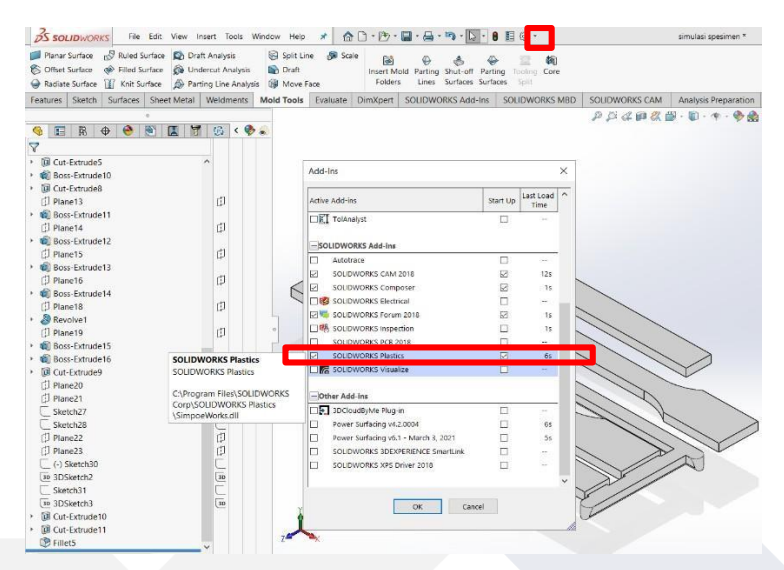

Gambar 4. 6 *Tools Solidwork Plastic*

# *4.6.2* **Melakukan** *Mesh* **Pada** *Layout* **Cetakan**

Pada tahap ini melakukan *mesh* terhadap *layout* cetakan spesimen uji tarik dan impak jenis solid karena bentuk dari spesimen itu sendiri tidak memiliki rongga, yang dimana *mesh* merupakan suatu pengaturan yang terdapat pada *solidwork plastic* guna untuk meningkatkan akurasi pada hasil simulasi. Dalam melakukan *mesh* terdapat beberapa tahapan yaitu sebagai berikut:

*1.* Menentukan Jenis *Mesh*

Langlah awal sebelum melakukan *mesh* yaitu menentukan jenis *mesh* dengan mengklik tools *solidwork plastic* lalu tekan *plastic manager* pilih *solid* (klik kanan) tekan manual seperti yang ditunjukkan pada Gambar 4.7.

| <b>DS SOLIDWORKS</b>                               |                                        |          |     | File Edit View Insert Tools Window Help * |                             | $A$ <sup>0</sup> $\cdot$ <sup>0</sup> $\cdot$ <b>0</b> $\cdot$ <b>0</b> $\cdot$ <b>0</b> $\cdot$ <b>010</b> $\cdot$ |                                                                                                    |                                                                                                    | 222                                        |                                                                                   | <b>X</b> Search           |
|----------------------------------------------------|----------------------------------------|----------|-----|-------------------------------------------|-----------------------------|----------------------------------------------------------------------------------------------------|----------------------------------------------------------------------------------------------------|----------------------------------------------------------------------------------------------------|--------------------------------------------|-----------------------------------------------------------------------------------|---------------------------|
| 临<br>Getting Started Wizard Solid Mesh (Automatic) |                                        | ħ<br>٠   | os. |                                           | $\ddot{}$<br>$\mathbb{R}^+$ | ħ                                                                                                    | <b>Cavry Visibility</b><br>a<br>blymer Fill Settings Injection Location Flow Flow Results   Video Recording Measure   [2] Mech Model<br>¥ | <b>SS Runner Visibility</b><br><b>Di</b> Mold Visibility<br>Transparent Model Cooling Osanne Vaibility                        | Show/Hide Doman<br><b>D.</b> Assign Domain | Batch Manager<br><sup>02</sup> <sub>0</sub> Copy Settings<br><b>Dupicate Stud</b> | 偏<br>Settings<br>and Help |
| Features Sketch Surfaces Sheet Metal               |                                        |          |     | Weldments Mold Tools Evaluate DimXpert    |                             | SOLIDWORKS Add-Ins                                                                                                  | SOLIDWORKS MBD                                                                                                    | SOLIDWORKS CAM                                                                                                    |                                            | Analysis Preparation SOLIDWORKS Plastics                                          |                           |
| у<br>$\vee$ (a) Mesh<br>Res<br>Display Setup       | Configuration: Default [222]<br>Manual | 日にももを国家の |     |                                           |                             |                                                                                                    |                                                                                                    | $\rho \otimes \alpha \otimes \alpha \otimes \cdots \otimes \alpha \cdot \alpha \cdot \cdots \otimes \alpha \cdot \Box \cdots$ |                                            |                                                                                   |                           |

Gambar 4. 7 Jenis *Mesh*

# *2. Mesh Options*

Setelah menentukan jenis *mesh*, tahap selanjutnya yaitu menentukan *mesh options* dengan memilih *solid mesh procedure* seperti yang ditunjukkan pada Gambar 4.8.

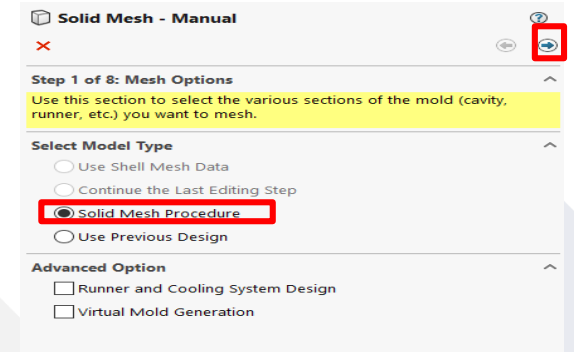

Gambar 4. 8 *Mesh Options*

# *3. Create Mesh*

Selanjutnya *create mesh* pada desain aliran dan *layout* cetakan spesimen uji tarik dan impak dapat dilihat pada Gambar 4.9, semakin kecil ukuran mesh yang dipilih maka semakin akurat hasil simulasi yang didapatkan.

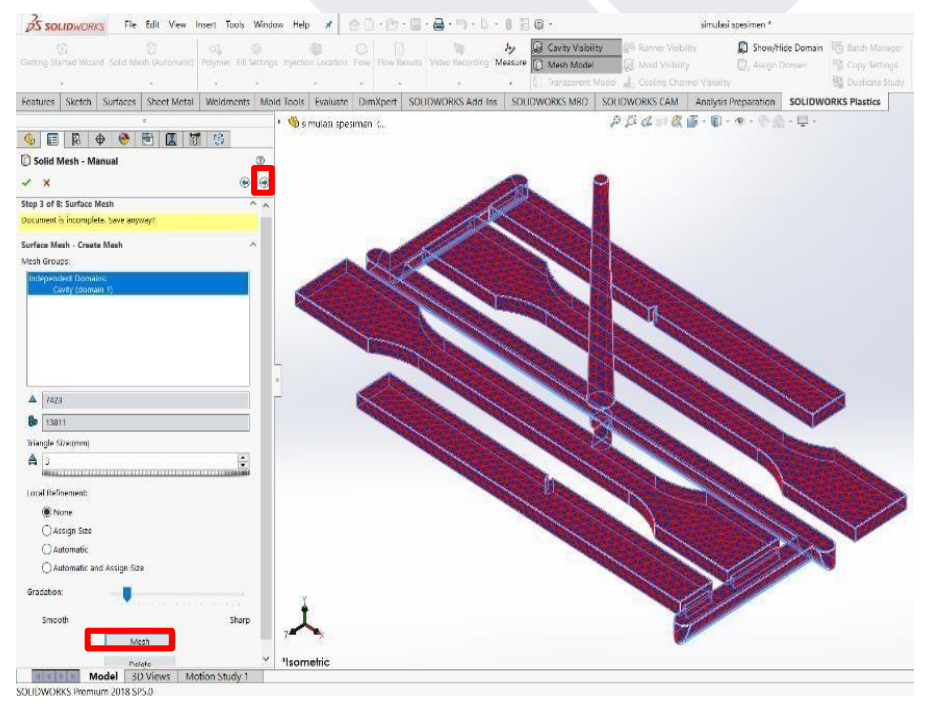

Gambar 4. 9*Create Mesh*

# *4. Solid Mesh Type*

Setelah itu memilih *solid mesh type* yaitu dengan memilih *tetrahedral* seperti yang ditunjukkan pada Gambar 4.10, karena *type* mesh tersebut memiliki akurasi yang sangat baik.

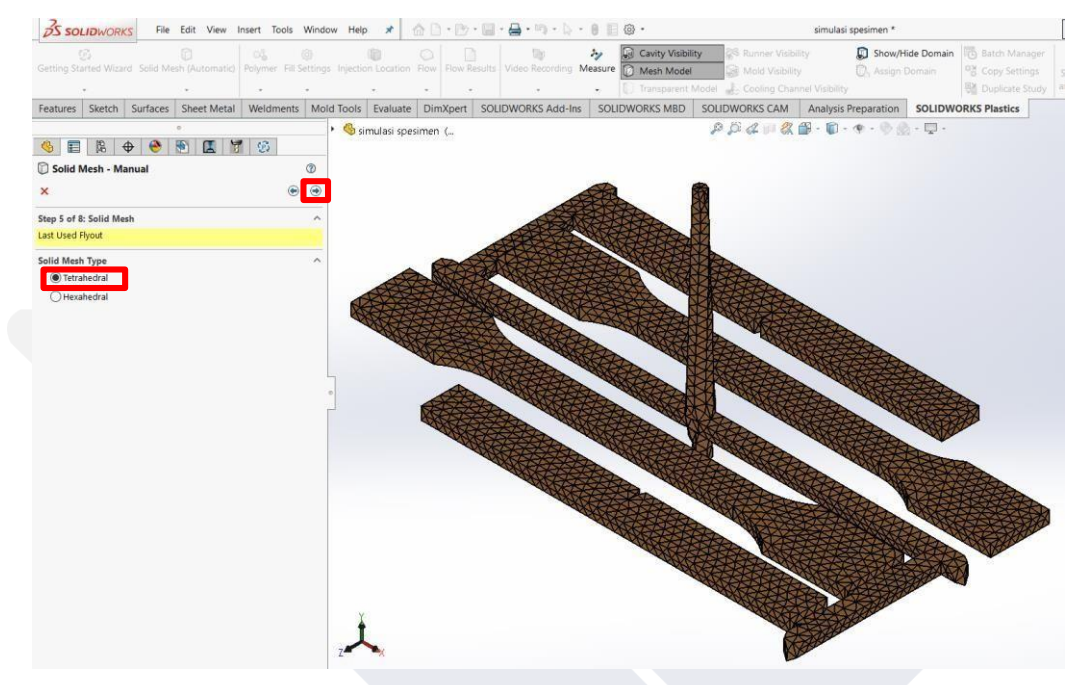

Gambar 4. 10 *Solid Mesh Type*

# *5. Solid Mesh Continue*

Tahap terakhir dalam melakukan *mesh* yaitu dengan menekan *create mesh* seperti yang ditunjukkan pada gambar 4.13.

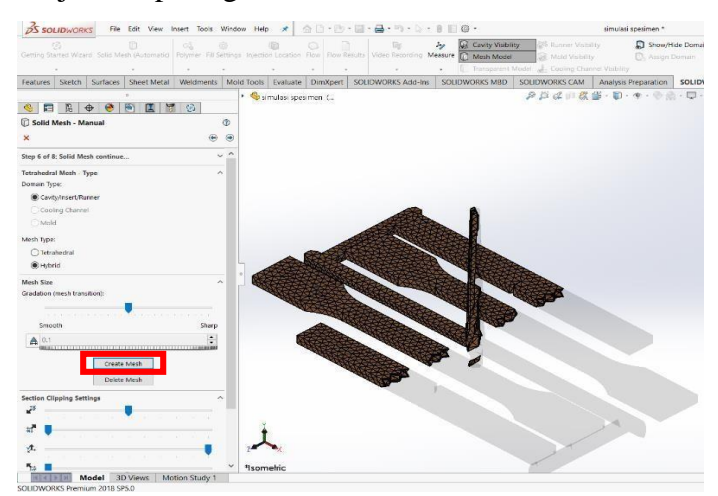

Gambar 4. 11 *Solid Mesh Continue*

## *4.6.3* **Pemilihan Jenis** *Material*

Pada tahap ini memasukkan jenis material *polypropylene*(PP) yang digunakan dalam melakukan simulasi aliran dengan mengklik kanan pada *polymer* kemudian pilih *open database*, setelah itu pilih material *polypropylene(PP)* tipe *A. schulman/polyfort FIPP MKF 4025* seperti yang ditunjukkan pada Gambar 4.12.

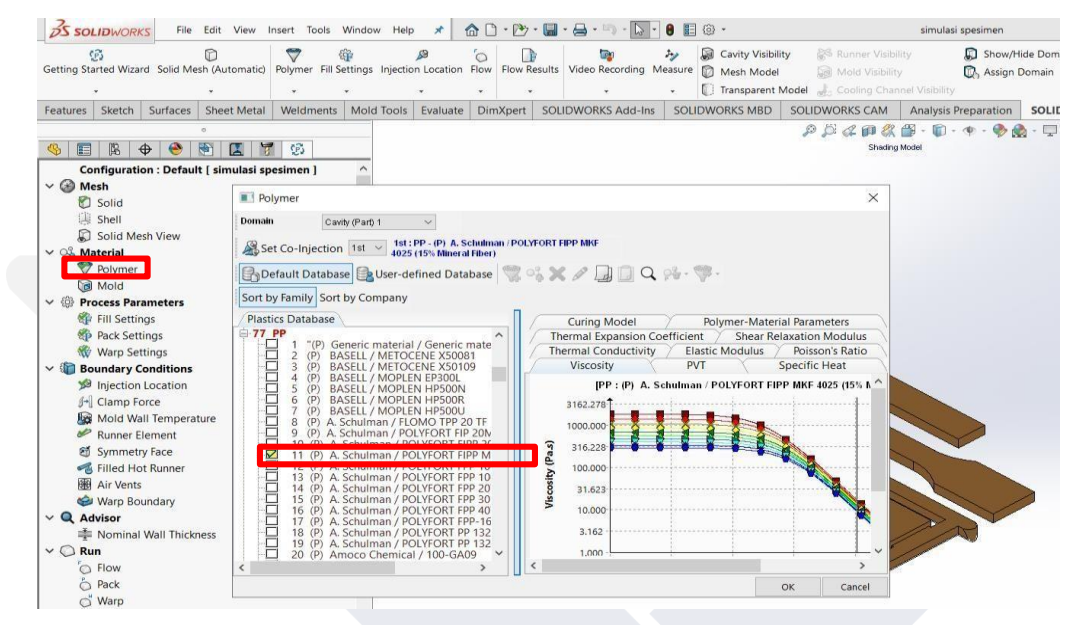

Gambar 4. 12 jenis *Material*

#### **4.6.4 Memasukkan Parameter Proses**

Pada tahap ini memasukkan beberapa parameter proses awal berdasarkan hasil pengumpulan data maupun perhitungan seperti *filling time* 2,36s, *melt temperatue* 250C, *mold temperature* 50, *injection pressure limit* 200 Mpa dan *clamp force* sebesar 20 *tonne* dapat dilihat pada Gambar 4.13.

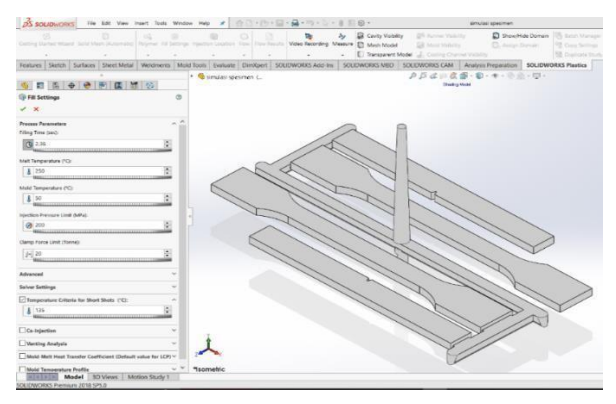

Gambar 4. 13 *Fill Setting*

# *4.6.5* **Menentukan** *Injection Location*

Pada tahap ini menentukan *injection location* yang terdapat pada *layout* cetakan yang bertujuan untuk sebagai *start* awal aliran ketika dijalankan. Dengan mengklik kanan pada *injection location* setelah itu *open setting* lalu pilih lokasi injeksi dibagian *sprue* kemudian pilih *pointer diameter* sebesar 4 mm sesuai diameter *sprue* kemudian tekan *add location* seperti yang ditunjukkan pada gambar 4.14.

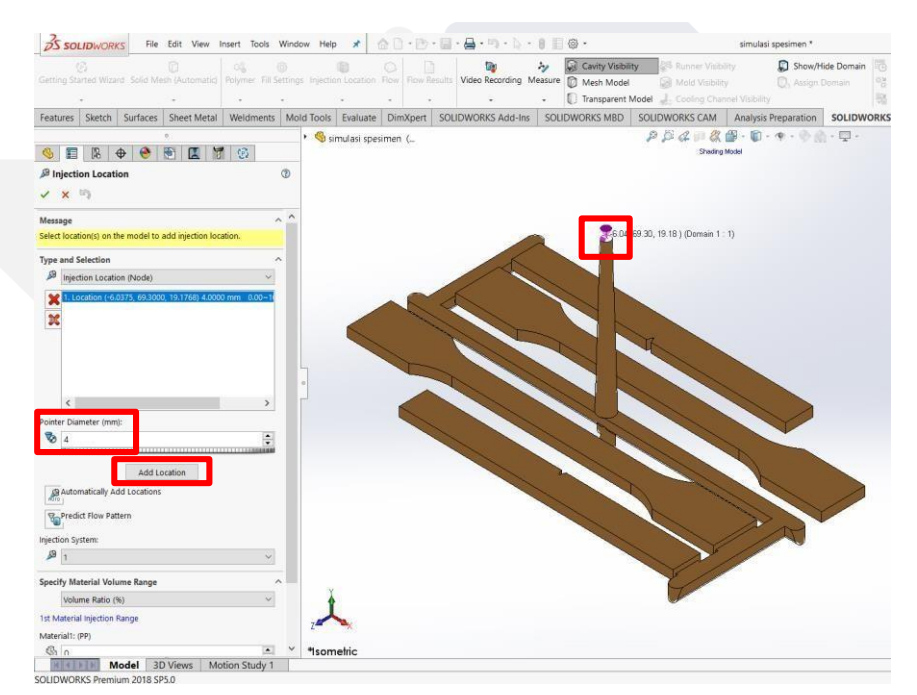

Gambar 4. 14 *Injection Location*

# *4.6.6* **Menentukan** *Runner Element*

*Runner element* yang akan di *setting* berdasarkan *layout* cetakan yang telah dibuat. Dengan mengklik kanan pada *runner element* lalu pilih *open settings* kemuadian centang bagian *box selection* (atur *box selection* berdasarkan *runner* yang telah dibuat) setelah itu *apply* seperti yang ditunjukkan pada gambar 4.15.

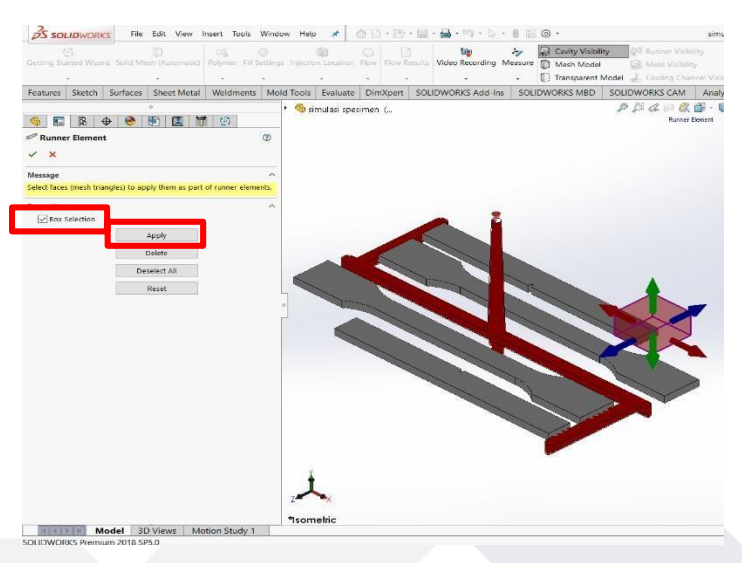

Gambar 4. 15 *Runner Element*

# **4.6.7 Melakukan Simulasi**

Pada tahap ini menjalankan simulasi dengan cara mengkilik kanan pada *flow+pack* lalu pilih *run* seperti yang ditunjukkan pada Gambar 4.16.

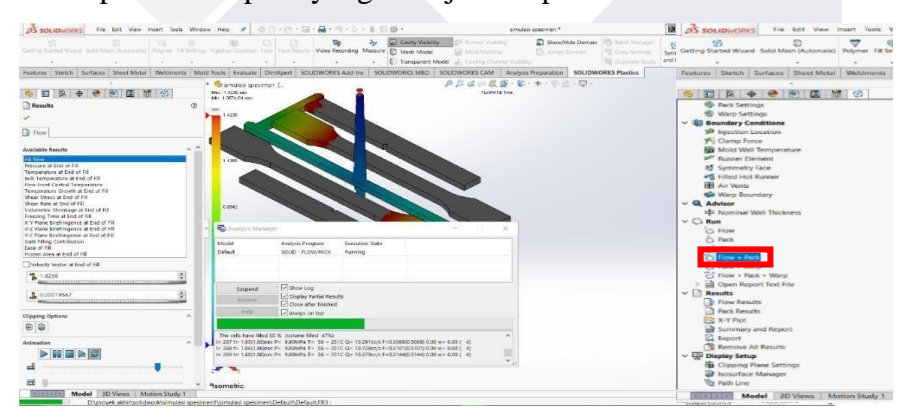

Gambar 4. 16 Simulasi Aliran

# **4.6.8 Hasil Simulasi**

Data terkait hasil simulasi desain *layout* 1 cetakan yang sudah ada menggunakan parameter proses awal yaitu sebagai berikut :

1. Volume dan Masa

Dari hasil simulasi yang telah dilakukan pada desain aliran dan *layout* 1 terdapat volume dan masa *output* yaitu dengan volume sebesar 43,21 cm<sup>3</sup> dan masa sebesar 50,97 gram.

# *2. Fill Time*

*Fill time* yang dihasilkan pada desain aliran dan *layout* 1 menggunakan parameter proses awal untuk memenuhi *material* plastik pada proses injeksi terhadap rongga cetakan spesimen uji tarik dan impak yaitu sebesar 2,351 detik seperti yang ditunjukkan pada Gambar 4.17.

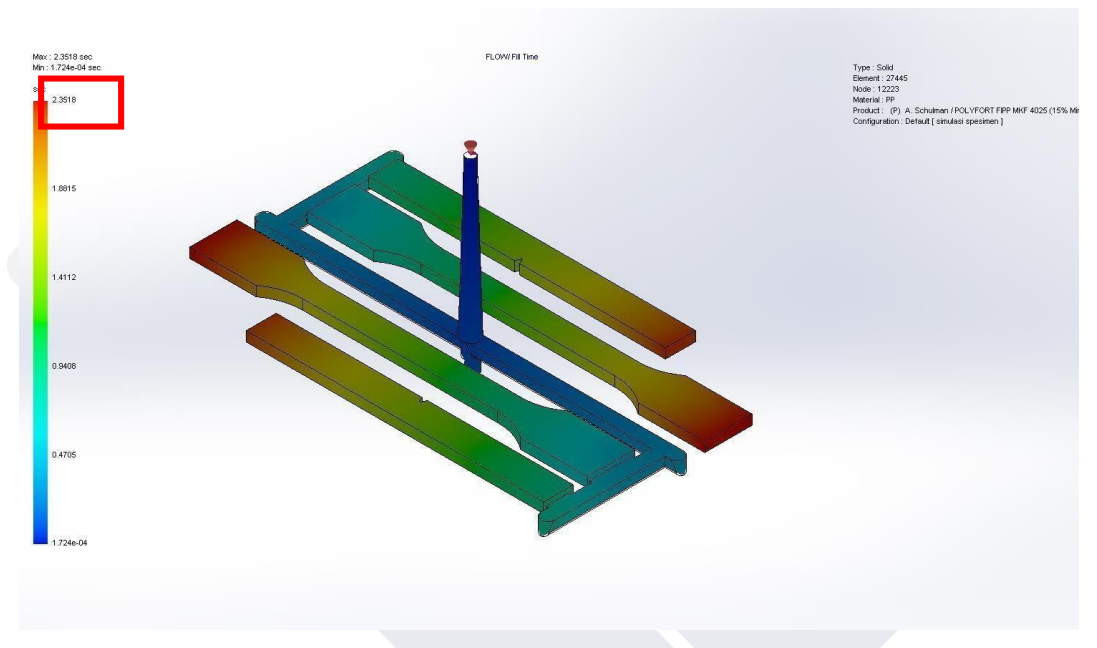

Gambar 4. 17 *Fill Time*

## *3. Shink Mark*

*Shink mark* merupakan salah satu cacat pada proses injeksi *molding*, dari hasil simulasi pada desain aliran dan *layout* 1 menggunakan parameter proses awal terdapat *shink mark* yaitu ditandai dengan warna yang berbeda sehingga terdapat perbedaan ketebalan pada produk spesimen yaitu sebesar 0,07-0,12 mm seperti yang ditunjukkan pada Gambar 4.18.

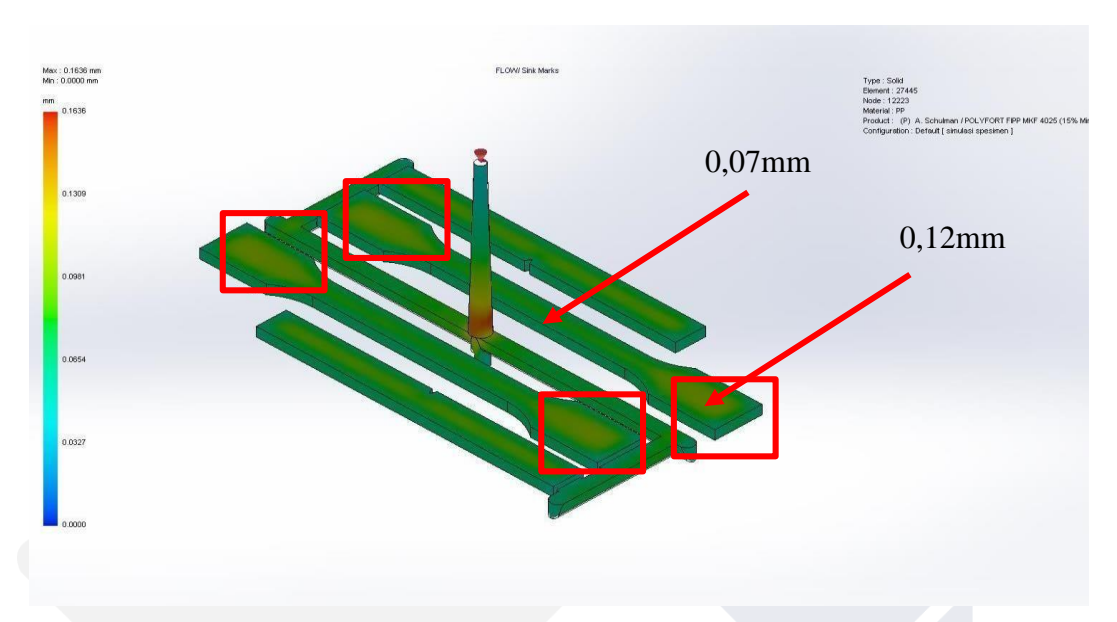

Gambar 4. 18 *Shink Mark*

# *4. Ease of Fill*

*Ease of fill* atau kemudahan dalam pengisian, dari hasil simulasi desain aliran dan *layout* 1 menggunakan parameter awal kemudahan dalam pengisian *material* plastik kedalam rongga cetakan terbilang mudah tanpa ada permasalahan yang ditandai hasil simulasi berwarna hijau seperti yang ditunjukkan pada Gambar 4.19.

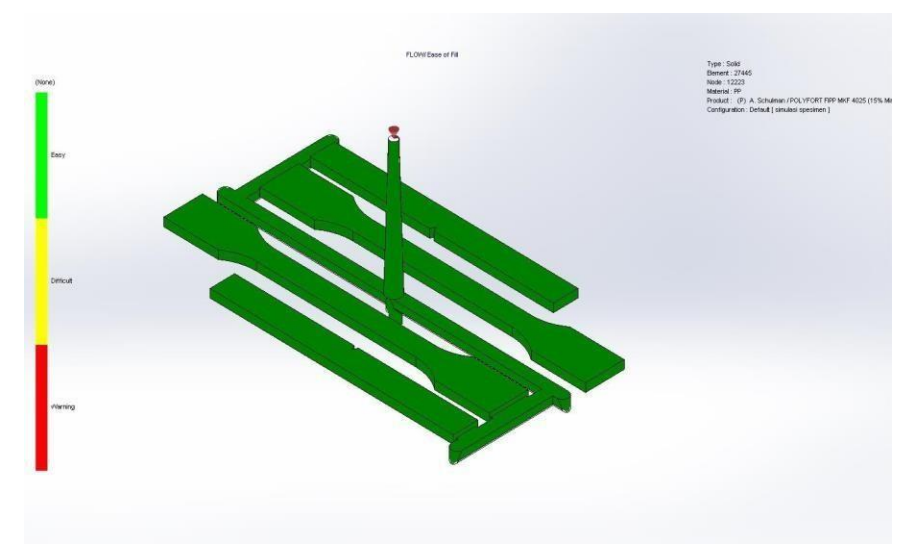

Gambar 4. 19 *Ease of Fill*

## *5. Weld Lines*

*Weld lines* atau cacat pada hasil injeksi berupa timbulnya garis pada permukaan produk, dari hasil simulasi yang telah dilakukan pada desain aliran dan *layout* 1 menggunakan parameter awal terdapat *weld lines* pada sisi ujung spesimen uji impak yang dapat dilihat pada Gambar 4.20.

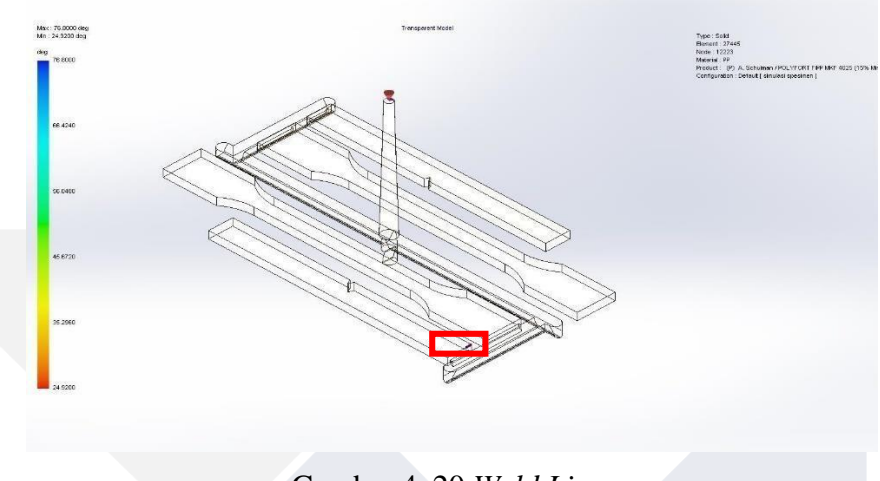

Gambar 4. 20 *Weld Lines*

# *6. Frozen Area at Post Filling-End*

*Frozen area at post filling-end* atau pembekuan diakhir pengisian, setelah dilakukan simulasi terhadap desain aliran dan *layout* 1 menggunakan parameter awal hasil simulasi yang didapatkan yaitu tidak ada area yang beku di akhir pengisian atau produk hasil simulasi tersebut terbilang sempurna pada rongga cetakan spesimen uji tarik dan impak yang ditandai dengan hasi simulasi berwarna hijau atau nilai 1 seperti yang ditunjukkan pada Gambar 4.21.

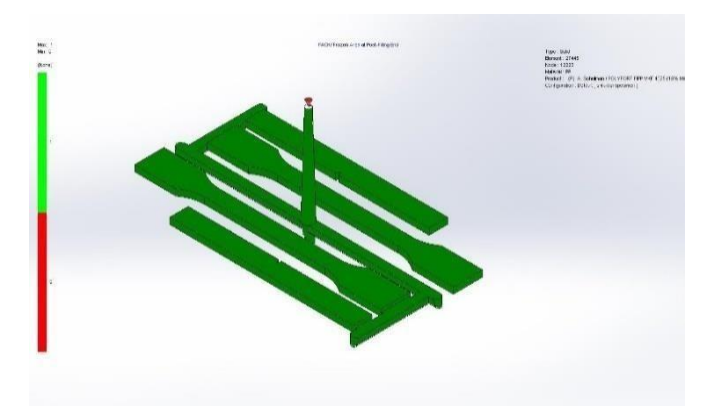

Gambar 4. 21 *Frozen Area at Post Filling-End*

Dari hasil simulasi menggunakan parameter proses awal terdapat cacat *shink mark* dengan warna yang tidak merata sebesar 0,07 - 0,012 mm, selanjutnya akan melakukan simulasi ulang untuk mendapatkan hasil simulasi yang optimal dengan parameter yang berbeda sesuai penyebab cacat pada hasil simulasi tersebut.

Parameter proses percobaan 1 dan hasil simulasi menggunakan parameter proses percobaan 1 diantaranya yaitu *fill time, shink mark, ease of fill, weld lines* dan *frozen area at post filling-end* yaitu sebagai berikut :

1. Parameter Proses Percobaan 1

Parameter proses percobaan 1 dengan menambah *filling time* 2s dari parameter awal menjadi 4,36s, mengurangi *melt temperature* 10°C dari parameter awal sehingga menjadi 240C, mengurangi *mold temperature* dari parameter awal sebesar 10C sehingga menjadi 40C, *clamp force* tidak ada perubahan yaitu sebesar 20 *tonne* dan *injection pressure* juga tidak ada perubahan yaitu sebesar 200 Mpa, parameter tersebut digunakan untuk meminimalisir cacat *shink mark* yang terjadi pada hasil simulasi menggunakan parameter awal, parameter percobaan 1 dapat dilihat pada Gambar 4.22.

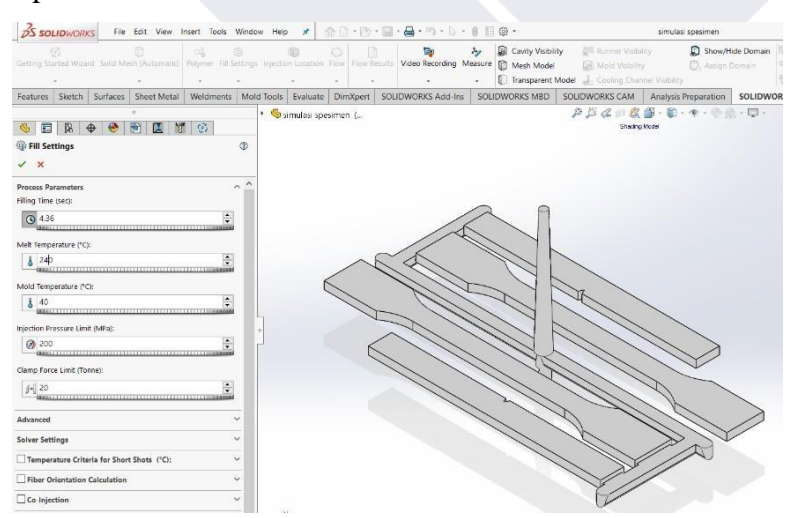

Gambar 4. 22 Parameter Proses Percobaan 1

2. *Fill Time* Percobaan 1

*Fill time* yang dihasilkan dari hasil simulasi pada desain aliran dan *layout* 1 menggunakan parameter proses percobaan 1 untuk memenuhi *material* plastik pada proses injeksi terhadap rongga cetakan spesimen uji tarik dan impak yaitu sebesar 4,398 detik seperti yang ditunjukkan pada Gambar 4.23.

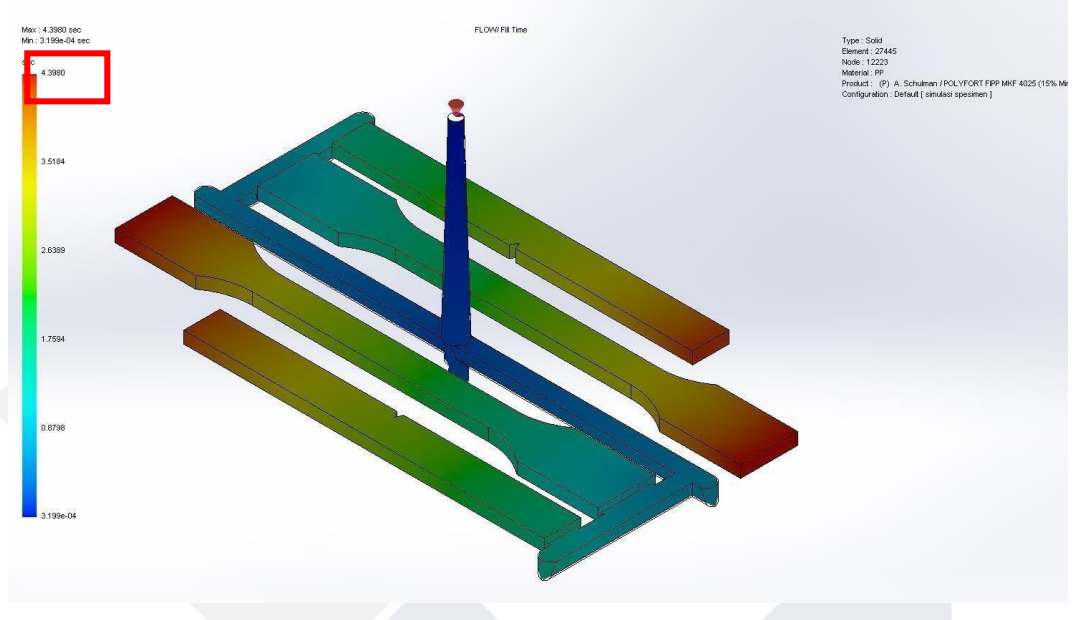

Gambar 4. 23 *Fill Time* Percobaan 1

# 3. *Shink Mark* Percobaan 1

yang berbeda sehingga terdapat perbedaan ketebalan pada produk spesimen yaitu sebesar 0,07-0,09 mm seperti yang ditunjukkan pada Gambar 4.24. Dari hasil simulasi dengan desain aliran dan *layout* 1 menggunakan parameter proses percobaan 1 terdapat *shink mark* yaitu ditandai dengan warna

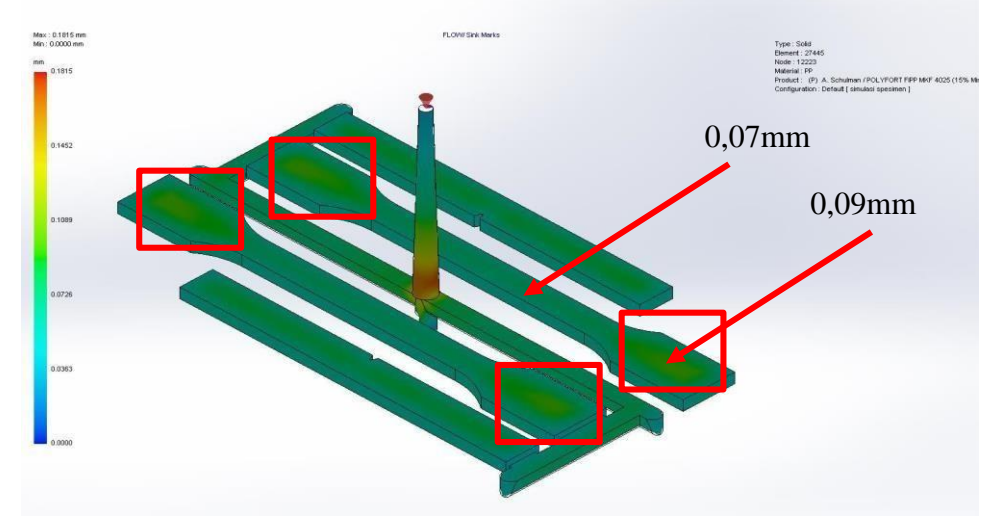

Gambar 4. 24 *Shink Mark* Percobaan 1

## 4. *Ease of Fill* Percobaan 1

*Ease of fill* atau kemudahan dalam pengisian, dari hasil simulasi desain aliran dan *layout* 1 menggunakan parameter proses percobaan 1 kemudahan dalam pengisian *material* plastik kedalam rongga cetakan terbilang mudah tanpa ada permasalahan yang ditandai hasil simulasi berwarna hijau seperti yang ditunjukkan pada Gambar 4.25.

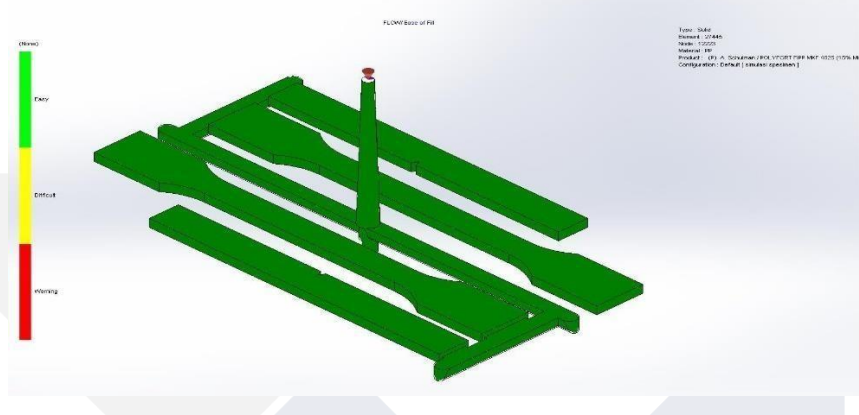

Gambar 4. 25 *Ease of Fill* percobaan 1

# 5. *Weld Lines* Percobaan 1

*Weld lines* atau cacat pada hasil injeksi berupa timbulnya garis pada permukaan produk, dari hasil simulasi yang telah dilakukan pada desain aliran dan *layout* 1 menggunakan parameter proses percobaan 1 terdapat *weld lines* pada sisi ujung spesimen uji impak yang dapat dilihat pada Gambar 4.26.

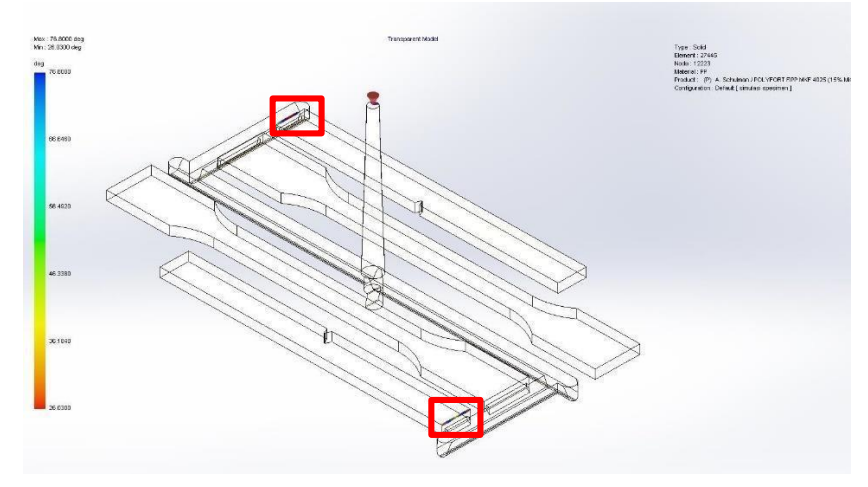

Gambar 4. 26 *Weld Lines* Percobaan 1

#### 6. *Frozen Area at Post Filling-End* Percobaan 1

*Frozen area at post filling-end* atau pembekuan diakhir pengisian, setelah dilakukan simulasi terhadap desain aliran dan *layout* 1 menggunakan parameter proses percobaan 1 hasil simulasi yang didapatkan yaitu tidak ada area yang beku di akhir pengisian atau produk hasil simulasi tersebut terbilang sempurna pada rongga cetakan spesimen uji tarik dan impak yang ditandai dengan hasi simulasi berwarna hijau atau nilai 1 seperti yang ditunjukkan pada Gambar 4.27.

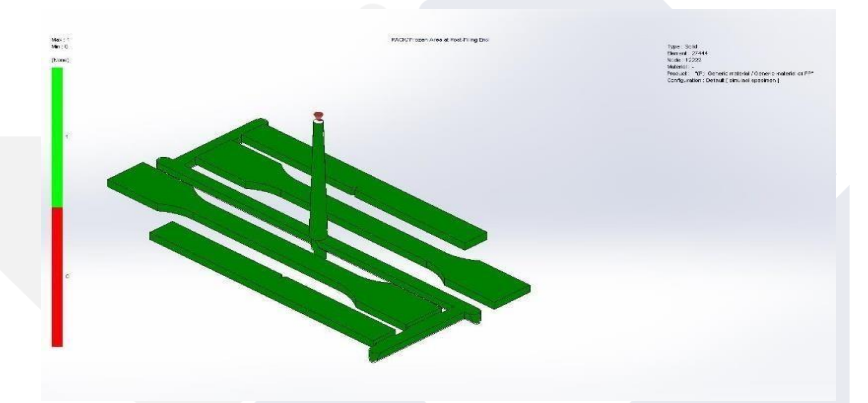

Gambar 4. 27 *Frozen Area at Post Filling-End* Percobaan 1

Dari hasil simulasi percobaan 1 masih terdapat *shink mark* ditandai warna yang tidak merata dengan nilai dari parameter awal sebesar 0,07-0,12 mm menjadi 0,07-0,09 mm, selanjutnya akan melakukan percobaan 2 untuk mendapatkan hasil simulasi yang lebih optimal dengan parameter yang berbeda.

Parameter proses percobaan 2 dan hasil simulasi menggunakan parameter proses percobaan 2 diantaranya yaitu *fill time, shink mark, ease of fill, weld lines* dan *frozen area at post filling*-end yaitu sebagai berikut:

1. Parameter proses Percobaan 2

Parameter proses percobaan 2 dengan menambah *filling time* 2s dari parameter proses percobaan 1 menjadi 6,36s, mengurangi *melt temperature* 10°C dari parameter proses percobaan 1 sehingga menjadi 230°C, mold temperature dengan nilai yang sama seperti parameter proses percobaan 1 sebesar 40°C, *clamp force* tidak ada perubahan yaitu sebesar 20 *tonne* dan *injection pressure* juga tidak ada perubahan yaitu sebesar 200 Mpa, parameter tersebut digunakan untuk

meminimalisir cacat *shink mark* yang terjadi pada hasil simulasi menggunakan parameter percobaan 1, parameter percobaan 2 dapat dilihat pada Gambar 4.28.

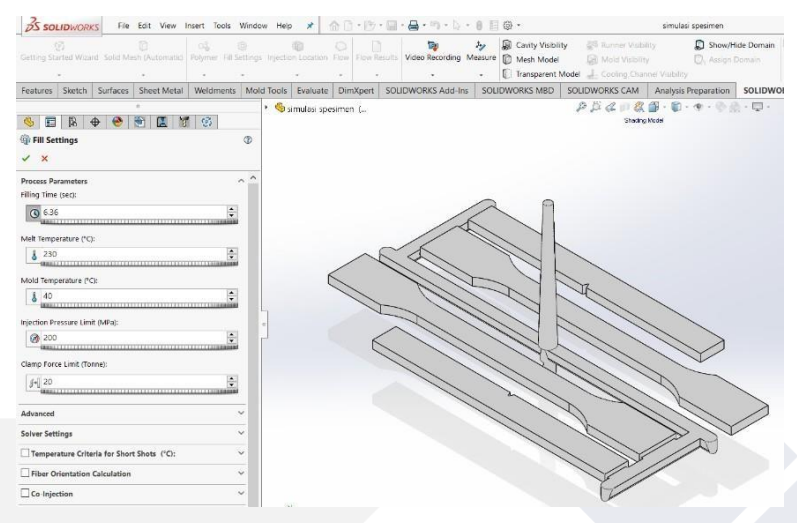

Gambar 4. 28 Parameter Proses Percobaan 2

# 2. *Fill Time* Percobaan 2

*Fill time* yang dihasilkan dari hasil simulasi pada desain aliran dan *layout* 1 menggunakan parameter proses percobaan 2 untuk memenuhi *material* plastik pada proses injeksi terhadap rongga cetakan spesimen uji tarik dan impak yaitu sebesar 6,486 detik seperti yang ditunjukkan pada Gambar 4.29.

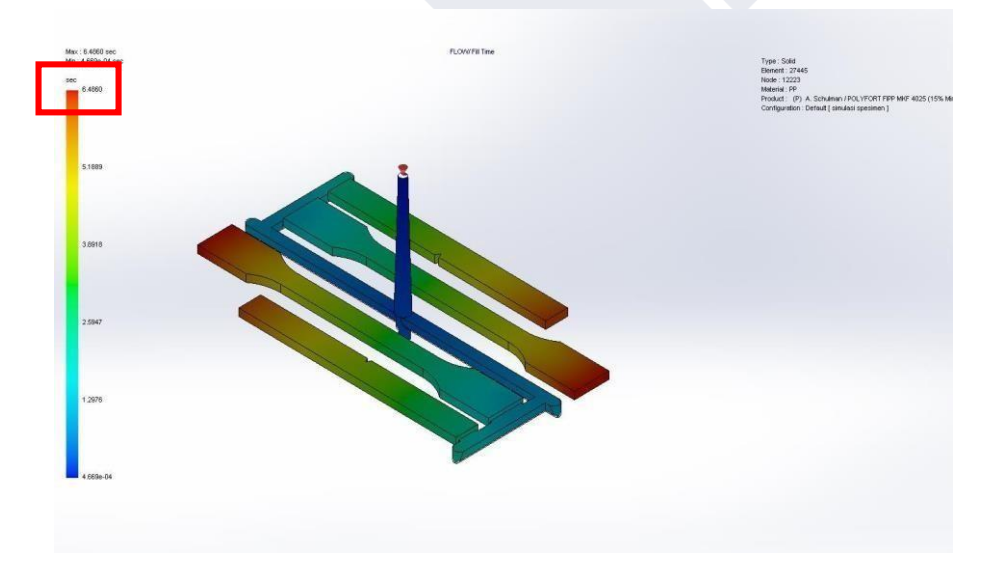

Gambar 4. 29 *Fill Time* Percobaan 2

## 3. *Shink Mark* Percobaan 2

Dari hasil simulasi dengan desain aliran dan *layout* 1 menggunakan parameter proses percobaan 2 terdapat *shink mark* yaitu ditandai dengan warna yang sama sehingga tidak ada perbedaan ketebalan pada produk spesimen yaitu sebesar 0,07 mm seperti yang ditunjukkan pada Gambar 4.30.

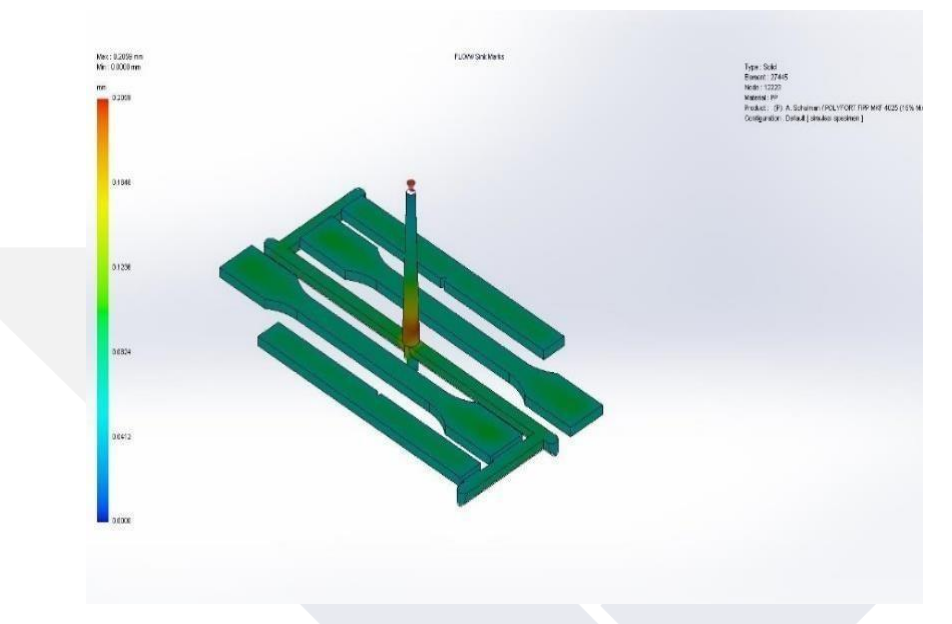

Gambar 4. 30 *Shink Mark* Percobaan 2

# 4. *Ease of Fill* Percobaan 2

*Ease of fill* atau kemudahan dalam pengisian, dari hasil simulasi desain aliran dan *layout* 1 menggunakan parameter proses percobaan 2 kemudahan dalam pengisian *material* plastik kedalam rongga cetakan terbilang mudah tanpa ada permasalahan yang ditandai hasil simulasi berwarna hijau seperti yang ditunjukkan pada gambar 4.31.

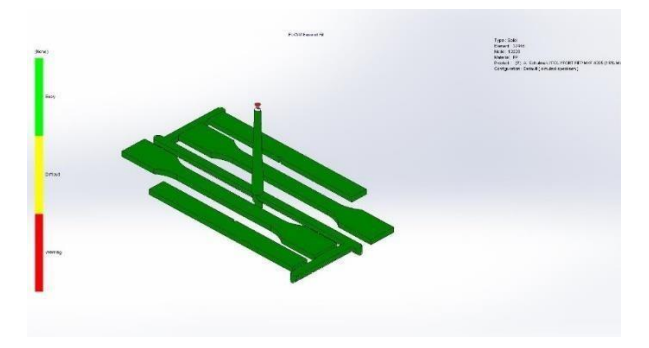

Gambar 4. 31 *Ease of Fill* Percobaan 2

## 5. *Weld Lines* Percobaan 2

*Weld lines* atau cacat pada hasil injeksi berupa timbulnya garis pada permukaan produk, dari hasil simulasi yang telah dilakukan pada desain aliran dan *layout* 1 menggunakan parameter proses percobaan 2 terdapat *weld lines* pada sisi ujung spesimen uji impak yang dapat dilihat pada Gambar 4.32.

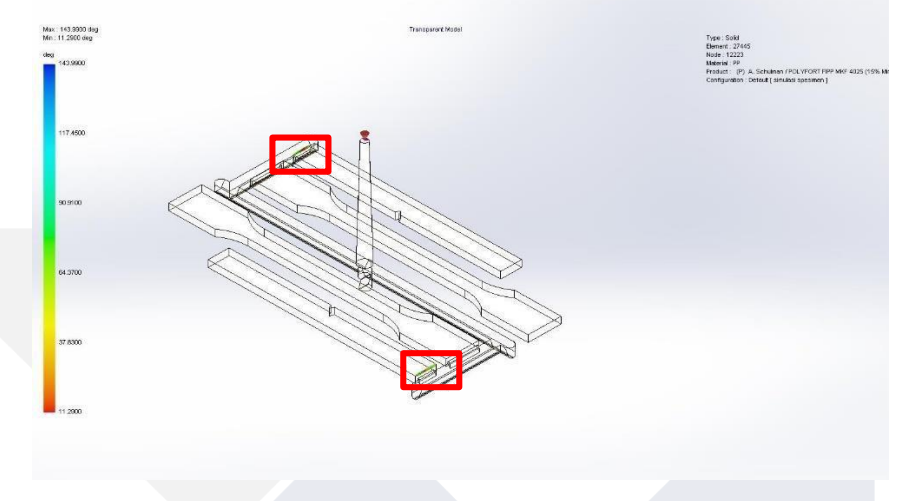

Gambar 4. 32 *Weld Lines* Percobaan 2

#### 6. *Frozen Area at Post Filling-End* Percobaan 2

*Frozen area at post filling-end* atau pembekuan diakhir pengisian, setelah dilakukan simulasi terhadap desain aliran dan *layout* 1 menggunakan parameter proses percobaan 2 hasil simulasi yang didapatkan yaitu tidak ada area yang beku di akhir pengisian atau produk hasil simulasi tersebut terbilang sempurna pada rongga cetakan spesimen uji tarik dan impak yang ditandai dengan hasi simulasi berwarna hijau atau nilai 1 seperti yang ditunjukkan pada Gambar 4.33.

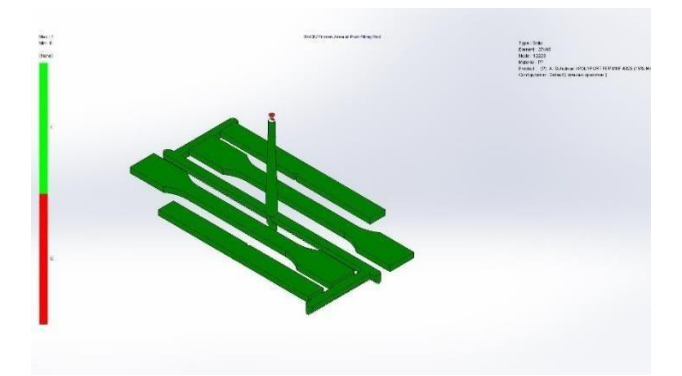

Gambar 4. 33 *Frozen Area at Post Filling-End* Percobaan 2

Dari 2 percobaan hasil simulasi yang telah dilakukan parameter yang optimal terletak pada percobaan 2, yang dimana cacat pada *shink mark* sedikit lebih berkurang dari nilai percobaan 1 sebesar 0,07-0,09 mm menjadi 0,07 mm dan parameter tersebut akan digunakan untuk mensimulasikan desain aliran dan layout selanjutnya.

## **4.6.8.1 Hasil Simulasi 2**

Data terkait hasil simulasi desain *layout* cetakan 2 yang telah simulasikan menggunakan parameter proses yang optimal yaitu sebagai berikut :

1. Volume dan Masa

Dari hasil simulasi yang telah dilakukan pada desain aliran dan *layout* 2 terdapat volume dan masa *output* yaitu dengan volume sebesar 47,43 cm<sup>3</sup> dan masa sebesar 55,95 gram.

*2. Fill Time*

*Fill time* yang dihasilkan pada desain aliran dan *layout* 2 menggunakan parameter proses optimal untuk memenuhi *material* plastik pada proses injeksi terhadap rongga cetakan spesimen uji tarik dan impak yaitu sebesar 6,349 detik seperti yang ditunjukkan pada Gambar 4.34.

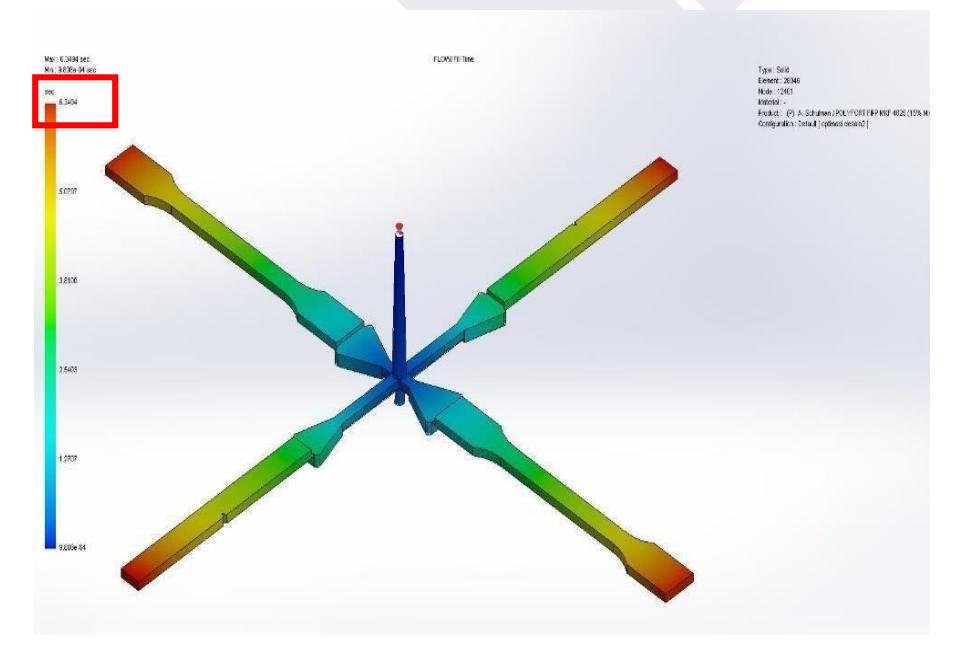

Gambar 4. 34 *Fill Time*

# *3. Shink Mark*

Dari hasil simulasi yang telah dilakukan pada desain aliran dan *layout* 2 menggunakan parameter proses optimal terdapat *shink mark* yaitu ditandai dengan warna yang berbeda sehingga terdapat perbedaan ketebalan pada produk yang dihasilkan yaitu sebesar 0,06-0,24 mm seperti yang ditunjukkan pada Gambar 4.35.

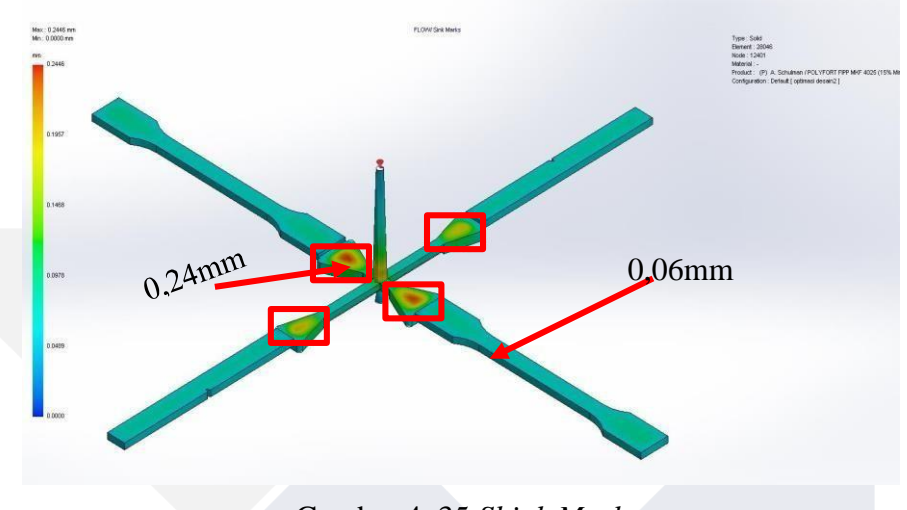

Gambar 4. 35 *Shink Mark*

#### *4. Ease of Fill*

Ease of fill atau kemudahan dalam pengisian, dari hasil simulasi desain aliran dan *layout* 2 menggunakan parameter proses optimal kemudahan dalam pengisian *material* plastik kedalam rongga cetakan terbilang mudah tanpa ada permasalahan yang ditandai hasil simulasi berwarna hijau seperti yang ditunjukkan pada Gambar 4.36.

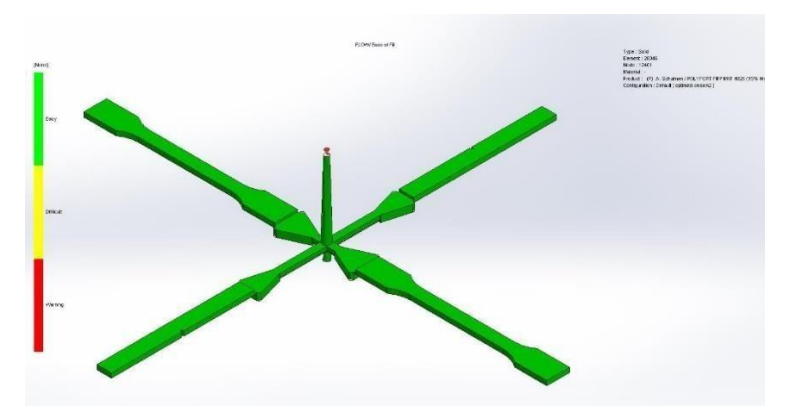

Gambar 4. 36 *Ease of Fill*

## *5. Weld Lines*

*Weld lines* atau cacat pada hasil injeksi berupa timbulnya garis pada permukaan produk, dari hasil simulasi yang telah dilakukan pada desain aliran dan *layout* 2 menggunakan parameter proses optimal terdapat *weld lines* pada sisi ujung produk spesimen uji tarik dan uji impak yang dapat dilihat pada Gambar 4.37.

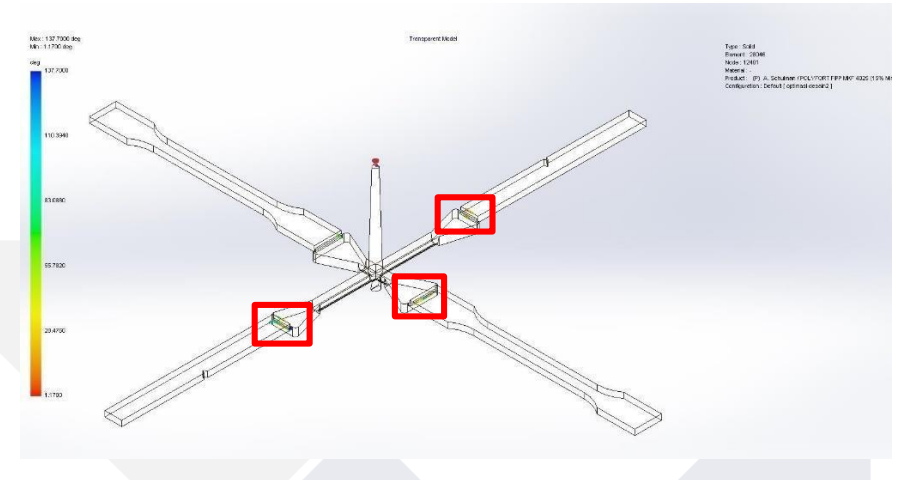

Gambar 4. 37 *Weld Lines*

## *6. Frozen Area at Post Filling-End*

*Frozen area at post filling-end* atau pembekuan diakhir pengisian, setelah dilakukan simulasi terhadap desain aliran dan *layout* 2 menggunakan parameter proses optimal, hasil simulasi yang didapatkan yaitu tidak ada area yang beku di akhir pengisian atau produk hasil simulasi tersebut terbilang sempurna pada rongga cetakan spesimen uji tarik dan impak yang ditandai dengan hasi simulasi berwarna hijau atau nilai 1 seperti yang ditunjukkan pada Gambar 4.38.

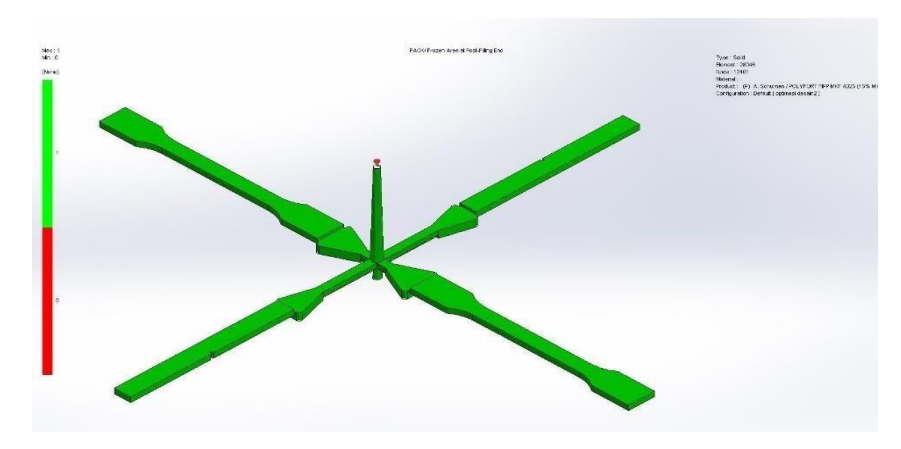

Gambar 4. 38 *Frozen Area at Post-Filling End*
#### **4.6.8.2 Hasil Simulasi 3**

Data terkait hasil simulasi desain *layout* cetakan 3 yang telah disimulasikan menggunakan parameter proses yang optimal yaitu sebagai berikut : 1. Volume dan Masa

Dari hasil simulasi yang telah dilakukan pada desain aliran dan *layout* 2 terdapat volume dan masa *output* yaitu dengan volume sebesar 50,04 cm<sup>3</sup> dan masa sebesar 59,02 gram.

### *2. Fill Time*

*Fill time* yang dihasilkan pada desain aliran dan *layout* 3 menggunakan parameter proses optimal untuk memenuhi rongga produk pada cetakan spesimen uji tarik dan impak yaitu sebesar 6.877 detik seperti yang ditunjukkan pada Gambar 4.39.

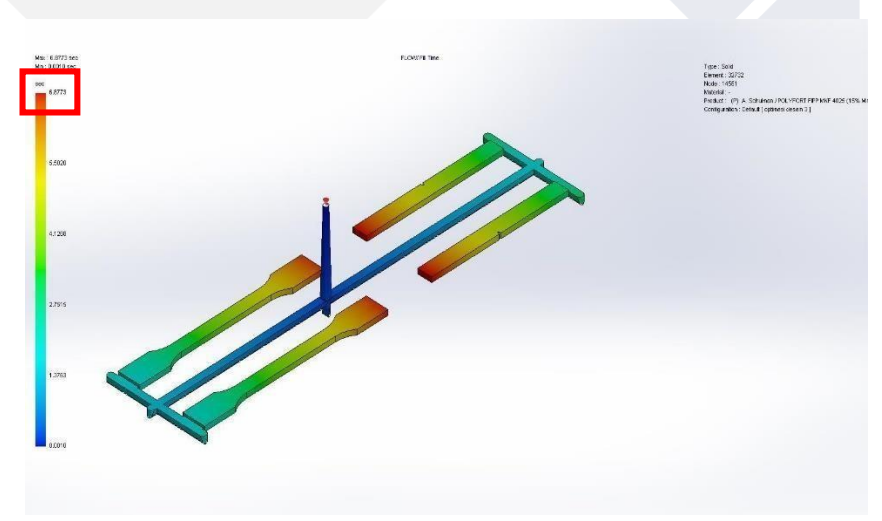

Gambar 4. 39 *Fill Time*

#### *3. Shink Mark*

*Shink mark* merupakan salah satu cacat pada proses injeksi molding, dari hasil simulasi pada desain aliran dan *layout* 3 menggunakan parameter proses optimal terdapat *shink mark* yaitu ditandai dengan warna yang merata sehingga tidak terdapat perbedaan ketebalan pada produk spesimen yaitu sebesar 0,06 mm seperti yang ditunjukkan pada Gambar 4.40.

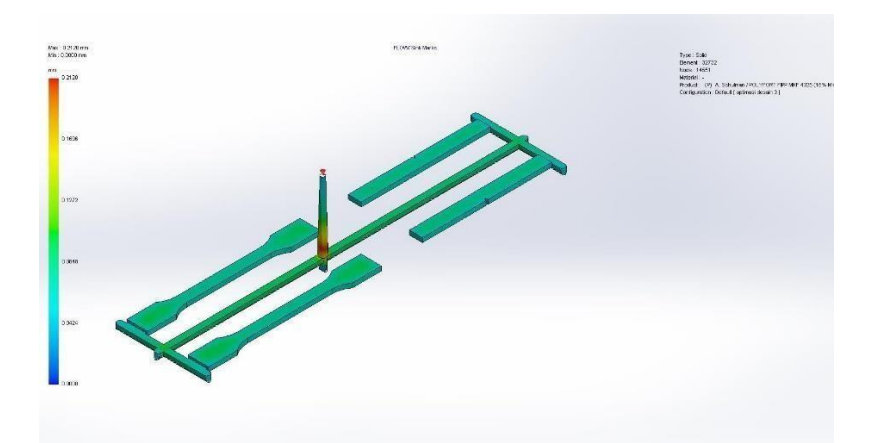

Gambar 4. 40 *Shink Mark*

### *4. Ease of Fill*

*Ease of fill* atau kemudahan dalam pengisian, dari hasil simulasi desain aliran dan *layout* 3 menggunakan parameter proses optimal kemudahan dalam pengisian *material* plastik kedalam rongga cetakan terbilang mudah tanpa ada permasalahan yang ditandai hasil simulasi berwarna hijau seperti yang ditunjukkan pada Gambar 4.41.

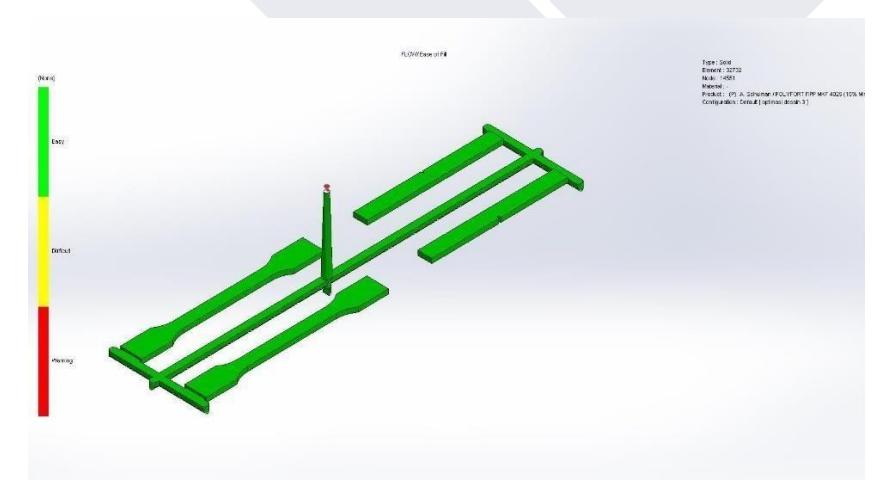

Gambar 4. 41 *Ease of Fill*

## *5. Weld Lines*

*Weld lines* atau cacat pada hasil injeksi berupa timbulnya garis pada permukaan produk, dari hasil simulasi yang telah dilakukan pada desain aliran dan

*layout* 3 menggunakan parameter proses optimal terdapat *weld lines* pada sisi ujung spesimen uji impak yang dapat dilihat pada Gambar 4.42.

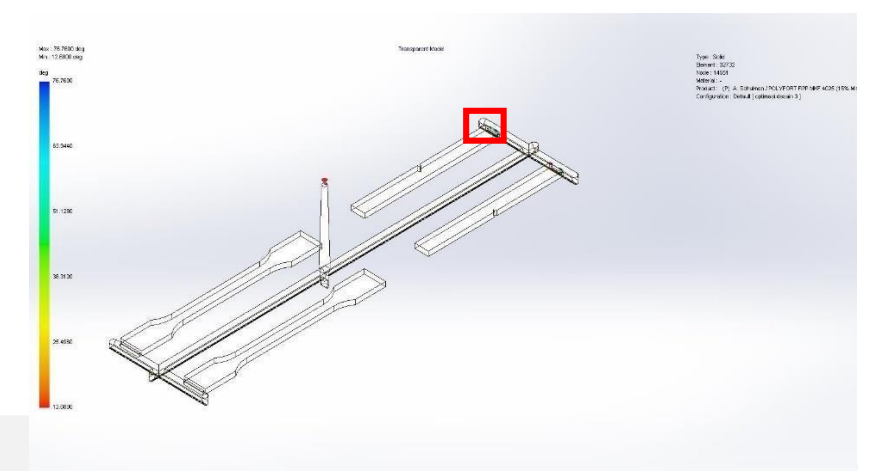

Gambar 4. 42 *Weld Lines*

## *6. Frozen Area at Post Filling-End*

*Frozen area at post filling-end* atau pembekuan diakhir pengisian, setelah dilakukan simulasi terhadap desain aliran dan *layout* 3 menggunakan parameter proses optimal hasil simulasi yang didapatkan yaitu tidak ada area yang beku di akhir pengisian atau produk hasil simulasi tersebut terbilang sempurna pada rongga cetakan spesimen uji tarik dan impak yang ditandai dengan hasi simulasi berwarna hijau atau nilai 1 seperti yang ditunjukkan pada Gambar 4.43.

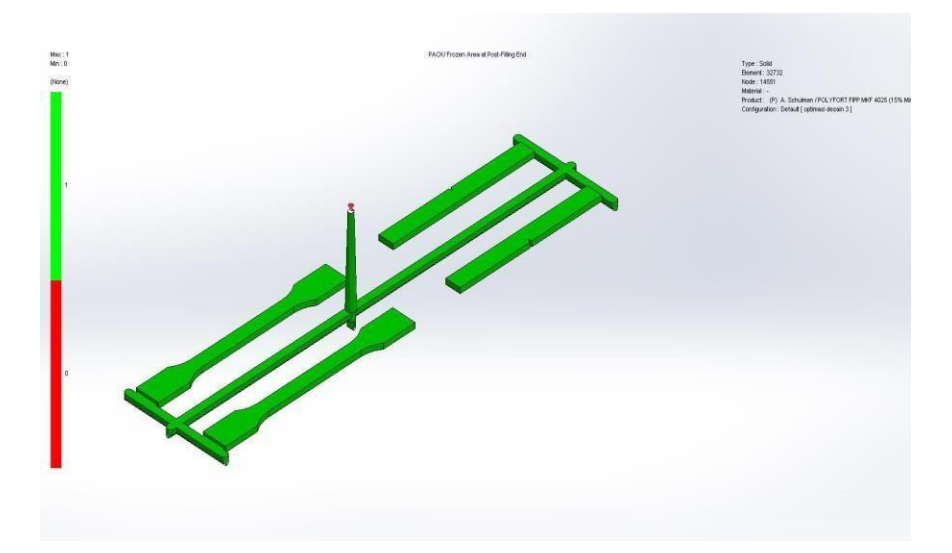

Gambar 4. 43 *Frozen Area at Post-Filling End*

#### *4.6.8.3* **Data Hasil Simulasi Menggunakan** *Software Solidwork*

Data terkait hasil simulasi dari tiga desain aliran dan *layout* cetakan spesimen uji tarik dan impak yang akan dibandingkan dengan dengan *software inventor* menggunakan parameter proses yang optimal seperti yang ditunjukkan pada Tabel 4.7.

|              | Layout<br>cetakan | Hasil simulasi |                        |                     |                   |               |  |  |
|--------------|-------------------|----------------|------------------------|---------------------|-------------------|---------------|--|--|
| <b>No</b>    |                   | Fill time      | Ease<br><i>of fill</i> | <b>Weld lines</b>   | <b>Mass</b>       | volume        |  |  |
| $\mathbf{1}$ | Desain            | 6,486 s        | Easy                   | Terdapat weld lines | $50,97$ g         | 43,21         |  |  |
|              | aliran dan        |                |                        | pada gambar 4.32    |                   | $\text{cm}^3$ |  |  |
|              | layout 1          |                |                        |                     |                   |               |  |  |
| 2            | Desain            | 6,349 s        | Easy                   | Terdapat weld lines | $55,95 \text{ g}$ | 47,43         |  |  |
|              | aliran dan        |                |                        | pada gambar 4.37    |                   | $\text{cm}^3$ |  |  |
|              | <i>layout</i> 2   |                |                        |                     |                   |               |  |  |
| 3            | Desain            | 6,877 s        | Easy                   | Terdapat weld lines | $59,02 \text{ g}$ | 50,04         |  |  |
|              | aliran dan        |                |                        | pada gambar 4.42    |                   | $\text{cm}^3$ |  |  |
|              | layout 3          |                |                        |                     |                   |               |  |  |

Tabel 4. 7 Data hasil simulasi *software solidwork plastic*

### *4.7* **Membuat** *Mold Fill Analysis* **Menggunakan** *Software Inventor*

## *4.7.1* **Menuju** *Tools Mold Design*

Tahap awal yang akan dilakukan yaitu menuju *tools create mold design* yang akan digunakan ke tahap selanjutnya dalam melakukan *mold fill analysis.* Dengan mengklik *environments* kemudian pilih *create mold design* seperti yang ditunjukkan pada Gambar 4.44.

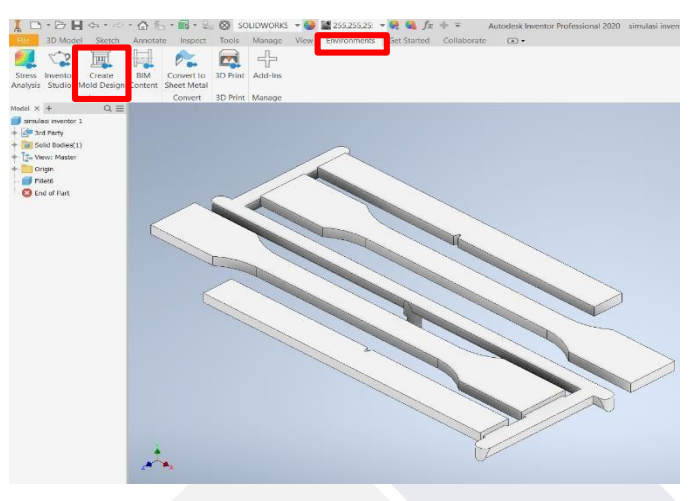

Gambar 4. 44*Create Mold Design*

### *4.7.2* **Pemilihan Jenis** *Material*

Pada tahap ini memasukkan jenis *material polypropylene*(PP) yang digunakan dalam melakukan *mold fill analysis* yaitu dengan mengklik *tools select material* setelah itu pilih *Polyfort FIPP MKF4025* kemudian tekan "ok" seperti yang ditunjukkan pada Gambar 4.45.

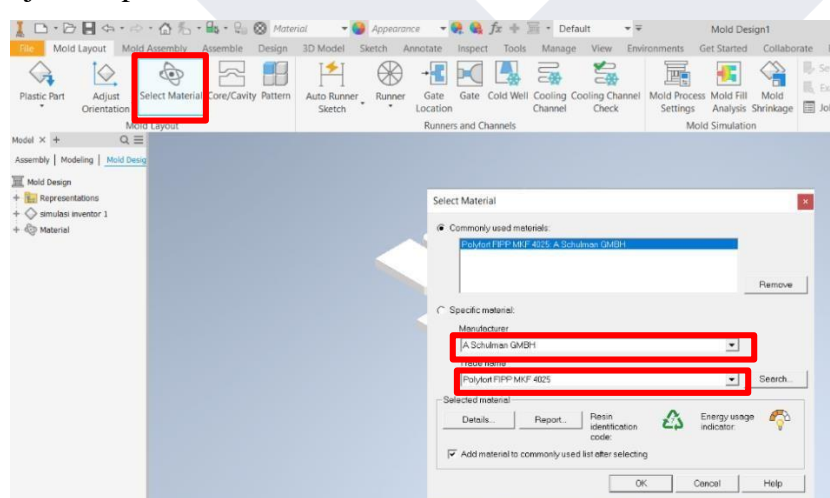

Gambar 4. 45 Jenis *Material*

## *4.7.3* **Menentukan** *Gate Locations*

Pada tahap ini membuat posisi *gate* pada *layout* cetakan spesimen uji tarik dan impak dengan mengklik *gate locations,* setelah posisi *gate* telah di atur kemudian pilih *apply* seperti yang ditunjukkan pada Gambar 4.46.

|                                    | $\frac{1}{2}$ $\Box \cdot \Box \Box \Box$ $\Box \cdot \Box \neg \Box \neg \Box \cdot \Box \neg \Box \neg \Box \neg \Box \neg \Box$ Appearance $\neg \Box \Box \Box \neg \Box \neg \Box$ Temporary Cc $\neg \neg \neg \Box$ |                  |                       |        |          |              |         |                                                                        |          | Mold Des                   |
|------------------------------------|----------------------------------------------------------------------------------------------------|------------------|-----------------------|--------|----------|--------------|---------|------------------------------------------------------------------------|----------|----------------------------|
|                                    | Mold Layout Mold Assembly Assemble Design 3D Model Sketch                                                                                                    |                  |                       |        |          |              |         | Inspect Tools Manage View Environments Get Started                     |          |                            |
| $\Diamond$                         | $\bigoplus$                                                                                                    | <b>EXTERN</b>    |                       |        |          |              |         | ⋚                                                                      | Fe       | 慵                          |
| Plastic Part                       | Adjust - Select Material Core/Cavity Pattern<br>Orientation                                                                                                    |                  | Auto Runner<br>Sketch | Runner | Gate     |              | Channel | Gate Cold Well Cooling Cooling Channel Mold Process Mold Fill<br>Check |          |                            |
|                                    | Mold Layout                                                                                                    |                  |                       |        | Location | and Channels |         |                                                                        | Settings | Analysis<br>Mold Simulatio |
| Model $\times$ +                   | $\alpha$<br>Gate Location                                                                                                    |                  |                       |        |          |              |         |                                                                        |          |                            |
| Assembly   Modeling   Mold D       | Set<br>Suggest                                                                                                    |                  |                       |        |          |              |         |                                                                        |          |                            |
| Mold Design                        |                                                                                                    |                  |                       |        |          |              |         |                                                                        |          |                            |
| + E. Representations               | Name                                                                                                    | $\Box$ [X, Y, Z] |                       |        |          |              |         |                                                                        |          |                            |
| $+$ $\diamond$ simulasi inventor 1 | Gate Location 1                                                                                                    | Position         | Value                 |        |          |              |         |                                                                        |          |                            |
| Material                           | Plastic Part                                                                                                    | U                | 0.505                 |        |          |              |         |                                                                        |          |                            |
|                                    | $L_2$ Location                                                                                                    | $\vee$           | 0.495                 |        |          |              |         |                                                                        |          |                            |
|                                    |                                                                                                    |                  |                       |        |          |              |         |                                                                        |          |                            |
|                                    | Copy to all pockets                                                                                                    |                  |                       |        |          |              |         |                                                                        |          |                            |
|                                    |                                                                                                    |                  |                       |        |          |              |         |                                                                        |          |                            |
|                                    | $\circledcirc$                                                                                                    | Apply            | Cancel                |        |          |              |         |                                                                        |          |                            |
|                                    |                                                                                                    |                  |                       |        |          |              |         |                                                                        |          |                            |
|                                    |                                                                                                    |                  |                       |        |          |              |         | Pan_CSY                                                                |          |                            |
|                                    |                                                                                                    |                  |                       |        |          |              |         |                                                                        |          |                            |

Gambar 4. 46 *Gate Locations*

### *4.7.4* **Menentukan Jenis** *Gate*

Setelah membuat posisi *gate* dengan tepat selanjutnya menentukan jenis *gate* yaitu *sprue gate* dengan mengklik *gate* lalu memilih jenis *sprue gate* dengan mengatur R= 2mm, L= 66mm dan A= 1,5deg seperti yang ditunjukkan pada Gambar 4.47. Alasan untuk memilih jenis *sprue gate* yaitu karena keterbatasan alat yang dimiliki s*oftware* tersebut.

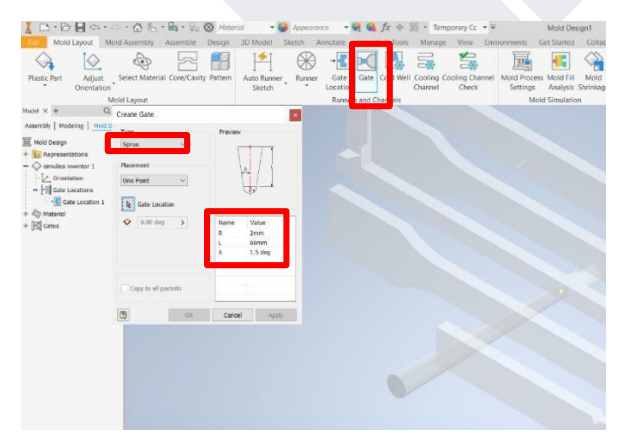

Gambar 4. 47 Jenis *Gate*

#### *4.7.5* **Memasukkan Parameter Proses**

Pada tahap ini memasukkan parameter proses yang optimal dengan mengklik bagian *mold processsettings* setelah itu terdapat beberapa parameter yang

akan dimasukkan seperti *mold temperature* yaitu sebesar 40C*, melt temperature* 230C*, filling time* 6,36s dan *injection pressure* sebesar 200 Mpa seperti yang ditunjukkan pada Gambar 4.48 berdasarkan simulasi yang telah dilakukan dengan *software solidwork plastic.*

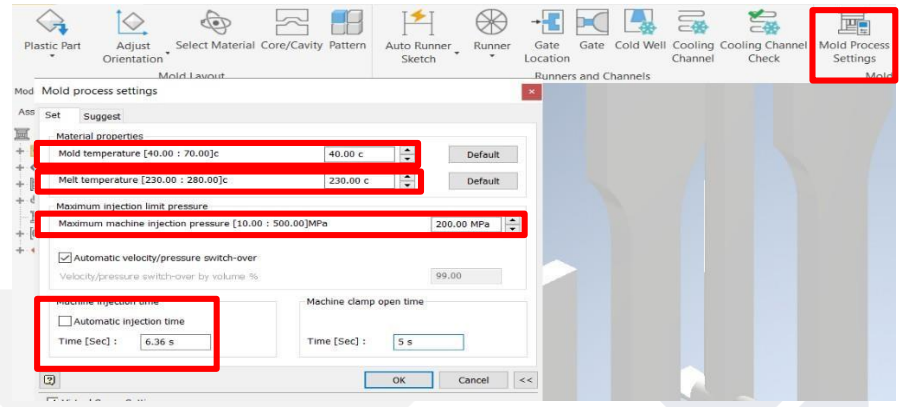

Gambar 4. 48 Parameter Proses

## *4.7.6* **Melakukan** *Mold Fill Analysis*

Setelah semua pengaturan sudah selesai selanjutnya yaitu melakukan *analysis* aliran dengan menekan bagian *mold fill analysis* kemudian *run* seperti yang ditunjukkan pada Gambar 4.49.

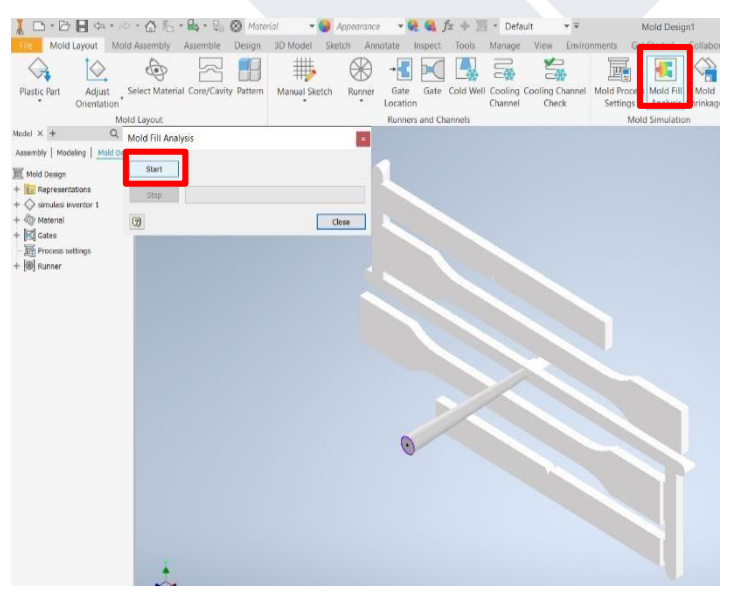

Gambar 4. 49 *Mold Fill Analysis*

#### *4.7.7* **Hasil** *Analysis*

Data terkait hasil *mold fill analysis* desain *layout* 1 cetakan yang sudah ada menggunakan parameter proses yang telah optimal yaitu sebagai berikut:

1. Volume dan Masa

Dari hasil simulasi yang telah dilakukan pada desain aliran dan *layout* 1 terdapat volume dan masa *output* yaitu dengan volume sebesar 42,84 cm<sup>3</sup> dan masa sebesar 46,65 gram.

## *2. Fill Time*

*Fill time* yang dihasilkan pada desain aliran dan *layout* 1 menggunakan parameter proses optimal untuk memenuhi rongga produk pada cetakan spesimen uji tarik dan impak yaitu sebesar 9,043 detik seperti yang ditunjukkan pada Gambar 4.50.

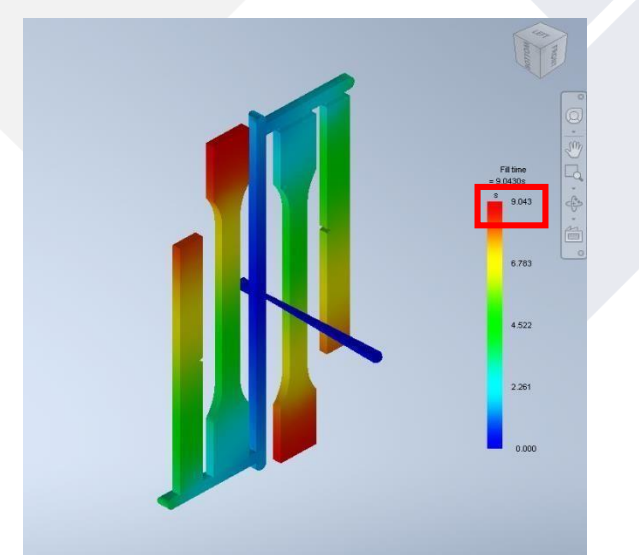

Gambar 4. 50 *Fill Time*

#### *3. Confidence of Fill*

*Confidence of fill* atau kemudahan dalam pengisian, dari hasil simulasi desain aliran dan *layout* 1 menggunakan parameter proses optimal kemudahan dalam pengisian *material* plastik kedalam rongga cetakan terbilang mudah tanpa ada permasalahan yang ditandai hasil simulasi berwarna hijau seperti yang ditunjukkan pada Gambar 4.51.

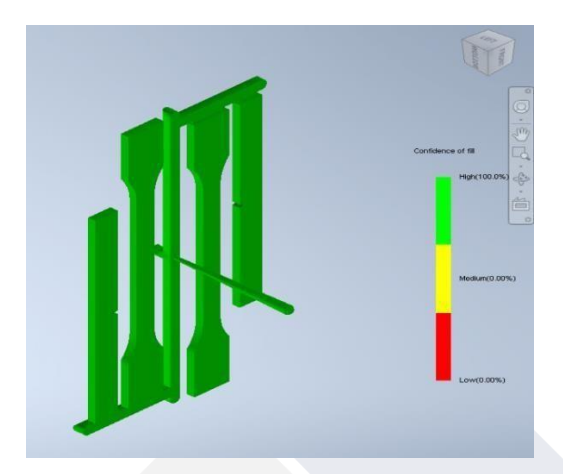

Gambar 4. 51 *Confidence of Fill*

## *4. Weld Lines*

*Weld lines* atau cacat pada hasil injeksi berupa timbulnya garis pada permukaan produk, dari hasil simulasi yang telah dilakukan pada desain aliran dan *layout* 1 menggunakan parameter proses optimal tidak terdapat *weld lines* pada produk spesimen uji impak yang dapat dilihat pada Gambar 4.52.

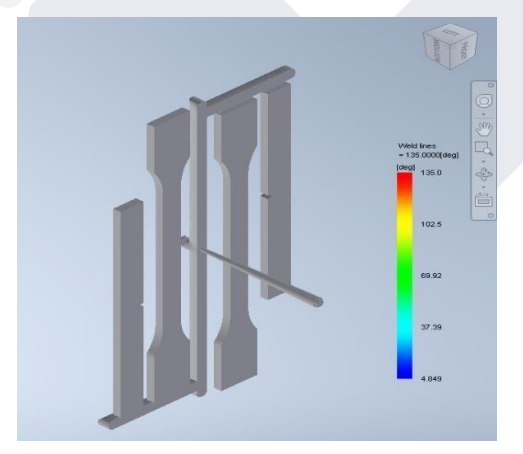

Gambar 4. 52 *Weld Lines*

## **4.7.7.1 Hasil** *Analysis* **2**

Data terkait hasil *analysis* desain *layout* cetakan 2 yang telah disimulasikan menggunakan parameter proses yang optimal yaitu sebagai berikut: 1. Volume dan Masa

Dari hasil simulasi yang telah dilakukan pada desain aliran dan *layout* 2 terdapat volume dan masa *output* yaitu dengan volume sebesar 46,81 cm<sup>3</sup> dan masa sebesar 51,24 gram.

## *2. Fill Time*

4.53. *Fill time* yang dihasilkan pada desain aliran dan *layout* 1 menggunakan parameter proses optimal untuk memenuhi rongga produk pada cetakan spesimen uji tarik dan impak yaitu sebesar 6,939 detik seperti yang ditunjukkan pada Gambar

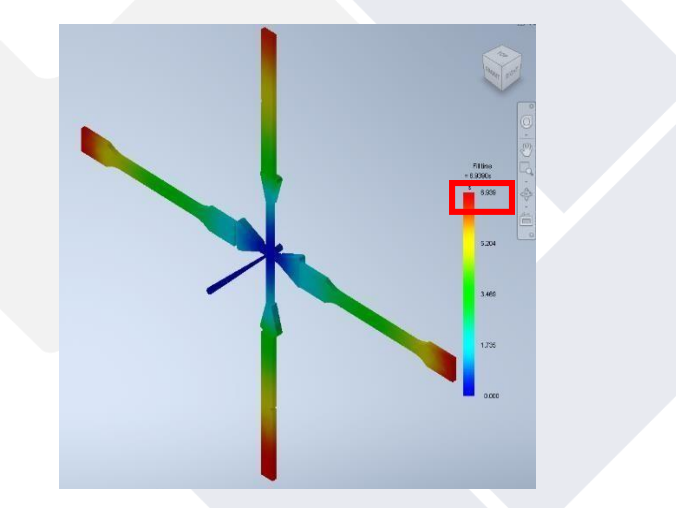

Gambar 4. 53 *Fill Time*

#### *3. Confidence of Fill*

*Confidence of fill* atau kemudahan dalam pengisian, dari hasil simulasi desain aliran dan *layout* 2 menggunakan parameter proses optimal kemudahan dalam pengisian *material* plastik kedalam rongga cetakan terbilang mudah tanpa ada permasalahan yang ditandai hasil simulasi berwarna hijau seperti yang ditunjukkan pada Gambar 4.54.

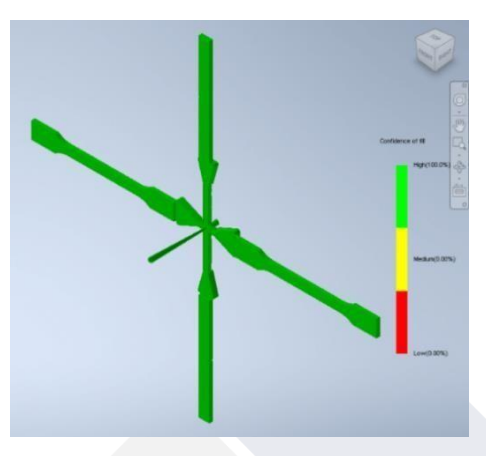

Gambar 4. 54 *Confidence of Fill*

## *4. Weld Lines*

*Weld lines* atau cacat pada hasil injeksi berupa timbulnya garis pada permukaan produk, dari hasil simulasi yang telah dilakukan pada desain aliran dan *layout* 2 menggunakan parameter proses optimal tidak terdapat *weld lines* pada produk spesimen uji impak yang dapat dilihat pada Gambar 4.55.

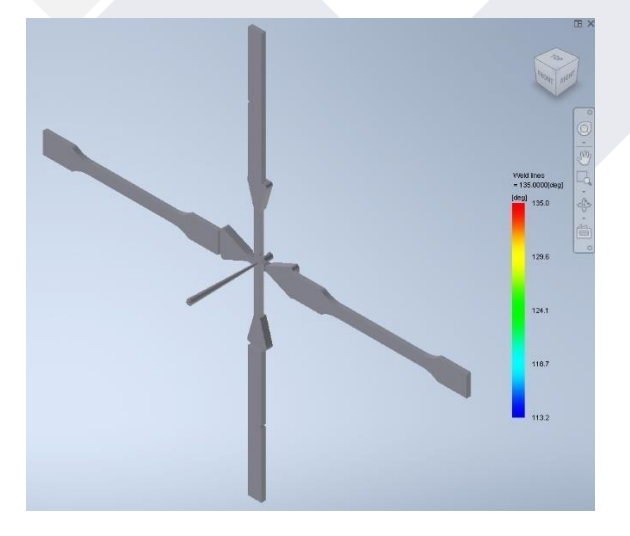

Gambar 4. 55 *Weld Lines*

### **4.7.7.2 Hasil Analysis 3**

Data terkait hasil *analysis* desain layout cetakan 3 yang telah disimulasikan menggunakan parameter proses yang optimal yaitu sebagai berikut: 1. Volume dan Masa

Dari hasil simulasi yang telah dilakukan pada desain aliran dan *layout* 3 terdapat volume dan masa *output* yaitu dengan volume sebesar 49,94 cm<sup>3</sup> dan masa sebesar 54,47 gram.

### *2. Fill Time*

4.56. *Fill time* yang dihasilkan pada desain aliran dan *layout* 3 menggunakan parameter proses optimal untuk memenuhi rongga produk pada cetakan spesimen uji tarik dan impak yaitu sebesar 6,875 detik seperti yang ditunjukkan pada Gambar

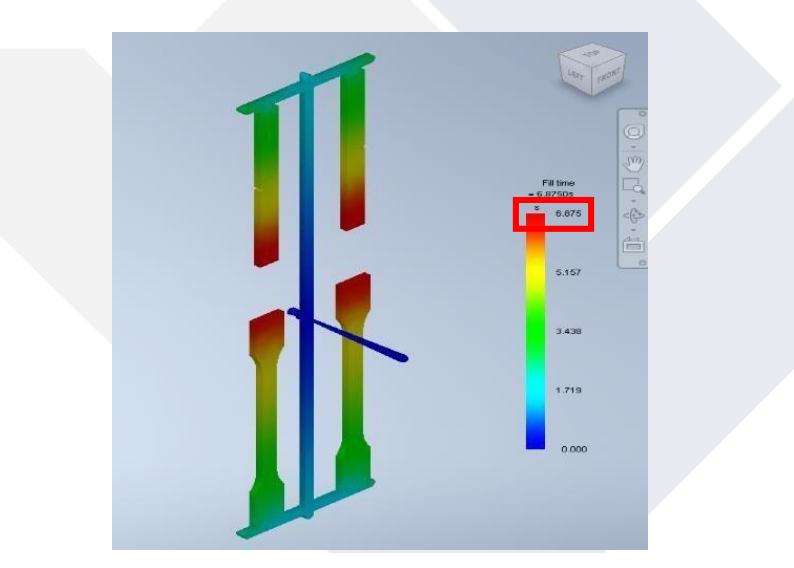

Gambar 4. 56 *Fill Time*

## *3. Confidence of Fill*

*Confidence of fill* atau kemudahan dalam pengisian, dari hasil simulasi desain aliran dan *layout* 3 menggunakan parameter proses optimal kemudahan dalam pengisian *material* plastik kedalam rongga cetakan terbilang mudah tanpa ada permasalahan yang ditandai hasil simulasi berwarna hijau seperti yang ditunjukkan pada Gambar 4.57.

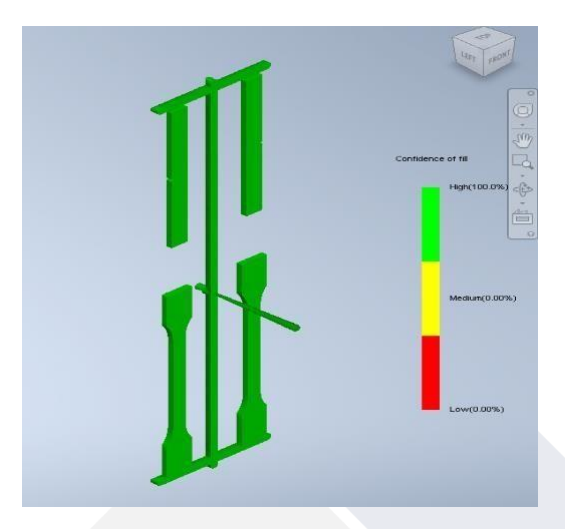

Gambar 4. 57 *Confidence of Fill*

## *4. Weld Lines*

*Weld lines* atau cacat pada hasil injeksi berupa timbulnya garis pada permukaan produk, dari hasil simulasi yang telah dilakukan pada desain aliran dan *layout* 3 menggunakan parameter proses optimal tidak terdapat *weld lines* pada produk spesimen uji impak yang dapat dilihat pada Gambar 4.58.

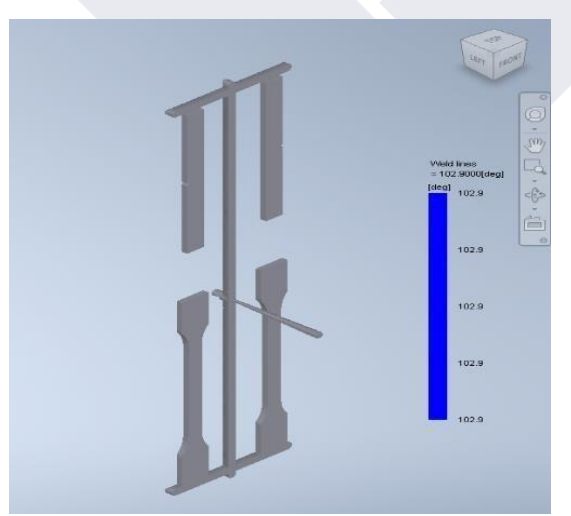

Gambar 4. 58 *Weld Lines*

## *4.7.7.3* **Data Hasil Simulasi Menggunakan** *Software Inventor*

Data terkait hasil *analysis* dari tiga desain aliran dan *layout* cetakan spesimen uji tarik dan impak dengan *software inventor* menggunakan parameter proses yang optimal dapat dilihat pada Tabel 4.8.

|                | Layout<br>cetakan                            | Hasil simulasi |                                  |                                      |             |                        |  |  |
|----------------|----------------------------------------------|----------------|----------------------------------|--------------------------------------|-------------|------------------------|--|--|
| N <sub>o</sub> |                                              | Fill<br>time   | Confi<br>dence<br><i>of fill</i> | Weld lines                           | <b>Mass</b> | volume                 |  |  |
| $\mathbf{1}$   | Desain<br>aliran dan<br>layout 1             | 9,043 s        | Easy                             | Tidak terdapat weld 46,65 g<br>lines |             | 42,84<br>$\text{cm}^3$ |  |  |
| $\overline{2}$ | Desain<br>aliran dan                         | 6,939 s        | Easy                             | Tidak terdapat weld 51,24 g<br>lines |             | 46,81<br>$\text{cm}^3$ |  |  |
| 3              | layout 2<br>Desain<br>aliran dan<br>layout 2 | $6,875$ s      | Easy                             | Tidak terdapat weld<br>lines         | 54,47 g     | 49,94<br>$\text{cm}^3$ |  |  |

Tabel 4. 8 Hasil *analysis software inventor*

#### **4.8 Membandingkan Hasil Simulasi**

Adapun penjelasan perbandingan terkait hasil simulasi dari tiga desain aliran dan *layout* pada *software solidwork plastic* dan *software inventor (mold fill analysis)* menggunakan parameter optimal.

#### **4.8.1 Desain Aliran dan** *Layout* **1**

Hasil perbandingan *fill time, ease of fill, weld lines, mass, dan volume* desain aliran dan *layout* 1 atau desain yang sudah ada menggunakan software *solidwork plastic* dan *software inventor (mold fill analysis)* yaitu sebagai berikut : *1. Fill Time*

Dari hasil simulasi yang telah dilakukan menggunakan *software solidwork plastic*, *fill time* yang dihasilkan yaitu sebesar 6,486 detik sedangkan *fill time* yang yang dihasilkan menggunakan *software inventor* yaitu sebesar 9,043 detik, dari hasil perbandingan terkait *fill time* menggunakan kedua *software* tersebut memiliki selisih 2,557 detik.

#### *2. Ease of Fill*

*Ease of fill* merupakan kemudahan dalam proses pengisian *material* plastik, dari hasil data terkait simulasi aliran dengan desain aliran dan *layout* 1 menggunakan kedua *software* tersebut sama, tidak ada permasalahan dalam proses pengisian.

#### *3. Weld Lines*

Setelah penulis melakukan simulasi menggunakan desain aliran dan *layout* 1 terdapat cacat *weld lines* dibagian sisi produk pada spesimen uji impak yang bisa dilihat pada Gambar 4.32, sedangkan hasil yang terdeteksi pada catat *weld lines* pada *software inventor (mold fill analysis)* tidak ada.

### *4. Mass*

Pada hasil simulasi yang telah dilakukan berat keluaran produk total pada *software solidwork plastic* sebesar 50,97 gram, sedangkan berat keluran produk total yang dihasilkan *software inventor* yaitu sebesar 46,65 gram dapat disimpulkan terdapat selisih antara hasil kedua *software* tersebut yaitu sebesar 4,32 gram.

*5. Volume*

Terkait hasil simulasi aliran yang telah dilakukan menggunakan *software solidwork plastic* terdapat volume keluaran yaitu sebesar 43,21 cm<sup>3</sup> sedangkan hasil volume keluaran yang didapatkan menggunakan *software inventor* yaitu sebesar 42,84 cm<sup>3</sup> . Dari hasil kedua *software* tersebut terkait volume keluaran produk memiliki selisih sebesar 0,87 cm<sup>3</sup>.

#### **4.8.2 Desain Aliran dan** *Layout* **2**

Hasil perbandingan *fill time, ease of fill, weld lines, mass, dan volume* desain aliran dan *layout* 2 menggunakan software *solidwork plastic* dan *software inventor (mold fill analysis)* yaitu sebagai berikut :

#### *1. Fill Time*

Dari hasil simulasi yang telah dilakukan menggunakan *software solidwork plastic*, *fill time* yang dihasilkan yaitu sebesar 6,349 detik sedangkan *fill time* yang yang dihasilkan menggunakan *software inventor* yaitu sebesar 6,939 detik, dari

hasil perbandingan terkait *fill time* menggunakan kedua *software* tersebut memiliki selisih 0,59 detik.

### *2. Ease of Fill*

Kemudahan dalam pengisian *material* plastik pada hasil simulasi aliran dengan desain aliran dan layout 2 menggunakan kedua *software* tersebut yaitu mudah atau tidak mengalami kendala dalam proses pengisian.

#### *3. Weld Lines*

Dari hasil simulasi yang telah dilakukan menggunakan desain aliran dan *layout* 2 terdapat cacat *weld lines* dibagian sisi produk pada spesimen uji tarik dan impak yang bisa dilihat pada Gambar 4.37, sedangkan hasil yang terdeteksi pada catat *weld lines* pada *software inventor (mold fill analysis)* tidak ada.

### *4. Mass*

Pada hasil simulasi yang telah dilakukan berat keluaran produk total pada *software solidwork plastic* sebesar 55,95 gram, sedangkan berat keluran produk total yang dihasilkan *software inventor* yaitu sebesar 51,24 gram dapat disimpulkan terdapat selisih antara hasil kedua *software* tersebut yaitu sebesar 4,71 gram.

#### *5. Volume*

Terkait hasil simulasi aliran yang telah dilakukan menggunakan *software*  $solidwork$  *plastic* terdapat volume keluaran yaitu sebesar 47,43 cm<sup>3</sup> sedangkan hasil volume keluaran yang didapatkan menggunakan *software inventor* yaitu sebesar 46,81 cm<sup>3</sup> . Dari hasil kedua *software* tersebut terkait volume keluaran produk memiliki selisih sebesar 0,62 cm<sup>3</sup>.

#### **4.8.3 Desain Aliran dan** *Layout* **3**

Hasil perbandingan *fill time, ease of fill, weld lines, mass, dan volume* desain aliran dan *layout* 3 menggunakan software *solidwork plastic* dan *software inventor (mold fill analysis)* yaitu sebagai berikut :

### *1. Fill Time*

Dari hasil simulasi yang telah dilakukan menggunakan *software solidwork plastic*, *fill time* yang dihasilkan yaitu sebesar 6,877 detik sedangkan *fill time* yang yang dihasilkan menggunakan *software inventor* yaitu sebesar 6,875 detik, dari

hasil perbandingan terkait *fill time* menggunakan kedua *software* tersebut memiliki selisih 0,002 detik.

### *2. Ease of Fill*

Kemudahan dalam pengisian *material* plastik pada hasil simulasi aliran dengan desain aliran dan *layout* 3 menggunakan kedua *software* tersebut yaitu mudah atau tidak mengalami kendala dalam proses pengisian.

### *3. Weld Lines*

Dari hasil simulasi yang telah dilakukan menggunakan desain aliran dan *layout* 3 terdapat cacat *weld lines* dibagian sisi produk pada spesimen uji impak yang bisa dilihat pada Gambar 4.42, sedangkan hasil yang terdeteksi pada catat *weld lines* pada *software inventor (mold fill analysis)* tidak ada.

### *4. Mass*

Pada hasil simulasi yang telah dilakukan berat keluaran produk total pada *software solidwork plastic* sebesar 59,02 gram, sedangkan berat keluran produk total yang dihasilkan *software inventor* yaitu sebesar 54,47 gram dapat disimpulkan terdapat selisih antara hasil kedua *software* tersebut yaitu sebesar 4,55 gram.

#### *5. Volume*

Terkait hasil simulasi aliran yang telah dilakukan menggunakan *software solidwork plastic* terdapat volume keluaran yaitu sebesar 50,04 cm<sup>3</sup> sedangkan hasil volume keluaran yang didapatkan menggunakan *software inventor* yaitu sebesar 49,94 cm<sup>3</sup> . Dari hasil kedua *software* tersebut terkait volume keluaran produk memiliki selisih sebesar 0,10 cm<sup>3</sup>.

## **BAB V**

## **KESIMPULAN DAN SARAN**

#### **5.1 Kesimpulan**

Dari penelitian yang telah dilakukan, dapat ditarik kesimpulan berdasarkan tujuan proyek akhir bahwa :

- 1. Hasil simulasi yang telah dilakukan dengan *software solidwork plastic* menggunakan jenis *material polypropylene*(PP) tipe *A. schulman/polyfort FIPP MKF 4025* terdapat parameter proses *output* yang optimal untuk desain aliran dan *layout* 1 atau desain yang sudah ada yaitu dengan *fill time* 6,49 detik, *melt temperature* 230C, *mold temperature* 40C, *injection pressure limit* 26,547 MPa, dan *clamping force* 8,79 *tonne*.
- *2.* Dari hasil simulasi ketiga desain aliran dan *layout* dengan *software solidwork plastic* menggunakan parameter proses optimal terdapat desain yang lebih optimal, yaitu terletak pada desain aliran dan *layout* 3 yang ditandai dengan *shink mark* sebesar 0,06 tanpa perbedaan ketebalan pada produk, dibandingkan dengan desain aliran dan *layout* 1 sebesar 0,07 mm maupun desain aliran dan *layout* 2 sebesar 0,06 mm - 0,24 mm dengan parameter output optimal yaitu dengan *fill time* 6,88 detik, *melt temperature* 230°C, *mold temperature* 40°C, *injection pressure limit* 35,03 MPa, dan *clamping force* 9,13 *tonne.*
- 3. Hasil data perbandingan ketiga desain aliran dan *layout* menggunakan *software solidwork plastic* dan *software inventor (mold fill analysis)* terdapat perbedaan diantarannya *fill time* dengan nilai rata-rata 1,04 detik, masa dengan nilai ratarata 4,53 gram, terdapat cacat *weld line* pada hasil simulasi menggunakan *software solidwork plastic* sedangkan tidak terdapat cacat *weld line* jika menggunakan *software inventor* dan volume dengan niai rata-rata 0,53 cm<sup>3</sup> .

## **5.2 Saran**

- 1. Dalam pembuatan simulasi aliran untuk menentukan parameter proses yang optimal harus mempertimbangkan data terkait *material* yang digunakan maupaun data spesifikasi mesin.
- 2. Paramater yang optimal dari hasil simulasi menggunakan *software solidwork plastic* diharapkan bisa digunakan dalam uji coba cetakan spesimen uji tarik dan impak yang sudah ada.

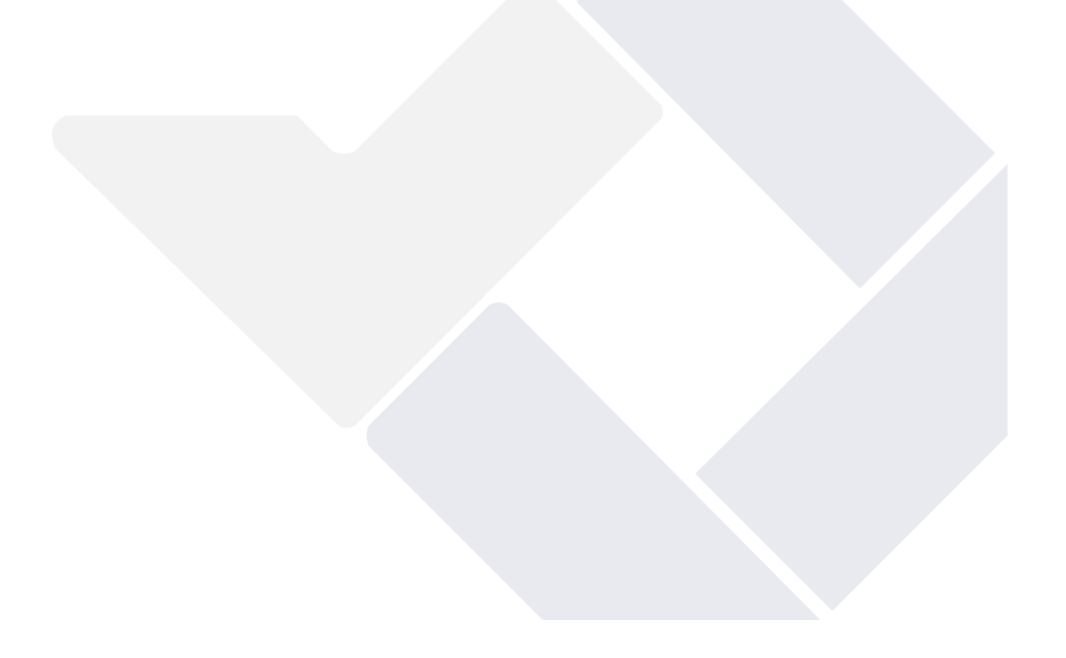

### **DAFTAR PUSTAKA**

- RimbaKita, *Plastik – Pengertian, Sejarah, Jenis, Bahan, Proses & Dampak,* diakses pada 29 April 2023, [https://rimbakita.com/plastik/.](https://rimbakita.com/plastik/)
- Deka Purnama Sari dan Didit Nur Alamansyah, (2018), "Desain Mold pada Plastic Injection Molding Untuk Produk Casing Pengaman Kendaraan (Sepeda Motor) Atas Kasus Pencurian", *Laporan Akhir Proyek Akhir*, Politeknik Manufaktur Negeri Bangka Belitung, Sungailiat.
- Herry Wijaya, (2000), "Optimasi Produksi di Pabrik Plastik Injection Molding Naga Jaya", *Skripsi Tugas Akhir*, Universitas Kristen Petra, Surabaya.
- Agung Prayitga Vazza dan Rizki Ireke Singgis, (2021), "Desain Cetakan Injeksi Plastik Untuk Produk Spesimen Uji", *Laporan Akhir Proyek Akhir*, Politeknik Manufaktur Negeri Bangka Belitung, Sungailiat.
- PT. Mitra Jaya Mandiri, *Cara Kerja Mesin Injeksi Plastik,* diakses pada 29 April 2023, [https://ptmitajayamandiri.com/cara-kerja-mesin-injeksi-plastik/.](https://ptmitajayamandiri.com/cara-kerja-mesin-injeksi-plastik/)
- U. Wahyudi, (2015), "Pengaruh *Injection Time* dan *Backpressure* Terhadap Cacat Penyusutan Pada Produk Kemasan Toples Dengan *Injection Molding* Menggunakan Material *Polistyrene*", Jurnal Teknik Mesin, vol. 04, no. 3, pp. 6-7
- Heri Yanto, Ihsan Saputra, Sapto Wiranto Satoto, (2018), "Analisa Pengaruh Temperatur dan Tekanan injeksi *molding* Terhadap Cacat Produk", Jurnal integrasi, vol. 10, no. 1, pp. 2-3
- Ali Khaerul Mufid, Cahyo Budiyantoro, Muhammad Budi Nur Rahman, (2017), "Perancangan Injection Molding Dengan Sistem *Three Plate Mold* Pada Produk *Glove Box*", Jurnal Material dan Proses Manufaktur, vol. 1, no. 2, pp. 8-9
- Umar Mahruf, Deni Shidqi K, (2020), "Analisis Aliran Fluida Polypropilena(PP) Dari Sampah Khusus Kemasan Mie Instan Pada Mesin Pelebur Plastik", Jurnal Teknik Mesin, vol. 09, no. 2, pp. 3-4
- Henry Permana, Topan, Syahrul Anwar, (2021), " Produksi Proses Komponen Plastik Flip Flop Dengan Mesin Injeksi Molding Type Hidrolik", Jurnal baut dan manufaktur, vol. 3, no. 2, pp 11-13
- ASTM D 3641 02, Standart Practice for Injection Molding Test Speciments of Thermoplastic Molding and Extrusion Materials, ASTM International, USA.
- ASTM D 955 00, Standart Test Method of Measuring Shrinkage from Mold Dimensions of Thermoplastic, ASTM International, USA.
- ASTM D 6110 10, Standart Test Method for Determining the Crapy Impact Resistance of Notched Specimens of Plastics, ASTM International, USA.
- Suyadi, (2010), "Kaji Eksperimen Kekuatan Tarik Produk-Produk Berbahan Plastik Daur Ulang", *Prosiding Seminar Nasional Sains dan Teknologi"*, Fakultas Teknik Universitas Wahid Hasyim, Semarang.

# **LAMPIRAN 1**

# **DAFTAR RIWAYAT HIDUP**

## **1. Data Pribadi**

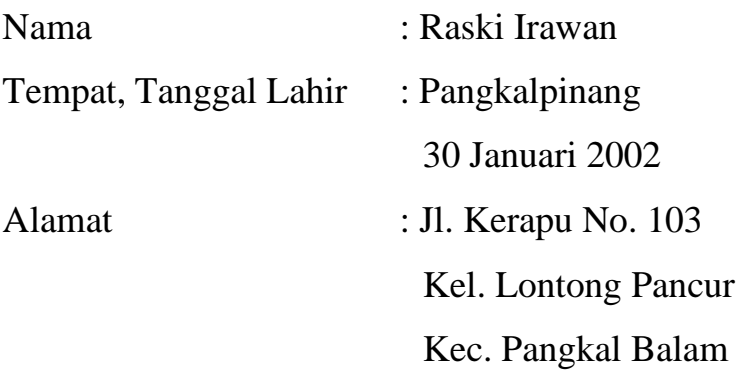

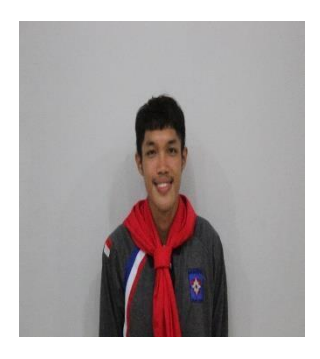

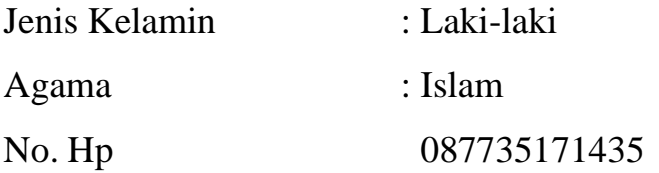

# **2. Riwayat Pendidikan**

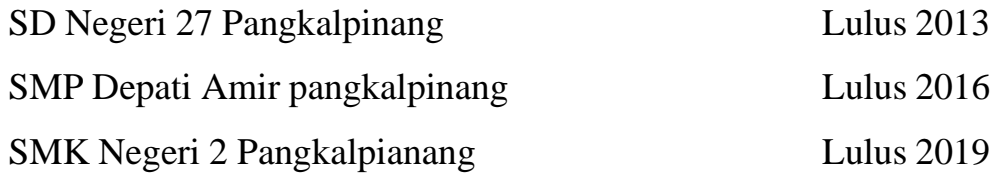

## **3. Pendidikan Non Formal**

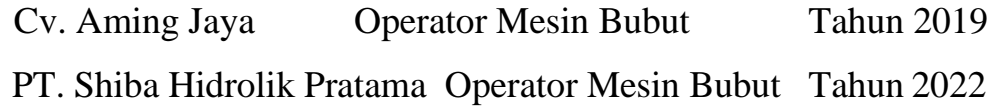

# **DAFTAR RIWAYAT HIDUP**

## **1. Data Pribadi**

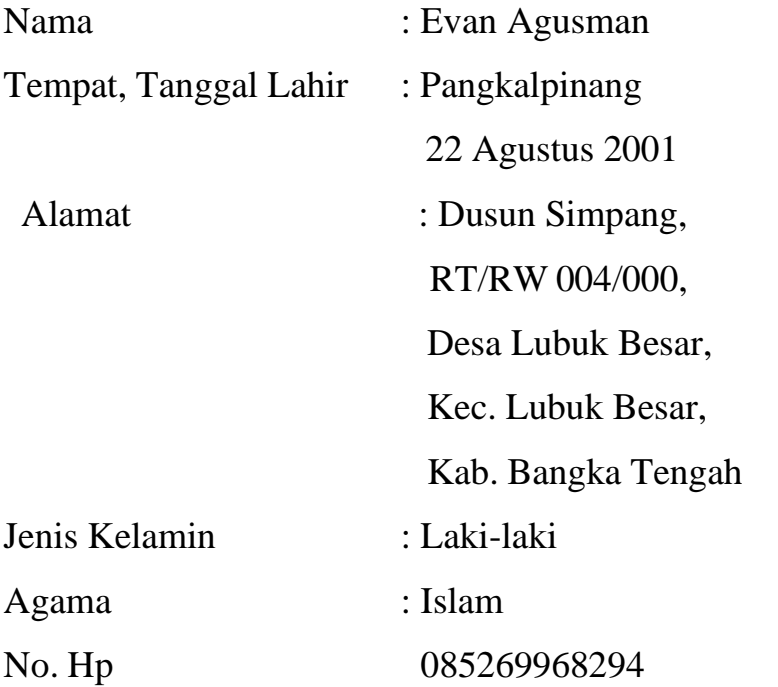

## **2. Riwayat Pendidikan**

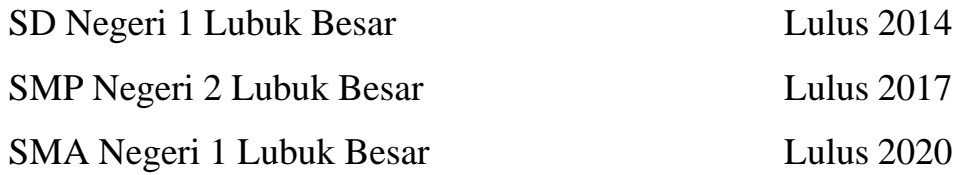

## **3. Pendidikan Non Formal**

PT. Shiba Hidrolik Pratama Operator Mesin cutting Tahun 2022

# **LAMPIRAN 2**

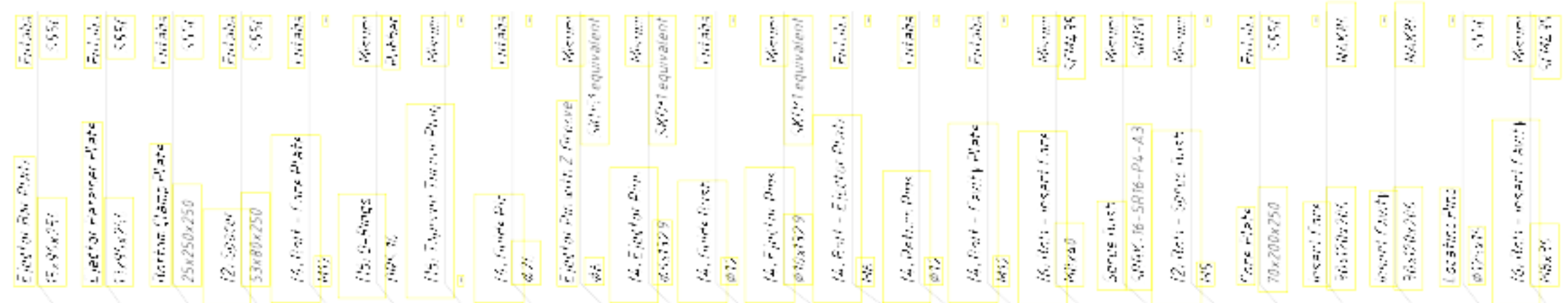

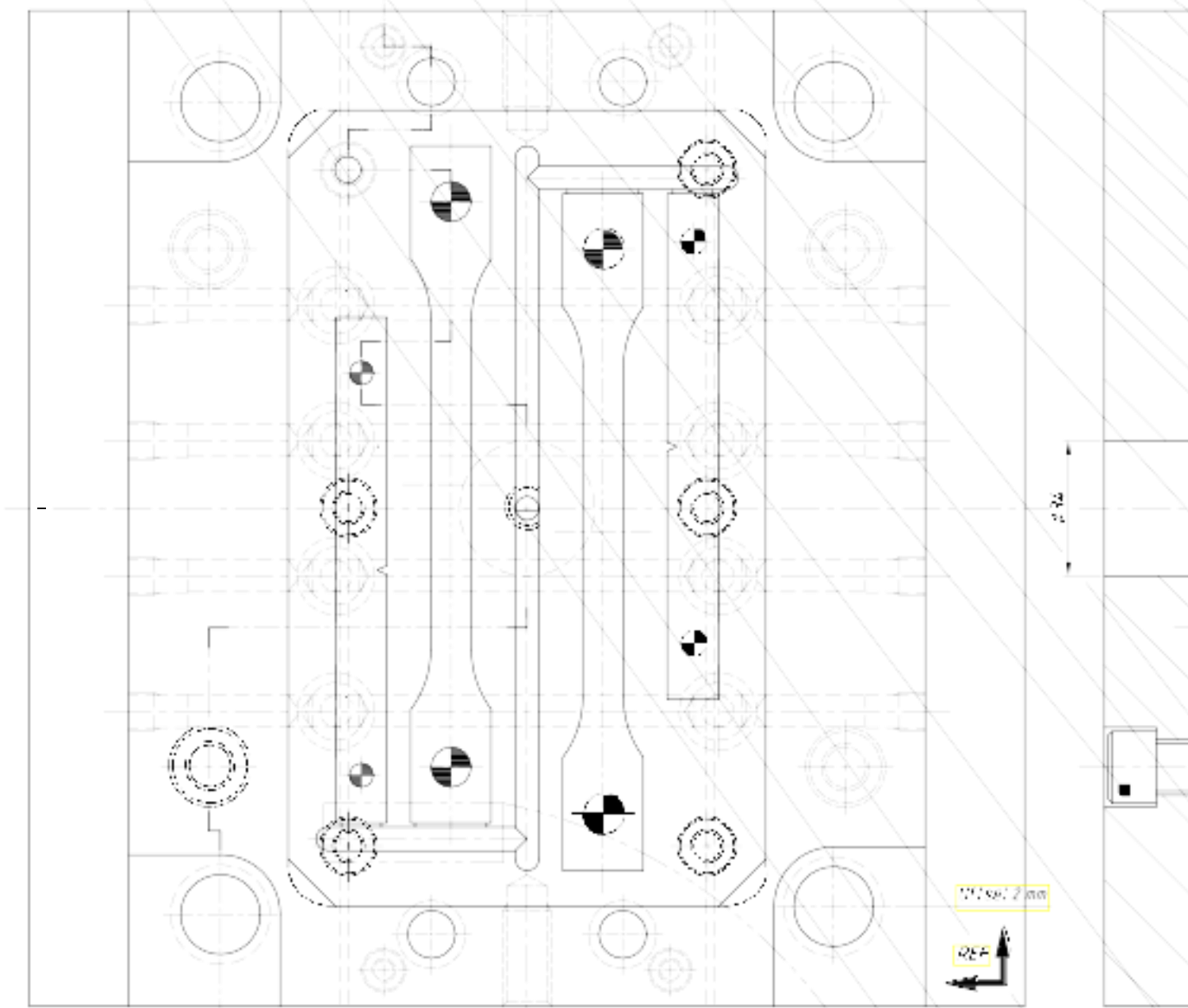

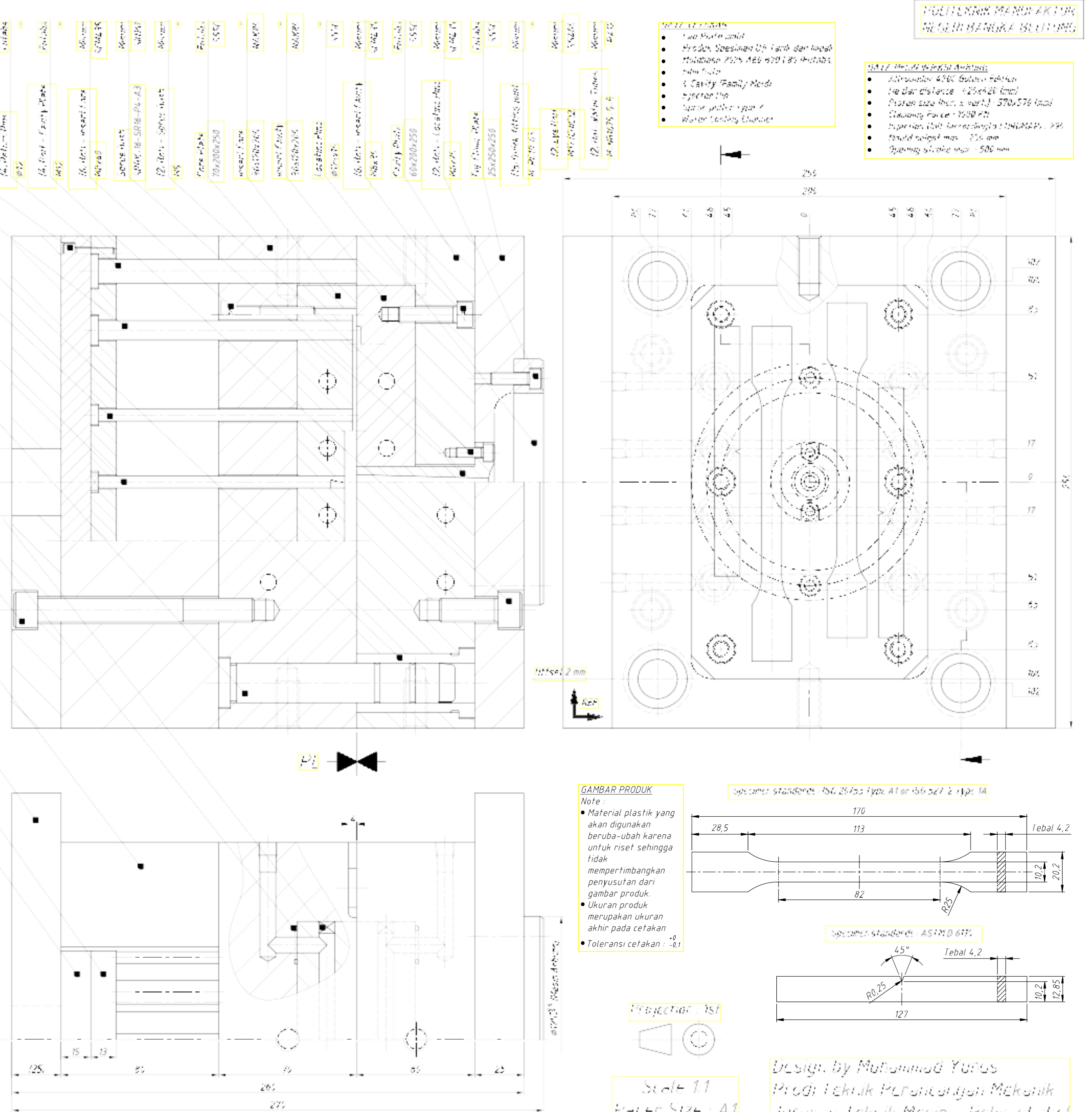

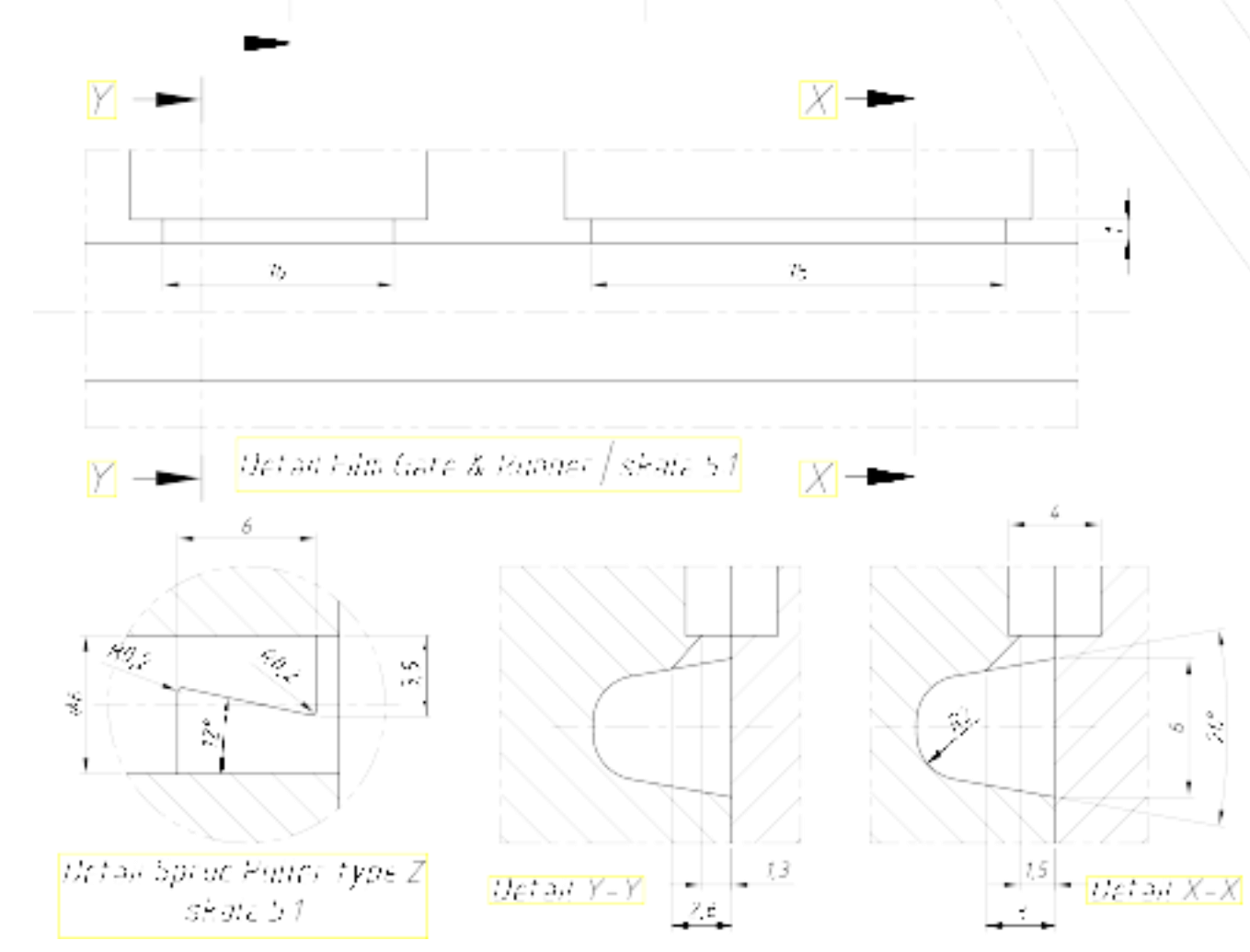

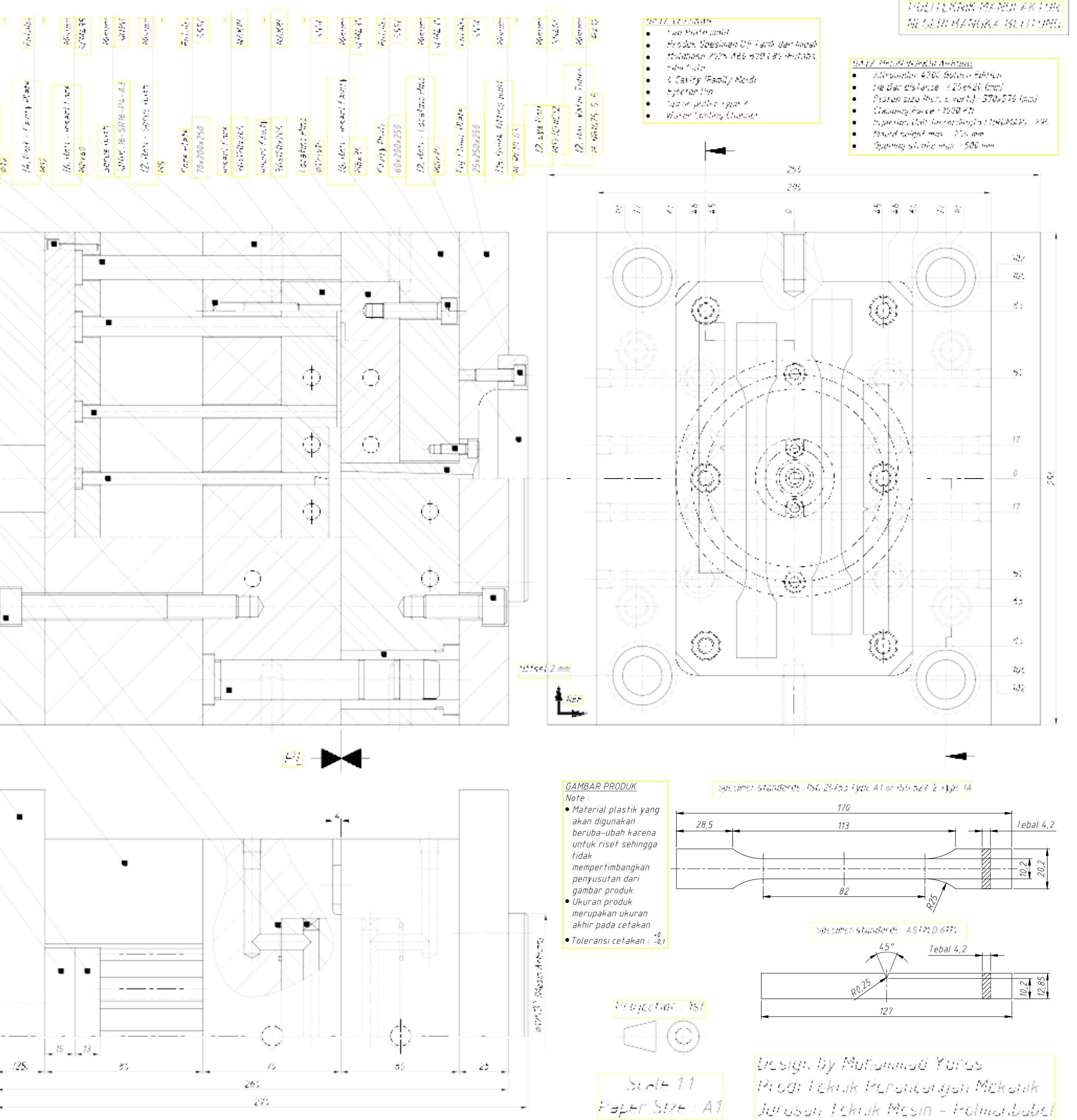

# **LAMPIRAN 3**

# **Technical data**

# **420 C GOLDEN EDITION**

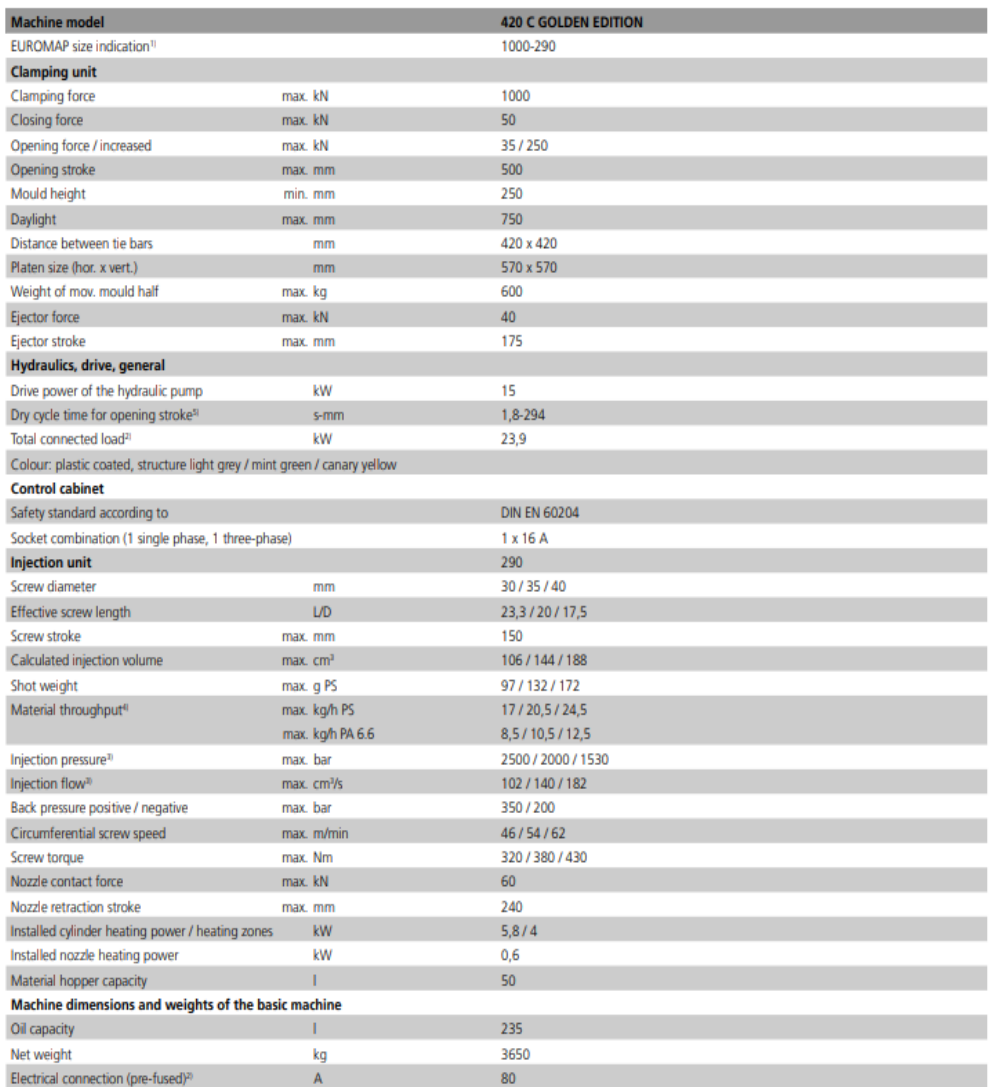

 $\overline{1}$ 

#### Polypropylene (PP)

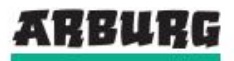

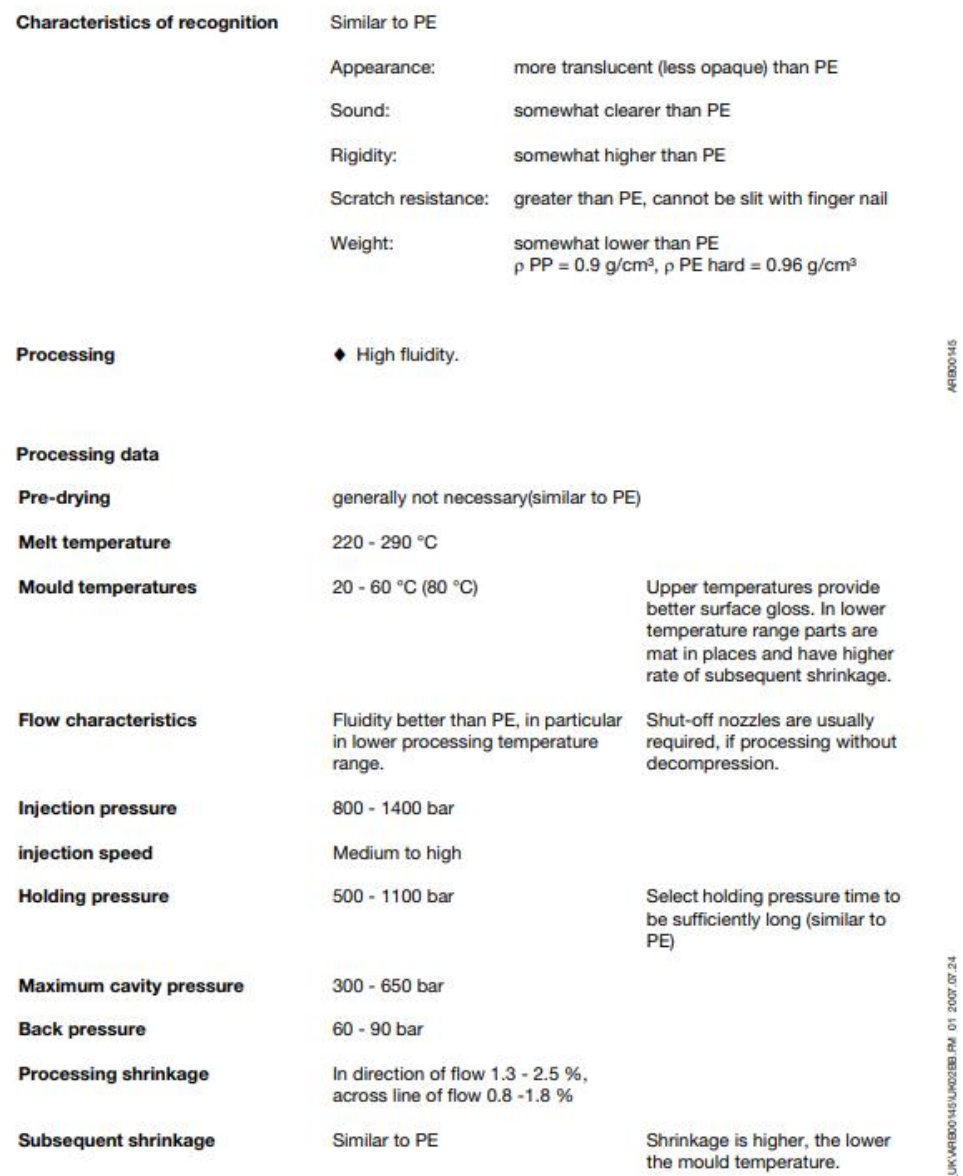